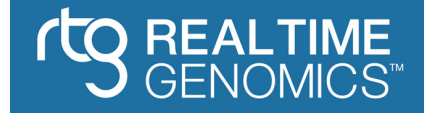

# **RTG Tools Operations Manual**

*Release 3.9*

**Real Time Genomics**

**Mar 22, 2018**

# **CONTENTS**

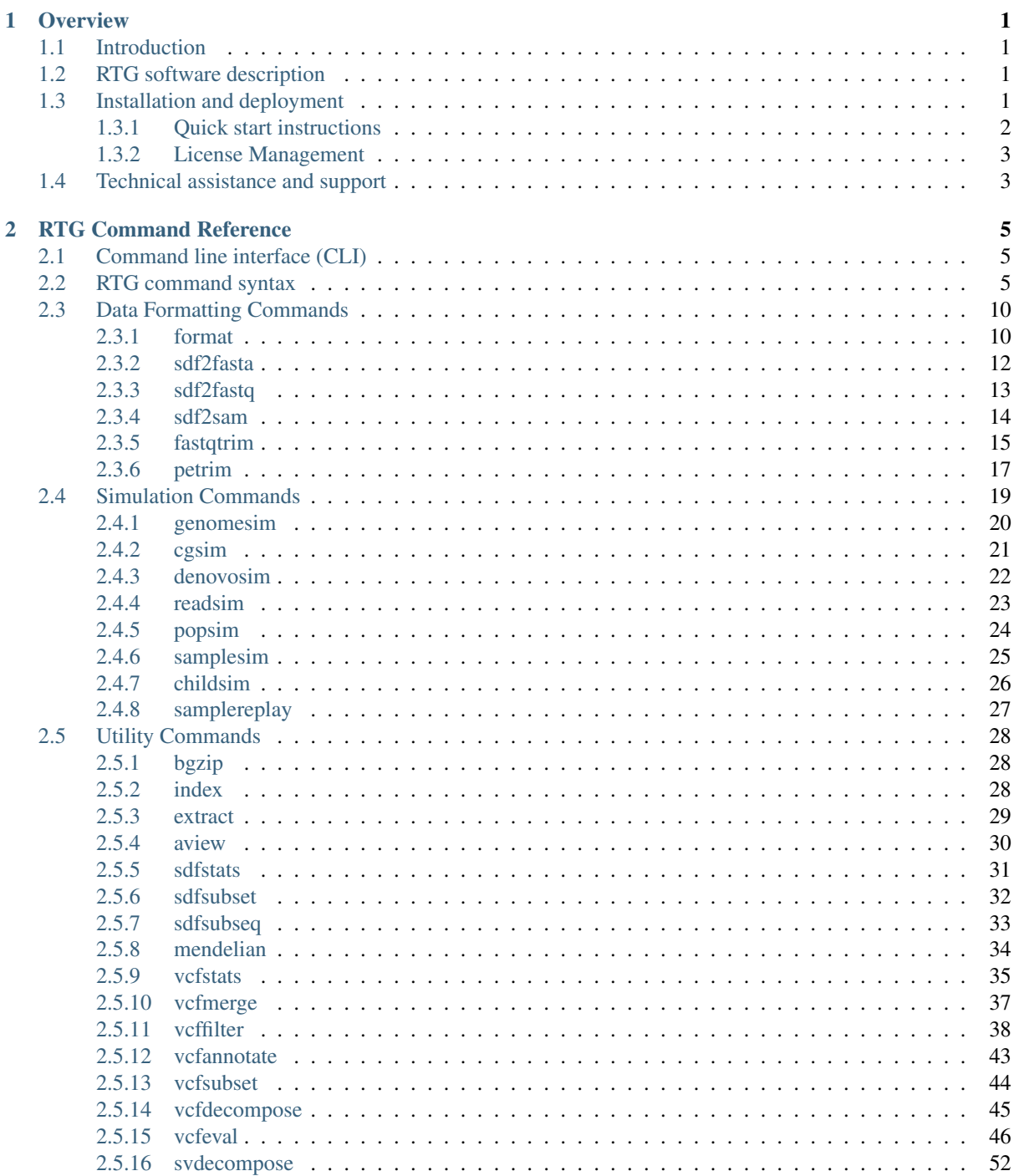

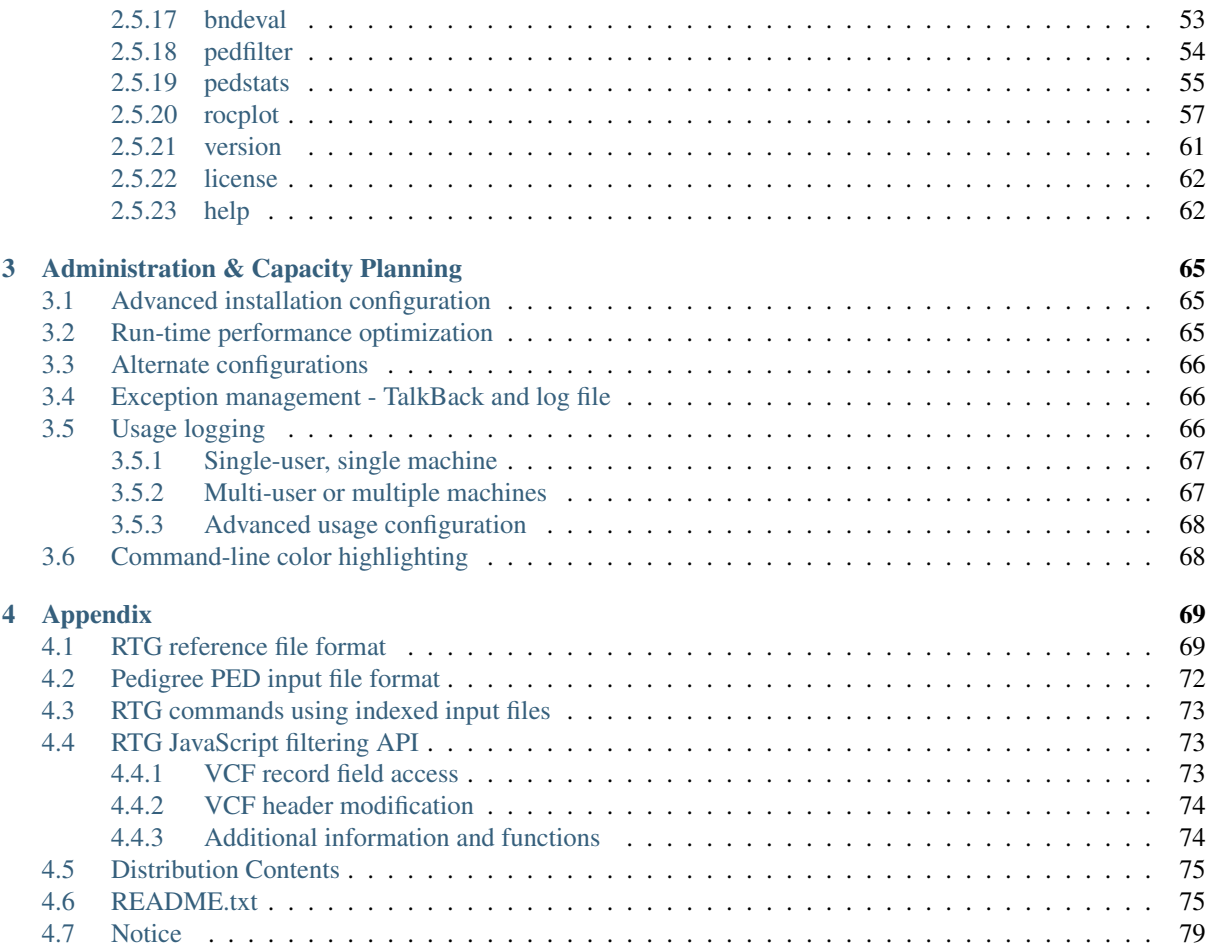

# **CHAPTER ONE**

# **OVERVIEW**

<span id="page-4-0"></span>This chapter introduces the features, operational options, and installation requirements of the data analysis software from [Real Time Genomics.](http://realtimegenomics.com)

# <span id="page-4-1"></span>**1.1 Introduction**

RTG software enables the development of fast, efficient software pipelines for deep genomic analysis. RTG is built on innovative search technologies and new algorithms designed for processing high volumes of high-throughput sequencing data from different sequencing technology platforms. The RTG sequence search and alignment functions enable read mapping and protein searches with a unique combination of sensitivity and speed.

The RTG Tools platform provides a subset of the functionality available from the full suite of functions for analyzing and manipulating variant call results. These utilities can be used to perform a variety of tasks such as:

- Accuracy Evaluation Compare called variants to a set of known variants to find specificity and sensitivity, check mendelian consistency for the variants from a family, finding basic variant statistics for a set of calls.
- Result Filtering Find a subset of variants that match a given set of filtering criteria, extracting only the variant information required for a specific task.
- Variant Set Manipulation Merging multiple sets of variant results together, adding additional annotation information to existing variants.

# <span id="page-4-2"></span>**1.2 RTG software description**

RTG software is delivered as a single executable with multiple commands executed through a command line interface (CLI). Commands are delivered in product packages, and for commercial users each command can be independently enabled through a license key.

Usage:

```
rtg COMMAND [OPTIONS] <REQUIRED>
```
#### See also:

For detailed information about RTG command syntax and usage of individual commands, refer to *[RTG Command](#page-8-0) [Reference](#page-8-0)*.

# <span id="page-4-3"></span>**1.3 Installation and deployment**

RTG is a self-contained tool that sets minimal expectations on the environment in which it is placed. It comes with the application components it needs to execute completely, yet performance can be enhanced with some simple modifications to the deployment configuration. This section provides guidelines for installing and creating an optimal configuration, starting from a typical recommended system.

RTG software pipeline runs in a wide range of computing environments from dual-core processor laptops to compute clusters with racks of dual processor quad core server nodes. However, internal human genome analysis benchmarks suggest the use of six server nodes of the configuration shown in below.

Table : Recommended system requirements

| Processor | Intel Core i7-2600               |
|-----------|----------------------------------|
| Memory    | 48 GB RAM DDR3                   |
| Disk      | 5 TB, 7200 RPM (prefer SAS disk) |

RTG Software can be run as a Java JAR file, but platform specific wrapper scripts are supplied to provide improved pipeline ergonomics. Instructions for a quick start installation are provided here.

For further information about setting up per-machine configuration files, please see the README.txt contained in the distribution zip file (a copy is also included in this manual's appendix).

# <span id="page-5-0"></span>**1.3.1 Quick start instructions**

These instructions are intended for an individual to install and operate the RTG software without the need to establish root / administrator privileges.

RTG software is delivered in a compressed zip file, such as:  $rtg-core-3.3.zip$ . Unzip this file to begin installation.

Linux and Windows distributions include a Java Virtual Machine (JVM) version 1.8 that has undergone quality assurance testing. RTG may be used on other operating systems for which a JVM version 1.8 or higher is available, such as MacOS X or Solaris, by using the 'no-jre' distribution.

RTG for Java is delivered as a Java application accessed via executable wrapper script (rtg on UNIX systems, rtg.bat on Windows) that allows a user to customize initial memory allocation and other configuration options. It is recommended that these wrapper scripts be used rather than directly executing the Java JAR.

Here are platform-specific instructions for RTG deployment.

Linux/MacOS X:

- Unzip the RTG distribution to the desired location.
- If your installation requires a license file (rtg-license.txt), copy the license file provided by Real Time Genomics into the RTG distribution directory.
- In a terminal, cd to the installation directory and test for success by entering . /rtg version
- On MacOS X, depending on your operating system version and configuration regarding unsigned applications, you may encounter the error message:

-bash: rtg: /usr/bin/env: bad interpreter: Operation not permitted

If this occurs, you must clear the OS X quarantine attribute with the command:

\$ xattr -d com.apple.quarantine rtg

- The first time rtg is executed you will be prompted with some questions to customize your installation. Follow the prompts.
- Enter ./rtg help for a list of rtg commands. Help for any individual command is available using the --help flag, e.g.: . / rtg format --help
- By default, RTG software scripts establish a memory space of 90% of the available RAM this is automatically calculated. One may override this limit in the rtg.cfg settings file or on a per-run basis by supplying RTG\_MEM as an environment variable or as the first program argument, e.g.: . /rtg RTG\_MEM=48g map
- [OPTIONAL] If you will be running RTG on multiple machines and would like to customize settings on a per-machine basis, copy  $rtg.cfq$  to  $/etc/rtg.cfq$ , editing per-machine settings appropriately (requires root privileges). An alternative that does not require root privileges is to copy  $rtg.cfq$  to  $rtg.$

HOSTNAME.cfg, editing per-machine settings appropriately, where HOSTNAME is the short host name output by the command hostname  $-s$ 

Windows:

- Unzip the RTG distribution to the desired location.
- If your installation requires a license, copy the license file provided by Real Time Genomics (rtg-license.txt) into the RTG distribution directory.
- Test for success by entering rtg version at the command line. The first time RTG is executed you will be prompted with some questions to customize your installation. Follow the prompts.
- Enter rtg help for a list of rtg commands. Help for any individual command is available using the --help flag, e.g.: . / rtg format --help
- By default, RTG software scripts establish a memory space of 90% of the available RAM this is automatically calculated. One may override this limit by setting the RTG\_MEM variable in the rtg.bat script or as an environment variable.

# <span id="page-6-0"></span>**1.3.2 License Management**

Commercial distributions of RTG products require the presence of a valid license key file for operation.

The license key file must be located in the same directory as the RTG executable. The license enables the execution of a particular command set for the purchased product(s) and features.

A license key allows flexible use of the RTG package on any node or CPU core.

To view the current license features at the command prompt, enter:

```
$ rtg license
```
#### See also:

For more data center deployment and instructions for editing scripts, see *[Administration & Capacity Planning](#page-68-0)*.

# <span id="page-6-1"></span>**1.4 Technical assistance and support**

For assistance with any technical or conceptual issue that may arise during use of the RTG product, contact Real Time Genomics Technical Support via email at support@realtimegenomics.com

In addition, a discussion group is available at: [https://groups.google.com/a/realtimegenomics.com/forum/#!forum/](https://groups.google.com/a/realtimegenomics.com/forum/#!forum/rtg-users) [rtg-users](https://groups.google.com/a/realtimegenomics.com/forum/#!forum/rtg-users)

A low-traffic announcements-only group is available at: [https://groups.google.com/a/realtimegenomics.com/](https://groups.google.com/a/realtimegenomics.com/forum/#!forum/rtg-announce) [forum/#!forum/rtg-announce](https://groups.google.com/a/realtimegenomics.com/forum/#!forum/rtg-announce)

**CHAPTER TWO**

# **RTG COMMAND REFERENCE**

<span id="page-8-0"></span>This chapter describes RTG commands with a generic description of parameter options and usage. This section also includes expected operation and output results.

# <span id="page-8-1"></span>**2.1 Command line interface (CLI)**

RTG is installed as a single executable in any system subdirectory where permissions authorize a particular community of users to run the application. RTG commands are executed through the RTG commandline interface (CLI). Each command has its own set of parameters and options described in this section. The availability of each command may be determined by the RTG license that has been installed. Contact support@realtimegenomics.com to discuss changing the set of commands that are enabled by your license.

Results are organized in results directories defined by command parameters and settings. The command line shell environment should include a set of familiar text post-processing tools, such as grep, awk, or perl. Otherwise, no additional applications such as databases or directory services are required.

# <span id="page-8-2"></span>**2.2 RTG command syntax**

Usage:

rtg COMMAND [OPTIONS] <REQUIRED>

To run an RTG command at the command prompt (either DOS window or Unix terminal), type the product name followed by the command and all required and optional parameters. For example:

\$ rtg format -o human\_REF\_SDF human\_REF.fasta

Typically results are written to output files specified with the  $-\circ$  option. There is no default filename or filename extension added to commands requiring specification of an output directory or format.

Many times, unfiltered output files are very large; the built-in compression option generates block compressed output files with the .qz extension automatically unless the parameter  $-Z$  or  $-\text{no-qzip}$  is issued with the command.

Many command parameters require user-supplied information of various types, as shown in the following:

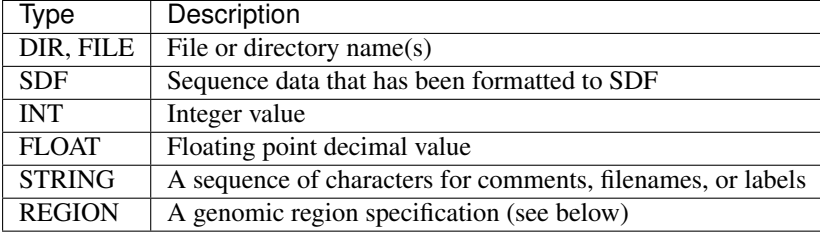

Genomic region parameters take one of the following forms:

- sequence name (e.g.:  $chr21)$  corresponds to the entirety of the named sequence.
- sequence name:start (e.g.: chr21:100000) corresponds to a single position on the named sequence.
- sequence\_name:start-end (e.g.: chr21:100000-110000) corresponds to a range that extends from the specified start position to the specified end position (inclusive). The positions are 1-based.
- sequence\_name:position+length (e.g.: chr21:100000+10000) corresponds to a range that extends from the specified start position that includes the specified number of nucleotides.
- sequence\_name:position~padding (e.g.: chr21:100000~10000) corresponds to a range that spans the specified position by the specified amount of padding on either side.

To display all parameters and syntax associated with an RTG command, enter the command and type  $-\text{help}$ . For example: all parameters available for the RTG format command are displayed when  $rtq$  format --help is executed, the output of which is shown below.

```
Usage: rtg format [OPTION]... -o SDF FILE+
                [OPTION]... -o SDF -I FILE
                 [OPTION]... -o SDF -l FILE -r FILE
Converts the contents of sequence data files (FASTA/FASTQ/SAM/BAM) into the RTG
Sequence Data File (SDF) format.
File Input/Output
 -f, --format=FORMAT format of input. Allowed values are [fasta,
                              fastq, sam-se, sam-pe, cg-fastq, cg-sam]
                               (Default is fasta)
 -I, --input-list-file=FILE file containing a list of input read files (1
                              per line)
 -1, --left=FILE left input file for FASTA/FASTO paired end
                              data
 -o, --output=SDF name of output SDF
 -p, --protein input is protein. If this option is not
                             specified, then the input is assumed to
                             consist of nucleotides
 -q, --quality-format=FORMAT format of quality data for fastq files (use
                              sanger for Illumina 1.8+). Allowed values are
                              [sanger, solexa, illumina]
 -r, --right=FILE right input file for FASTA/FASTQ paired end
                              data
     FILE+ input sequence files. May be specified 0 or
                              more times
Filtering
     --duster treat lower case residues as unknowns
     --exclude=STRING exclude input sequences based on their name.
                               If the input sequence contains the specified
                               string then that sequence is excluded from the
                              SDF. May be specified 0 or more times
     --select-read-group=STRING when formatting from SAM/BAM input, only
                              include reads with this read group ID
     --trim-threshold=INT trim read ends to maximise base quality above
                              the given threshold
Utility
     --allow-duplicate-names disable checking for duplicate sequence names
 -h, --help print help on command-line flag usage
     --no-names do not include name data in the SDF output<br>--no-quality do not include quality data in the SDF output
                              do not include quality data in the SDF output
     --sam-rg=STRING|FILE file containing a single valid read group SAM
                              header line or a string in the form
                               "@RG\tID:READGROUP1\tSM:BACT_SAMPLE\tPL:ILLUMINA"
```
Required parameters are indicated in the usage display; optional parameters are listed immediately below the

usage information in organized categories.

Use the double-dash when typing the full-word command option, as in  $--$ output:

\$ rtg format --output human\_REF\_SDF human\_REF.fasta

Commonly used command options provide an abbreviated single-character version of a full command parameter, indicated with only a single dash, (Thus --output is the same as specifying the command option with the abbreviated character  $-\circ$ ):

\$ rtg format -o human\_REF human\_REF.fasta

A set of utility commands are provided through the CLI: version, license, and help. Start with these commands to familiarize yourself with the software.

The rtg version command invokes the RTG software and triggers the launch of RTG product commands, options, and utilities:

\$ rtg version

It will display the version of the RTG software installed, RAM requirements, and license expiration, for example:

```
$rtg version
Product: RTG Core 3.5
Core Version: 6236f4e (2014-10-31)
RAM: 40.0GB of 47.0GB RAM can be used by rtg (84%)
License: Expires on 2015-09-30
License location: /home/rtgcustomer/rtg/rtg-license.txt
Contact: support@realtimegenomics.com
Patents / Patents pending:
US: 7,640,256, 13/129,329, 13/681,046, 13/681,215, 13/848,653,
13/925,704, 14/015,295, 13/971,654, 13/971,630, 14/564,810
UK: 1222923.3, 1222921.7, 1304502.6, 1311209.9, 1314888.7, 1314908.3
New Zealand: 626777, 626783, 615491, 614897, 614560
Australia: 2005255348, Singapore: 128254
Citation:
John G. Cleary, Ross Braithwaite, Kurt Gaastra, Brian S. Hilbush, Stuart
Inglis, Sean A. Irvine, Alan Jackson, Richard Littin, Sahar
Nohzadeh-Malakshah, Mehul Rathod, David Ware, Len Trigg, and Francisco
M. De La Vega. "Joint Variant and De Novo Mutation Identification on
Pedigrees from High-Throughput Sequencing Data." Journal of
Computational Biology. June 2014, 21(6): 405-419.
doi:10.1089/cmb.2014.0029.
(c) Real Time Genomics Inc, 2014
```
To see what commands you are licensed to use, type rtg license:

```
$rtg license
License: Expires on 2015-03-30
Licensed to: John Doe
License location: /home/rtgcustomer/rtg/rtg-license.txt
   Command name Licensed? Release Level
Data formatting:
   format Licensed GA
   sdf2fasta Licensed GA
   sdf2fastq Licensed GA
Utility:
   bgzip Licensed GA
```
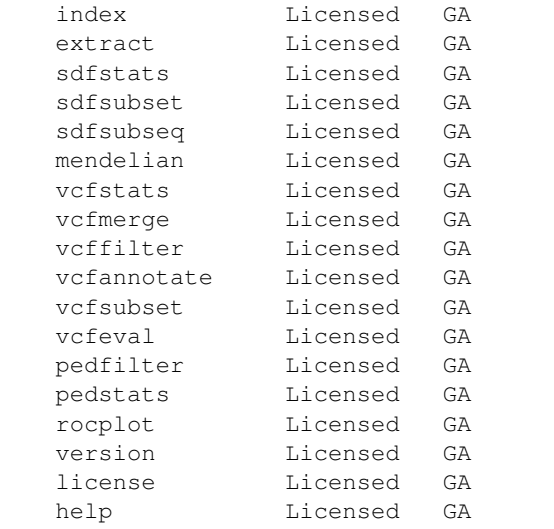

To display all commands and usage parameters available to use with your license, type rtg help:

```
$ rtg help
Usage: rtg COMMAND [OPTION]...
     rtg RTG_MEM=16G COMMAND [OPTION]... (e.g. to set maximum memory use to 16.
\leftrightarrowGB)
Type ``rtg help COMMAND`` for help on a specific command. The
following commands are available:
Data formatting:
    format convert a FASTA file to SDF
    cg2sdf convert Complete Genomics reads to SDF
    sdf2fasta convert SDF to FASTA
     sdf2fastq convert SDF to FASTQ
     sdf2sam convert SDF to SAM/BAM
Read mapping:
    map read mapping
    mapf \qquad \qquad read mapping for filtering purposes
    cgmap read mapping for Complete Genomics data
Protein search:
    mapx translated protein search
Assembly:
    assemble assemble reads into long sequences
    addpacbio add Pacific Biosciences reads to an assembly
Variant detection:
    calibrate create calibration data from SAM/BAM files<br>synten create sam/BAM files for sy analysis
     svprep prepare SAM/BAM files for sv analysis
    sv find structural variants
    discord detect structural variant breakends using discordant,
˓→reads
    coverage calculate depth of coverage from SAM/BAM files
    snp call variants from SAM/BAM files
    family call variants for a family following Mendelian
˓→inheritance
    somatic call variants for a tumor/normal pair<br>population call variants for multiple potentially
                       call variants for multiple potentially-related
\rightarrowindividuals
    lineage call de novo variants in a cell lineage
    avrbuild AVR model builder
    avrpredict run AVR on a VCF file
    cnv call CNVs from paired SAM/BAM files
Metagenomics:
    species estimate species frequency in metagenomic samples
```
similarity calculate similarity matrix and nearest neighbor tree Simulation: genomesim generate simulated genome sequence cgsim generate simulated reads from a sequence readsim generate simulated reads from a sequence readsimeval evaluate accuracy of mapping simulated reads popsim generate a VCF containing simulated population ˓<sup>→</sup>variants samplesim **generate a VCF** containing a genotype simulated from a<sub>re</sub> ˓<sup>→</sup>population childsim generate a VCF containing a genotype simulated as a ˓<sup>→</sup>child of two parents denovosim generate a VCF containing a derived genotype ˓<sup>→</sup>containing de novo variants samplereplay **generate the genome corresponding to a sample genotype** cnvsim generate a mutated genome by adding CNVs to a template Utility: bgzip compress a file using block gzip index create a tabix index extract extract data from a tabix indexed file sdfstats **print** statistics about an SDF sdfsplit split an SDF into multiple parts sdfsubset extract a subset of an SDF into a new SDF sdfsubseq extract a subsequence from an SDF as text sam2bam convert SAM file to BAM file and create index sammerge merge sorted SAM/BAM files samstats **print** statistics about a SAM/BAM file samrename mename read id to read name in SAM/BAM files mapxrename rename read id to read name in mapx output files mendelian check a multi-sample VCF for Mendelian consistency vcfstats **print** statistics from about variants contained within ˓<sup>→</sup>a VCF file vcfmerge merge single-sample VCF files into a single multi- ˓<sup>→</sup>sample VCF vcffilter filter records within a VCF file vcfannotate annotate variants within a VCF file vcfsubset create a VCF file containing a subset of the original. ˓<sup>→</sup>columns vcfeval evaluate called variants for agreement with a ˓<sup>→</sup>baseline variant set pedfilter **filter** and convert a pedigree file pedstats print information about a pedigree file avrstats print statistics about an AVR model rocplot plot ROC curves from vcfeval ROC data files usageserver **run** a local server for collecting RTG command usage, ˓<sup>→</sup>information version print version and license information license print license information for all commands help **print this screen or help for specified command** 

The help command will only list the commands for which you have a license to use.

To display help and syntax information for a specific command from the command line, type the command and then the –help option, as in:

\$ rtg format --help

Note: The following commands are synonymous: rtg help format and rtg format --help

See also:

Refer to *[Installation and deployment](#page-4-3)* for information about installing the RTG product executable.

# <span id="page-13-0"></span>**2.3 Data Formatting Commands**

# <span id="page-13-1"></span>**2.3.1 format**

#### Synopsis:

The format command converts the contents of sequence data files (FASTA/FASTQ/SAM/BAM) into the RTG Sequence Data File (SDF) format. This step ensures efficient processing of very large data sets, by organizing the data into multiple binary files within a named directory. The same SDF format is used for storing sequence data, whether it be genomic reference, sequencing reads, protein sequences, etc.

#### Syntax:

Format one or more files specified from command line into a single SDF:

\$ rtg format [OPTION] -o SDF FILE+

Format one or more files specified in a text file into a single SDF:

\$ rtg format [OPTION] -o SDF -I FILE

#### Format mate pair reads into a single SDF:

\$ rtg format [OPTION] -o SDF -l FILE -r FILE

#### Examples:

For FASTA (. f a) genome reference data:

```
$ rtg format -o maize_reference maize_chr*.fa
```
For FASTQ (. fq) sequence read data:

```
$ rtg format -f fastq -q sanger -o h1_reads -l h1_sample_left.fq -r h1_sample_
˓→right.fq
```
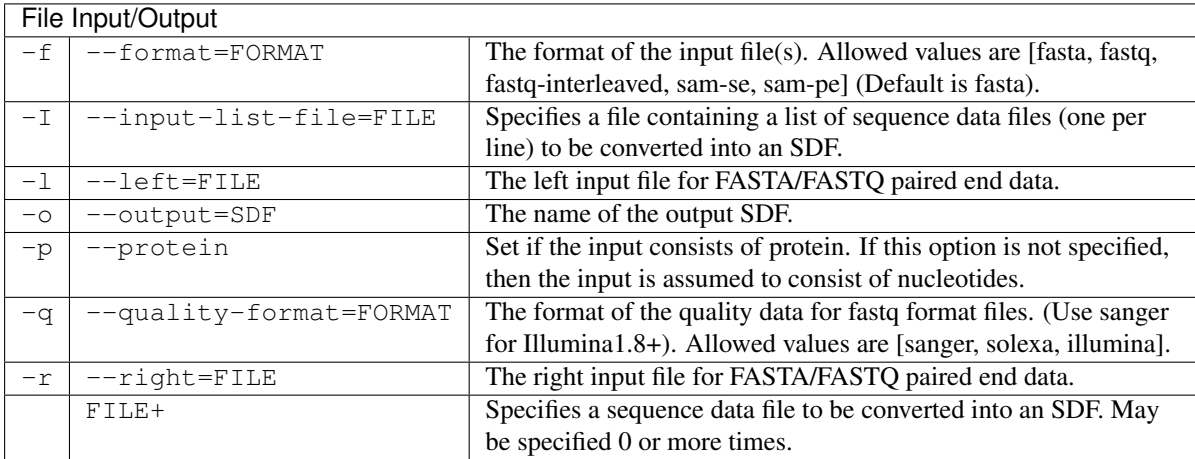

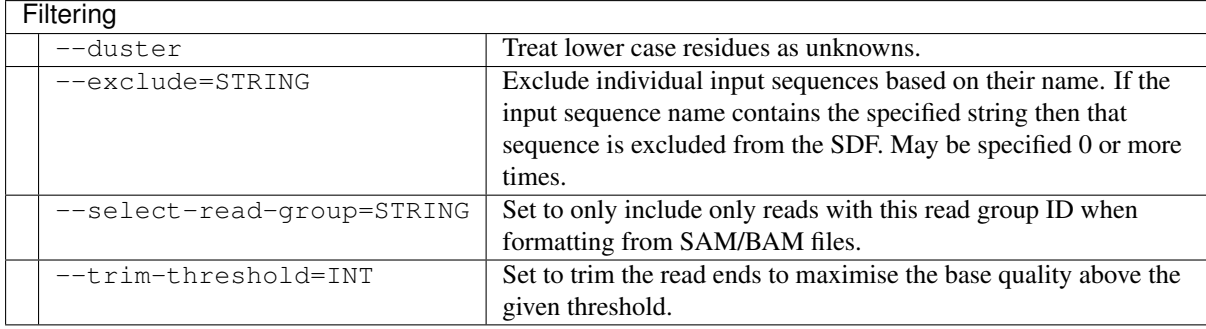

Utility

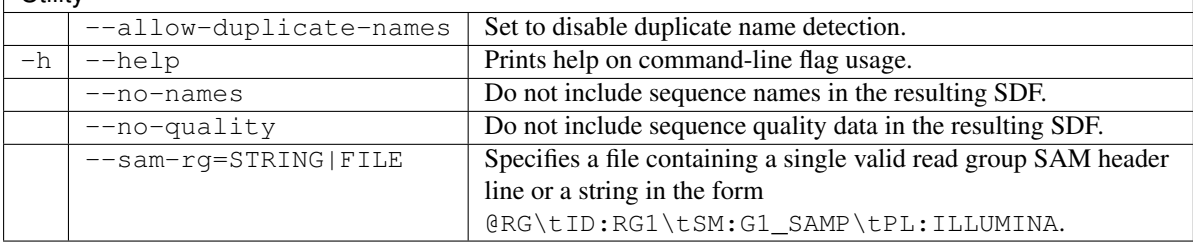

#### Usage:

Formatting takes one or more input data files and creates a single SDF. Specify the type of file to be converted, or allow default to FASTA format. To aggregate multiple input data files, such as when formatting a reference genome consisting of multiple chromosomes, list all files on the command line or use the --input-list-file flag to specify a file containing the list of files to process.

For input FASTA and FASTO files which are compressed, they must have a filename extension of .  $\sigma z$  (for gzip compressed data) or .bz2 (for bzip2 compressed data).

When formatting human reference genome data, it is recommended that the resulting SDF be augmented with chromosome reference metadata, in order to enable automatic sex-aware features during mapping and variant calling. The format command will automatically recognize several common human reference genomes and install a reference configuration file. If your reference genome is not recognized, a configuration can be manually adapted from one of the examples provided in the RTG distribution and installed in the SDF directory. The reference configuration is described in *[RTG reference file format](#page-72-1)*.

When using FASTQ input files you must specify the quality format being used as one of sanger, solexa or illumina. As of Illumina pipeline version 1.8 and higher, quality values are encoded in Sanger format and so should be formatted using  $-\text{quality-format=sanger}$ . Output from earlier Illumina pipeline versions should be formatted using --quality-format=illumina for Illumina pipeline versions starting with 1.3 and before 1.8, or --quality-format=solexa for Illumina pipeline versions less than 1.3.

For FASTQ files that represent paired-end read data, indicate each side respectively using the --left=FILE and  $--right=$ FILE flags. Sometimes paired-end reads are represented in a single FASTQ file by interleaving each side of the read. This type of input can be formatted by specifying  $fastq-intertleaved$  as the format type.

The mapx command maps translated DNA sequence data against a protein reference. You must use the  $-p$ , --protein flag to format the protein reference used by mapx.

Use the sam-se format for single end SAM/BAM input files and the sam-pe format for paired end SAM/BAM input files. Note that if the input SAM/BAM files are sorted in coordinate order (for example if they have already been aligned to a reference), it is recommended that they be shuffled before formatting, so that subsequent mapping is not biased by processing reads in chromosome order. For example, a BAM file can be shuffled using samtools collate as follows:

samtools collate -uOn 256 reads.bam tmp-prefix >reads\_shuffled.bam

And this can be carried out on the fly during formatting using bash process redirection in order to reduce intermediate I/O, for example:

 $r$ tg format --format sam-pe <(samtools collate -uOn 256 reads.bam temp-prefix)

The SDF for a read set can contain a SAM read group which will be automatically picked up from the input SAM/BAM files if they contain only one read group. If the input SAM/BAM files contain multiple read groups you must select a single read group from the SAM/BAM file to format using the  $--select-read-group$  flag or specify a custom read group with the  $-\text{sam-rq flag}$ . The  $-\text{sam-rq flag}$  can also be used to add read group information to reads given in other input formats. The SAM read group stored in an SDF will be automatically used during mapping the reads it contains to provide tracking information in the output BAM files.

The --trim-threshold flag can be used to trim poor quality read ends from the input reads by inspecting base qualities from FASTQ input. If and only if the quality of the final base of the read is less than the threshold given, a new read length is found which maximizes the overall quality of the retained bases using the following formula.

$$
\arg\max x \left( \sum_{i=x+1}^{l} (T - q(i)) \right) \text{ if } q(l) < T
$$

Where *l* is the original read length, *x* is the new read length, *T* is the given threshold quality and  $q(n)$  is the quality of the base at the position n of the read.

Note: Sequencing system read files and reference genome files often have the same extension and it may not always be obvious which file is a read set and which is a genome. Before formatting a sequencing system file, open it to see which type of file it is. For example:

```
$ less pf3.fa
```
In general, a read file typically begins with an  $\&$  or + character; a genome reference file typically begins with the characters chr.

Normally when the input data contains multiple sequences with the same name the format command will fail with an error. The --allow-duplicate-names flag will disable this check conserving memory, but if the input data has multiple sequences with the same name you will not be warned. Having duplicate sequence names can cause problems with other commands, especially for reference data since the output many commands identifies sequences by their names.

#### See also:

*[sdf2fasta](#page-15-0)*, *[sdf2fastq](#page-16-0)*, *[sdfstats](#page-34-0)*

### <span id="page-15-0"></span>**2.3.2 sdf2fasta**

#### Synopsis:

Convert SDF data into a FASTA file.

#### Syntax:

```
$ rtg sdf2fasta [OPTION]... -i SDF -o FILE
```
#### Example:

```
$ rtg sdf2fasta -i humanSDF -o humanFASTA_return
```
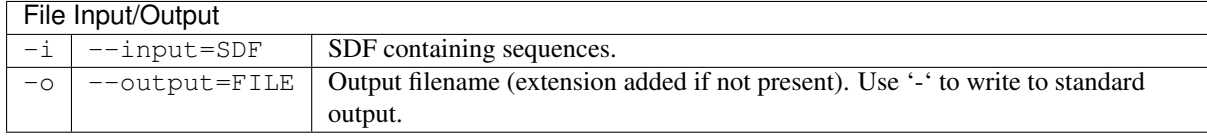

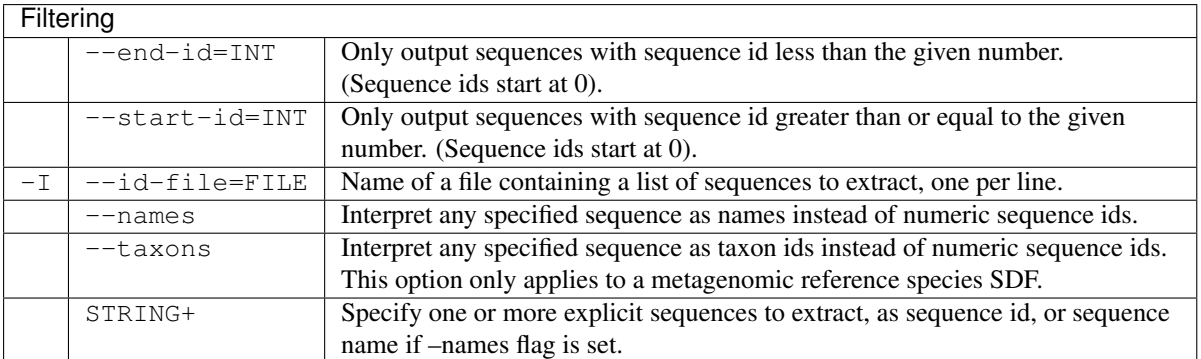

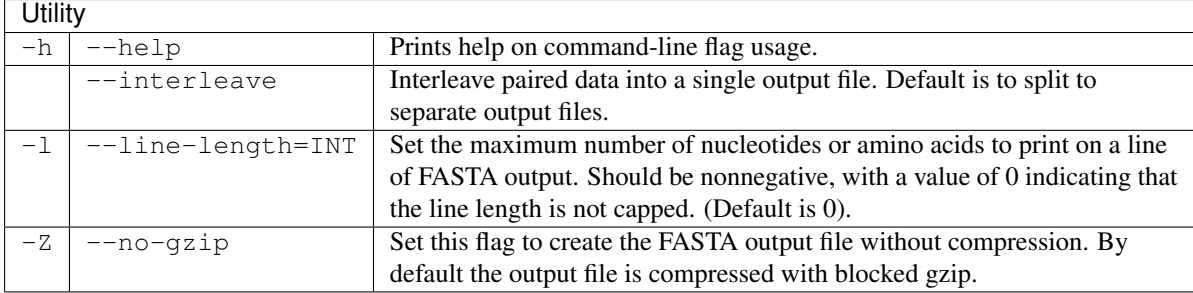

#### Usage:

Use the sdf2fasta command to convert SDF data into FASTA format. By default, sdf2fasta creates a separate line of FASTA output for each sequence. These lines will be as long as the sequences themselves. To make them more readable, use the  $-1$ ,  $-1$ ine-length flag and define a reasonable record length like 75.

By default all sequences will be extracted, but flags may be specified to extract reads within a range, or explicitly specified reads (either by numeric sequence id or by sequence name if  $-\text{names}$  is set). Additionally, when the input SDF is a metagenomic species reference SDF, the --taxons option, any supplied id is interpreted as a taxon id and all sequences assigned directly to that taxon id will be output. This provides a convenient way to extract all sequence data corresponding to a single (or multiple) species from a metagenomic species reference SDF.

Sequence ids are numbered starting at 0, the  $-$ start-id flag is an inclusive lower bound on id and the --end-id flag is an exclusive upper bound. For example if you have an SDF with five sequences (ids: 0, 1, 2, 3, 4) the following command:

\$ rtg sdf2fasta --start-id=3 -i mySDF -o output

will extract sequences with id 3 and 4. The command:

\$ rtg sdf2fasta --end-id=3 -i mySDF -o output

will extract sequences with id 0, 1, and 2. And the command:

\$ rtg sdf2fasta --start-id=2 --end-id=4 -i mySDF -o output

will extract sequences with id 2 and 3.

#### See also:

*[format](#page-13-1)*, *[sdf2fastq](#page-16-0)*, *[sdfstats](#page-34-0)*

# <span id="page-16-0"></span>**2.3.3 sdf2fastq**

#### Synopsis:

Convert SDF data into a FASTQ file.

Syntax:

\$ rtg sdf2fastq [OPTION]... -i SDF -o FILE

#### Example:

\$ rtg sdf2fastq -i humanSDF -o humanFASTQ\_return

#### Parameters:

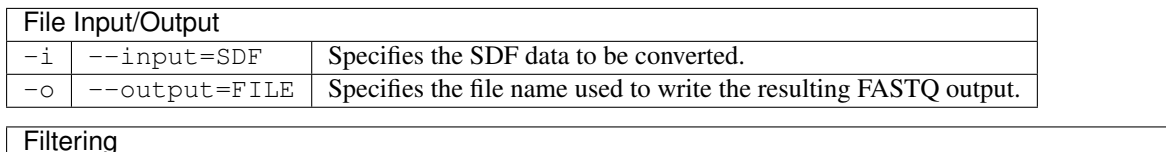

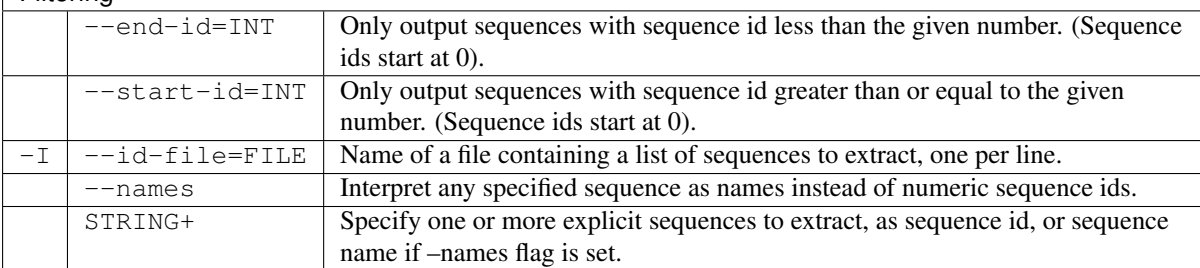

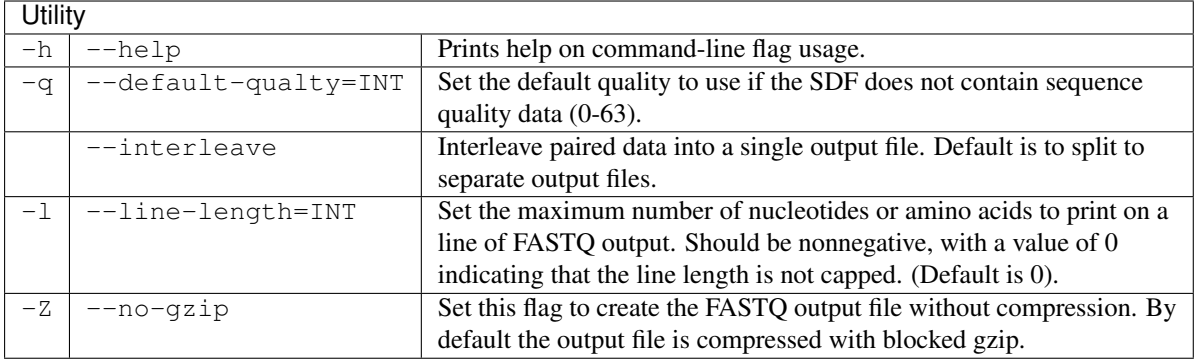

#### Usage:

Use the sdf2fastq command to convert SDF data into FASTO format. If no quality data is available in the SDF, use the  $-q$ ,  $-\text{default-quality flag to set a quality score for the FASTQ output. The quality encoding$ used during output is sanger quality encoding. By default, sdf2fastq creates a separate line of FASTQ output for each sequence. As with sdf2fasta, there is an option to use the  $-1$ ,  $-1$ ine-length flag to restrict the line lengths to improve readability of long sequences.

By default all sequences will be extracted, but flags may be specified to extract reads within a range, or explicitly specified reads (either by numeric sequence id or by sequence name if  $-\text{names}$  is set).

It may be preferable to extract data to unaligned SAM/BAM format using sdf2sam, as this preserves read-group information stored in the SDF and may also be more convenient when dealing with paired-end data.

The --start-id and --end-id flags behave as in sdf2fasta.

#### See also:

*[format](#page-13-1)*, *[sdf2fasta](#page-15-0)*, *[sdf2sam](#page-17-0)*, *[sdfstats](#page-34-0)*

# <span id="page-17-0"></span>**2.3.4 sdf2sam**

#### Synopsis:

Convert SDF read data into unaligned SAM or BAM format file.

#### Syntax:

\$ rtg sdf2sam [OPTION]... -i SDF -o FILE

#### Example:

\$ rtg sdf2sam -i samplereadsSDF -o samplereads.bam

#### Parameters:

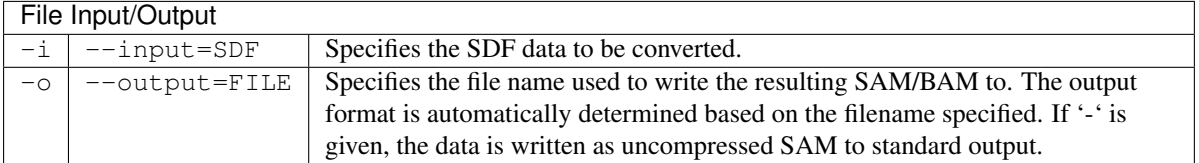

#### Filtering

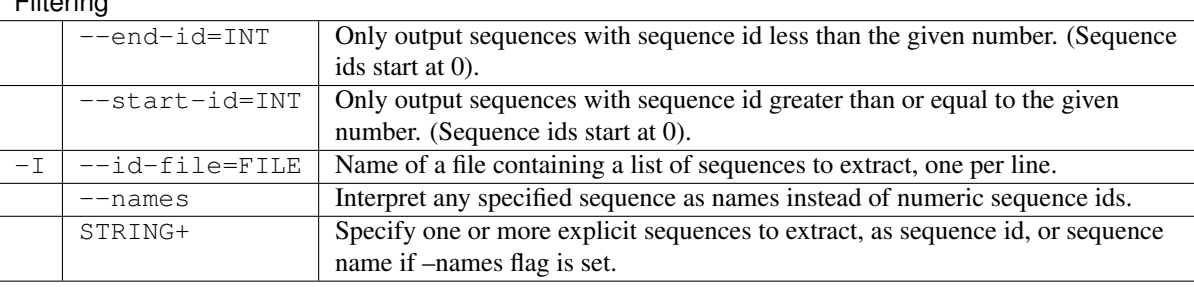

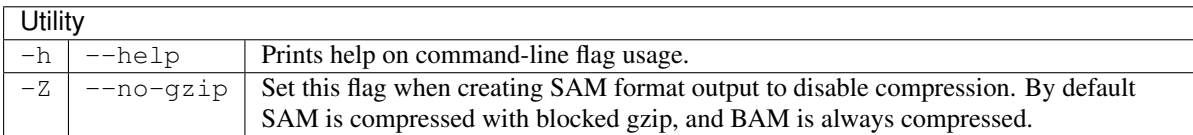

#### Usage:

Use the sdf2sam command to convert SDF data into unaligned SAM/BAM format. By default all sequences will be extracted, but flags may be specified to extract reads within a range, or explicitly specified reads (either by numeric sequence id or by sequence name if  $-\text{names}$  is set). This command is a useful way to export paired-end data to a single output file while retaining any read group information that may be stored in the SDF.

The output format is either SAM/BAM depending on the specified output file name. e.g. output.sam or output.sam.gz will output as SAM, whereas output.bam will output as BAM. If neither SAM or BAM format is indicated by the file name then BAM will be used and the output file name adjusted accordingly. e.g output will become output.bam. However if standard output is selected (-) then the output will always be in uncompressed SAM format.

The --start-id and --end-if behave as in sdf2fasta.

See also:

*[format](#page-13-1)*, *[sdf2fasta](#page-15-0)*, *[sdf2fastq](#page-16-0)*, *[sdfstats](#page-34-0)*, *cg2sdf* , *sdfsplit*

### <span id="page-18-0"></span>**2.3.5 fastqtrim**

#### Synopsis:

Trim reads in FASTQ files.

#### Syntax:

```
$ rtg fastqtrim [OPTION]... -i FILE -o FILE
```
#### Example:

Apply hard base removal from the start of the read and quality-based trimming of terminal bases:

\$ rtg fastqtrim -s 12 -E 18 -i S12\_R1.fastq.gz -o S12\_trimmed\_R1.fastq.gz

#### Parameters:

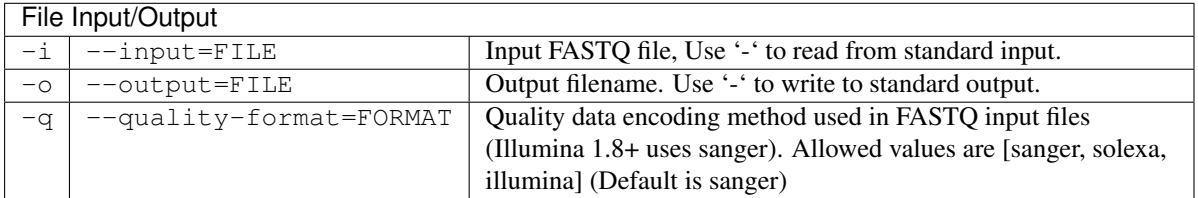

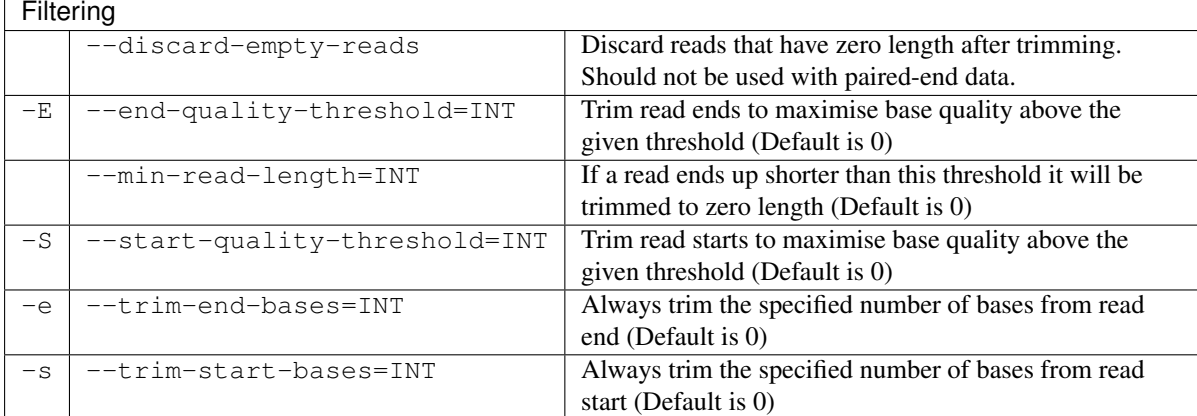

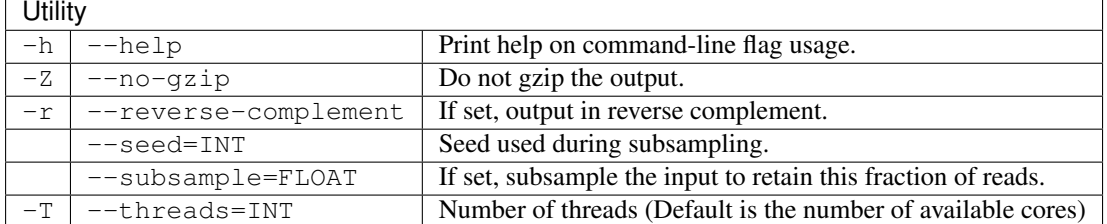

#### Usage:

Use fastqtrim to apply custom trimming and preprocessing to raw FASTQ files prior to mapping and alignment. The format command contains some limited trimming options, which are applied to all input files, however in some cases different or specific trimming operations need to be applied to the various input files. For example, for paired-end data, different trimming may need to be applied for the left read files compared to the right read files. In these cases,  $f$ astqtrim should be used to process the FASTQ files first.

The --end-trim-threshold flag can be used to trim poor quality bases from the ends of the input reads by inspecting base qualities from FASTQ input. If and only if the quality of the final base of the read is less than the threshold given, a new read length is found which maximizes the overall quality of the retained bases using the following formula:

$$
\arg\max x \left( \sum_{i=x+1}^{l} (T-q(i)) \right) \text{ if } q(l) < T
$$

where *l* is the original read length, *x* is the new read length, *T* is the given threshold quality and  $q(n)$  is the quality of the base at the position *n* of the read. Similarly,  $--start-quality-threshold can be used to apply this$ quality-based thresholding to the start of reads.

Some of the trimming options may result in reads that have no bases remaining. By default, these are output as zero-length FASTQ reads, which RTG commands are able to handle normally. It is also possible to remove zero-length reads altogether from the output with the  $--discard-empty-reads$  option, however this should not be used when processing FASTQ files corresponding to paired-end data, otherwise the pairs in the two files will no longer be matched.

Similarly, when using the --subsample option to down-sample a FASTQ file for paired-end data, you should specify an explicit randomization seed via --seed and use the same seed value for the left and right files.

#### **Formatting with filtering on the fly**

Running custom filtering with  $f$ astqtrim need not mean that additional disk space is required or that formatting be slowed down due to additional disk I/O. It is possible when using standard unix shells to perform the filtering on the fly. The following example demonstrates how to apply different trimming options to left and right files while formatting to SDF:

```
$ rtg format -f fastq -o S12_trimmed.sdf \
   -1 <(rtg fastqtrim -s 12 -E 18 -i S12_R1.fastq.gz -o -)
   -r <(rtg fastqtrim -E 18 -i S12_R2.fastq.gz -o -)
```
#### See also:

*[format](#page-13-1)*

# <span id="page-20-0"></span>**2.3.6 petrim**

#### Synopsis:

Trim paired-end read FASTQ files based on read arm alignment overlap.

#### Syntax:

\$ rtg petrim [OPTION]... -l FILE -o FILE -r FILE

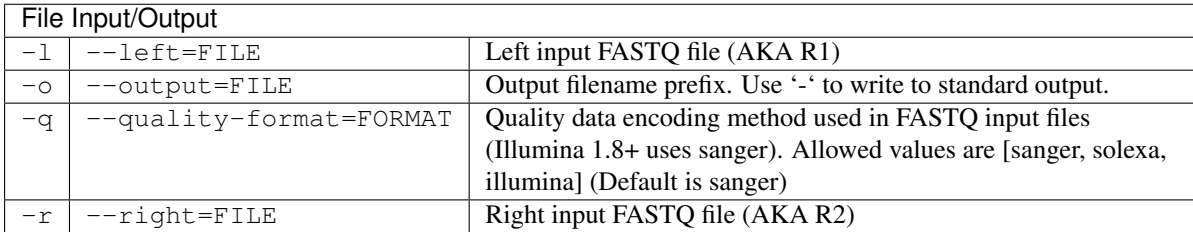

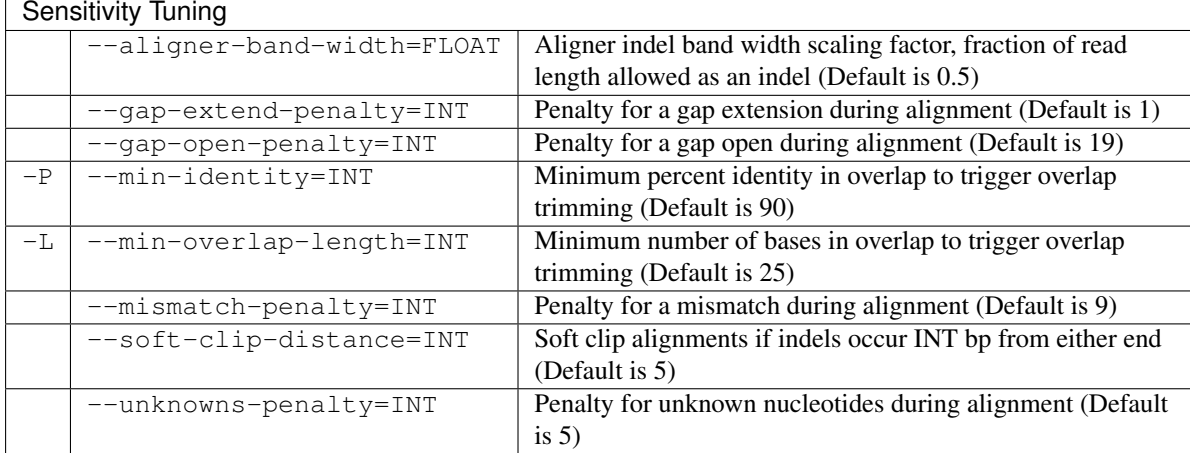

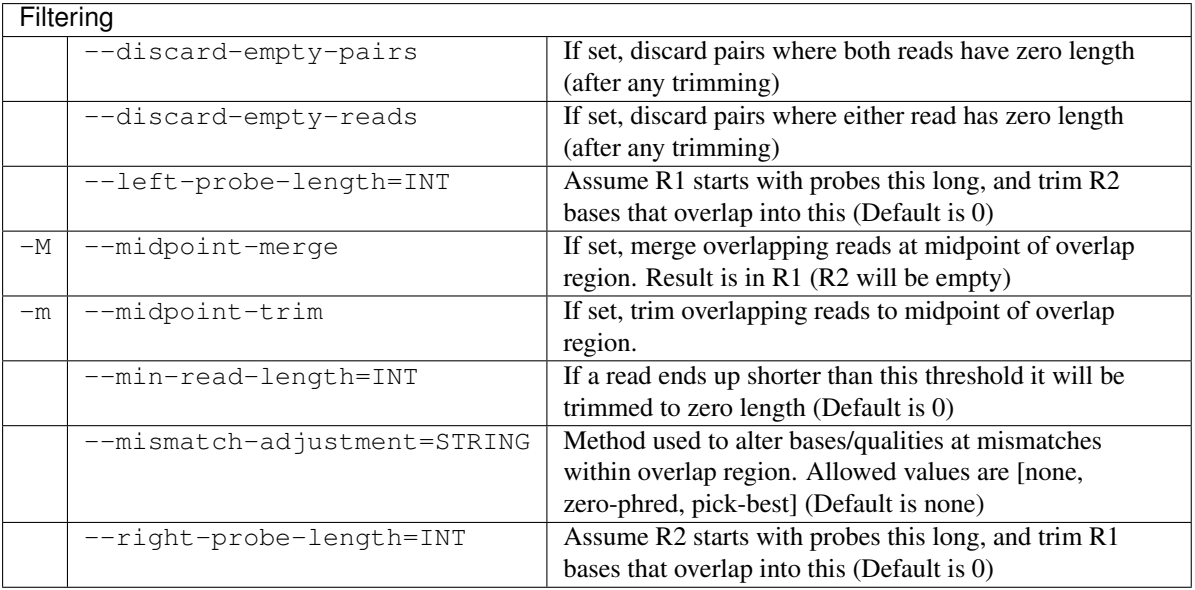

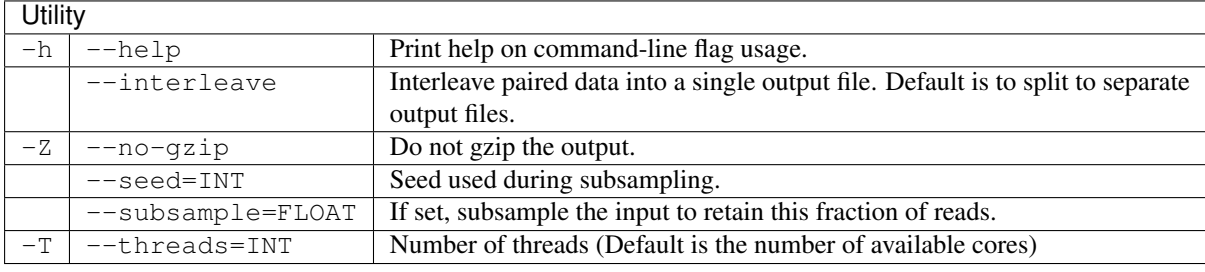

#### Usage:

Paired-end read sequencing with read lengths that are long relative to the typical library fragment size can often result in the same bases being sequenced by both arms. This repeated sequencing of bases within the same fragment can skew variant calling, and so it can be advantageous to remove such read overlap.

In some cases, complete read-through can occur, resulting in additional adaptor or non-genomic bases being present at the ends of reads.

In addition, some library preparation methods rely on the ligation of synthetic probe sequence to attract target DNA, which is subsequently sequenced. Since these probe bases do not represent genomic material, they must be removed at some point during the analytic pipeline prior to variant calling, otherwise they could act as a reference bias when calling variants. Removal from the primary arm where the probe is attached is typically easy enough  $(e.g.$  via fast  $g$  times), however in cases of high read overlap, probe sequence can also be present in the other read arm.

petrim aligns each read arm against it's mate with high stringency in order to identify cases of read overlap. The sensitivity of read overlap detection is primarily controlled through the use of  $--min-identity$  and --min-overlap-length, although it is also possible to adjust the penalties used during alignment.

The following types of trimming or merging may be applied.

- Removal of non-genomic bases due to complete read-through. This removal is always applied.
- Removal of overlap bases impinging into regions occupied by probe bases. For example, if the left arms contain 11-mer probes, using  $-\text{left-probe-length}=11$  will result in the removal of any right arm bases that overlap into the first 11 bases of the left arm. Similar trimming is available for situations where probes are ligated to the right arm by using --right-probe-length.
- Adjustment of mismatching read bases inside areas of overlap. Such mismatches indicate that one or other of the bases has been incorrectly sequenced. Alteration of these bases is selected by supplying the --mismatch-adjustment flag with a value of zero-phred to alter the phred quality score of both bases to zero, or pick-best to choose whichever base had the higher reported quality score.
- Removal of overlap regions by trimming both arms back to a point where no overlap is present. An equal number of bases are removed from each arm. This trimming is enabled by specifying  $-\text{midpoint-trim}$ and takes place after any read-through or probe related trimming.
- Merging non-redundant sequence from both reads to create a single read, enabled via --midpoint-merge. This is like --midpoint-trim with a subsequent moving of the R2 read onto the end of the the R1 read (thus the R2 read becomes empty).

After trimming or merging it is possible that one or both of the arms of the pair have no bases remaining, and a strategy is needed to handle these pairs. The default is to retain such pairs in the output, even if one or both are zero-length. When both arms are zero-length, the pair can be dropped from output with the use of  $-\text{discard-empty-pairs}$ . If downstream processing cannot handle zero-length reads, --discard-empty-reads will drop a read pair if either of the arms is zero-length.

petrim also provides the ability to down-sample a read set by using the --subsample option. This will produce a different sampling each time, unless an explicit randomization seed is specified via --seed.

#### **Formatting with paired-end trimming on the fly**

Running custom filtering with  $p \in t \in \mathbb{R}$  can be done in standard Unix sheels without incurring the use of additional disk space or unduly slowing down the formatting of reads. The following example demonstrates how to apply paired-end trimming while formatting to SDF:

```
$ rtg format -f fastq-interleaved -o S12_trimmed.sdf \
   <(rtg petrim -l S12_R1.fastq.gz -r S12_R2.fastq.gz -m -o - --interleaved)
```
This can even be combined with  $f$ astqtrim to provide extremely flexible trimming:

```
$ rtg format -f fastg-interleaved -o S12 trimmed.sdf \
    \langle(rtg petrim -m -o - --interleave \
         -1 <(rtg fastgtrim -s 12 -E 18 -i S12_R1.fastg.gz -o -) \
         -r <(rtg fastqtrim -E 18 -i S12_R2.fastq.gz -o -) \
    )
```
Note: petrim currently assumes Illumina paired-end sequencing, and aligns the reads in FR orientation. Sequencing methods which produce arms in a different orientation can be processed by first converting the input files using fastqtrim --reverse-complement, running petrim, followed by another fastqtrim --reverse-complement to restore the reads to their original orientation.

#### See also:

*[fastqtrim](#page-18-0)*, *[format](#page-13-1)*

# <span id="page-22-0"></span>**2.4 Simulation Commands**

RTG includes some simulation commands that may be useful for experimenting with effects of various RTG command parameters or when getting familiar with RTG work flows. A simple simulation series might involve the following commands:

```
$ rtg genomesim --output sim-ref-sdf --min-length 500000 --max-length 5000000 \
 --num-contigs 5
$ rtg popsim --reference sim-ref-sdf --output population.vcf.gz
$ rtg samplesim --input population.vcf.gz --output sample1.vcf.gz \
  --output-sdf sample1-sdf --reference sim-ref-sdf --sample sample1
$ rtg readsim --input sample1-sdf --output reads-sdf --machine illumina_pe \
 -L 75 -R 75 -coverage 10
$ rtg map --template sim-ref-sdf --input reads-sdf --output sim-mapping \
```
--sam-rg "@RG\tID:sim-rg\tSM:sample1\tPL:ILLUMINA" \$ rtg snp --template sim-ref-sdf --output sim-name-snp sim-mapping/alignments.bam

### <span id="page-23-0"></span>**2.4.1 genomesim**

#### Synopsis:

Use the genomesim command to simulate a reference genome, or to create a baseline reference genome for a research project when an actual genome reference sequence is unavailable.

#### Syntax:

Specify number of sequences, plus minimum and maximum lengths:

```
$ rtg genomesim [OPTION]... -o SDF --max-length INT --min-length INT -n INT
```
Specify explicit sequence lengths (one more sequences):

```
$ rtg genomesim [OPTION]... -o SDF -l INT
```
#### Example:

\$ rtg genomesim -o genomeTest -l 500000

#### Parameters:

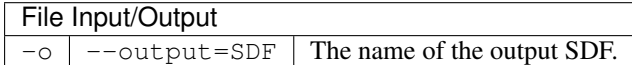

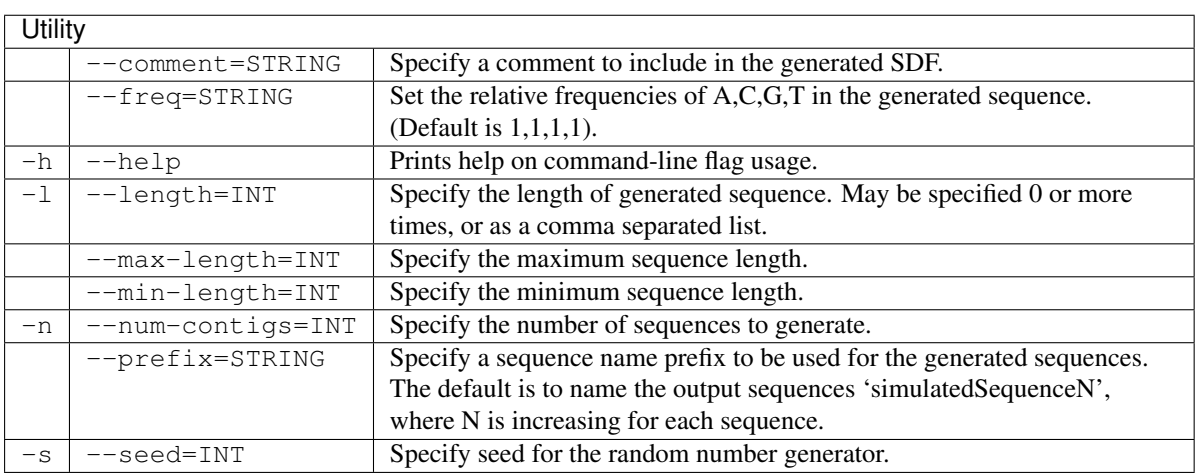

#### Usage:

The genomesim command allows one to create a simulated genome with one or more contiguous sequences exact lengths of each contig or number of contigs with minimum and maximum lengths provided. The contents of an SDF directory created by genomesim can be exported to a FASTA file using the sdf2fasta command.

This command is primarily useful for providing a simple randomly generated base genome for use with subsequent simulation commands.

Each generated contig is named by appending an increasing numeric index to the specified prefix. For example --prefix=chr --num-contigs=10 would yield contigs named chr1 through chr10.

#### See also:

*[cgsim](#page-24-0)*, *[readsim](#page-26-0)*, *[popsim](#page-27-0)*, *[samplesim](#page-28-0)*

# <span id="page-24-0"></span>**2.4.2 cgsim**

#### Synopsis:

Simulate Complete Genomics Inc sequencing reads. Supports the original 35 bp read structure (5-10-10-10), and the newer 29 bp read structure (10-9-10).

#### Syntax:

Generation by genomic coverage multiplier:

\$ rtg cgsim [OPTION]... -V INT -t SDF -o SDF -c FLOAT

Generation by explicit number of reads:

\$ rtg cgsim [OPTION]... -V INT -t SDF -o SDF -n INT

#### Example:

\$ rtg cgsim -V 1 -t HUMAN\_reference -o CG\_3x\_readst -c 3

#### Parameters:

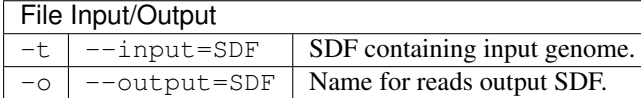

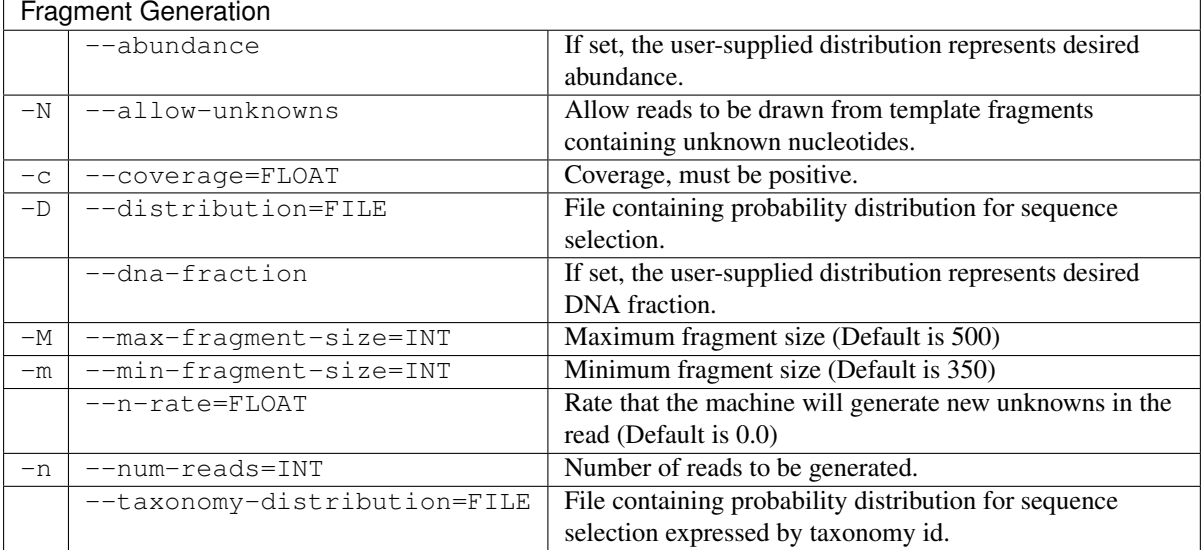

#### Complete Genomics

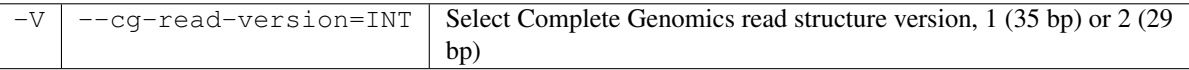

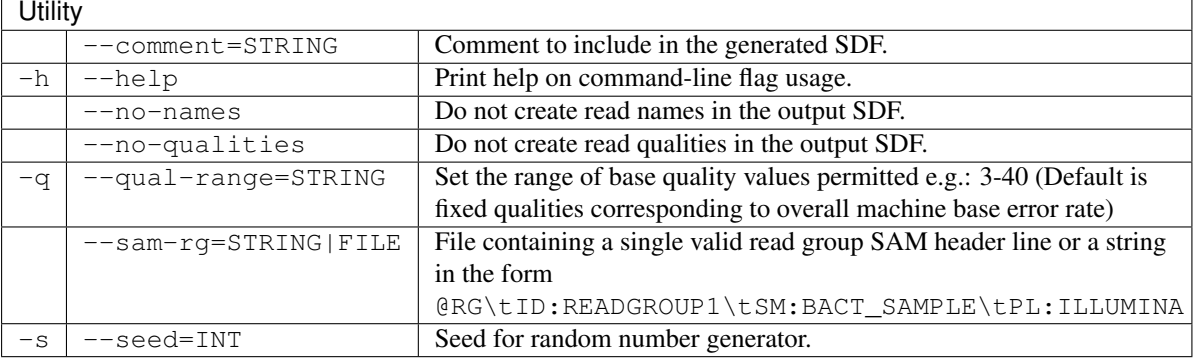

Usage:

Use the cgs im command to set either  $--coverage$  or  $--num-reads$  in simulated Complete Genomics reads. For more information about Complete Genomics reads, refer to <http://www.completegenomics.com>

RTG simulation tools allows for deterministic experiment repetition. The --seed parameter, for example, allows for regeneration of exact same reads by setting the random number generator to be repeatable (without supplying this flag a different set of reads will be generated each time).

The  $-\text{distribution parameter}$  allows you to specify the probability that a read will come from a particular named sequence for use with metagenomic databases. Probabilities are numbers between zero and one and must sum to one in the file.

#### See also:

*[genomesim](#page-23-0)*, *[readsim](#page-26-0)*, *[popsim](#page-27-0)*, *[samplesim](#page-28-0)*

# <span id="page-25-0"></span>**2.4.3 denovosim**

#### Synopsis:

Use the denovosim command to generate a VCF containing a derived genotype containing *de novo* variants.

#### Syntax:

\$ rtg denovosim [OPTION]... -i FILE --original STRING -o FILE -t SDF -s STRING

#### Example:

```
$ rtg denovosim -i sample.vcf --original personA -o 2samples.vcf \
  -t HUMAN_reference -s personB
```
#### Parameters:

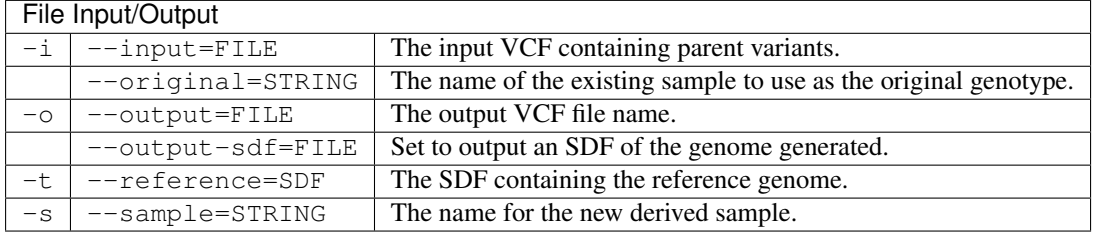

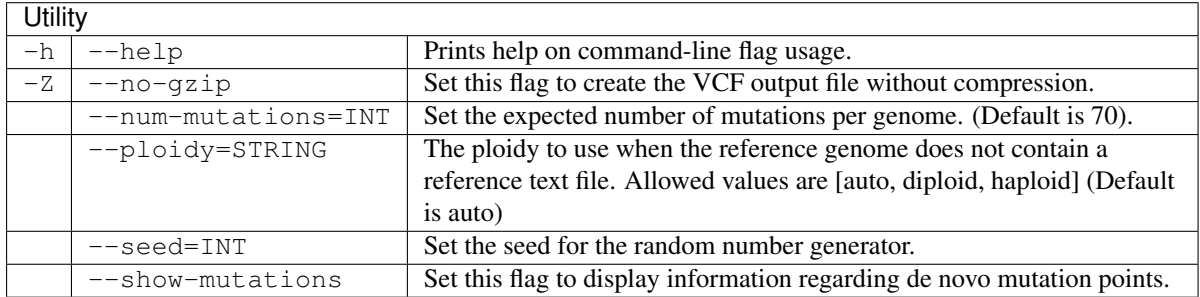

#### Usage:

The denovosim command is used to simulate a derived genotype containing *de novo* variants from a VCF containing an existing genotype. The new output VCF will contain all the existing variants and samples with a new column for the new sample.

The --output-sdf flag can be used to optionally generate an SDF of the derived genome which can then be used by the readsim command to simulate a read set for the new genome.

#### See also:

*[readsim](#page-26-0)*, *[genomesim](#page-23-0)*, *[popsim](#page-27-0)*, *[samplesim](#page-28-0)*, *[samplereplay](#page-30-0)*

# <span id="page-26-0"></span>**2.4.4 readsim**

#### Synopsis:

Use the readsim command to generate single or paired end reads of fixed or variable length from a reference genome, introducing machine errors.

#### Syntax:

Generation by genomic coverage multiplier:

\$ rtg readsim [OPTION]... -t SDF --machine STRING -o SDF -c FLOAT

Generation by explicit number of reads:

\$ rtg readsim [OPTION]... -t SDF --machine STRING -o SDF -n INT

#### Example:

\$ rtg readsim -t genome\_ref -o sim\_reads -r 75 --machine illumina\_se -c 30

#### Parameters:

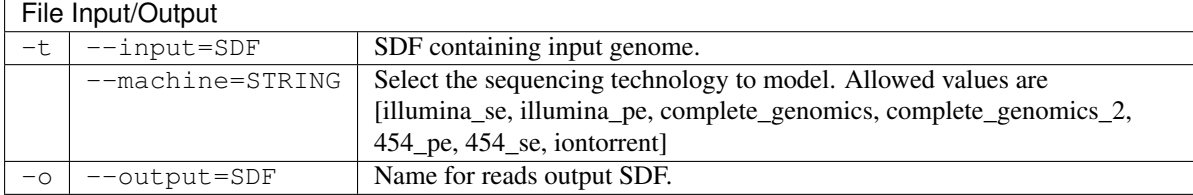

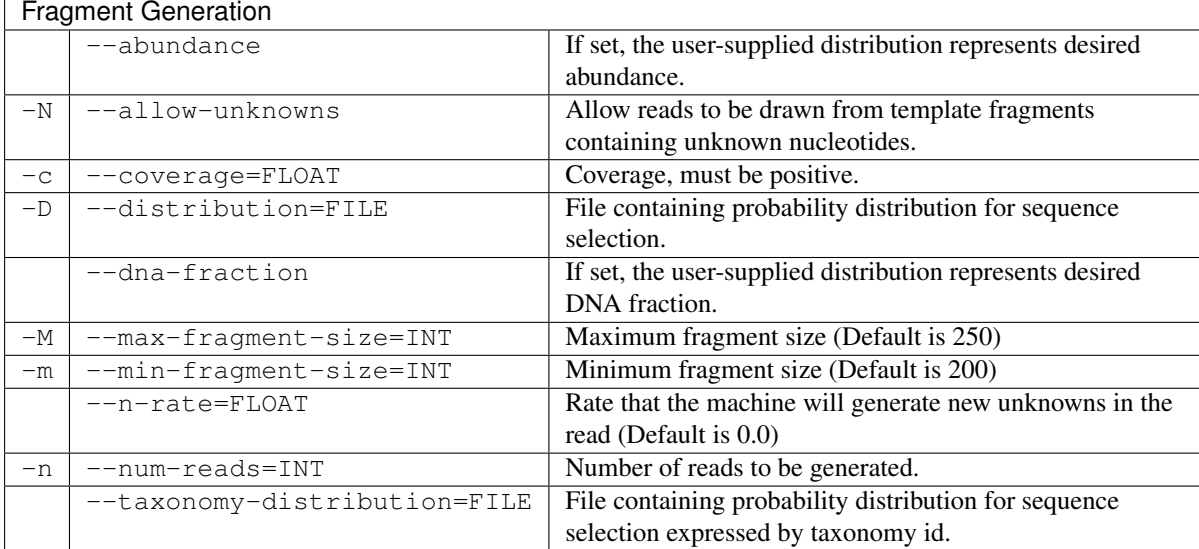

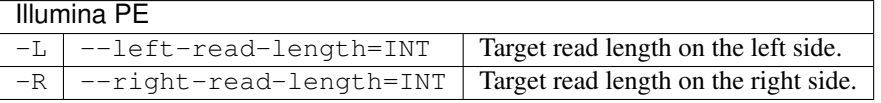

#### Illumina SE

 $-r$   $-$ read-length=INT Target read length, must be positive.

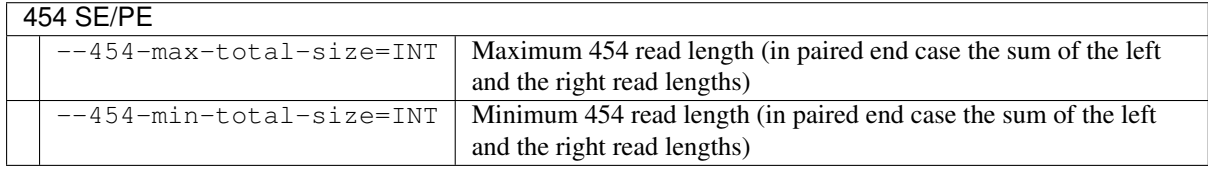

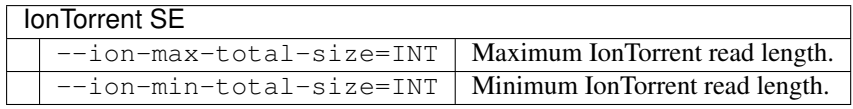

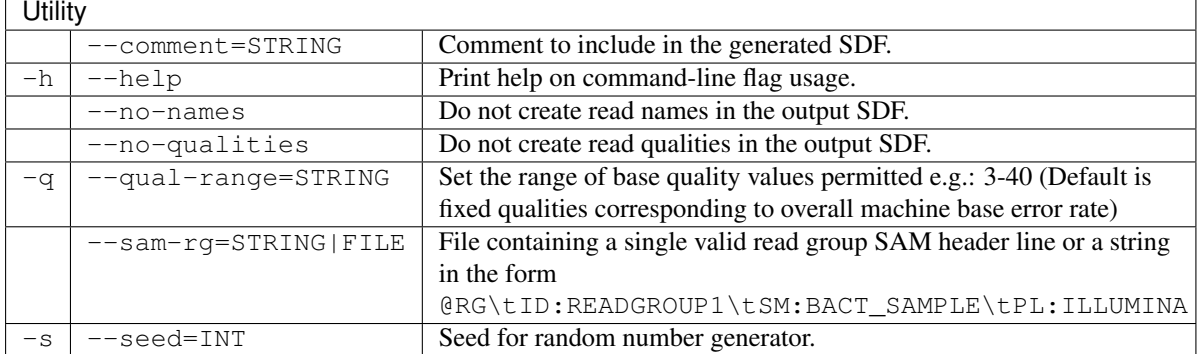

#### Usage:

Create simulated reads from a reference genome by either specifying coverage depth or a total number of reads.

A typical use case involves creating a mutated genome by introducing SNPs or CNVs with popsim and samplesim generating reads from the mutated genome with readsim, and mapping them back to the original reference to verify the parameters used for mapping or variant detection.

RTG simulation tools allows for deterministic experiment repetition. The --seed parameter, for example, allows for regeneration of exact same reads by setting the random number generator to be repeatable (without supplying this flag a different set of reads will be generated each time).

The  $-\text{distribution parameter allows you to specify the sequence composition of the resulting read set.}$ primarily for use with metagenomic databases. The distribution file is a text file containing lines of the form:

<probability><space><sequence name>

Probabilities must be between zero and one and must sum to one in the file. For reference databases containing taxonomy information, where each species may be comprised of more than one sequence, it is instead possible to use the --taxonomy-distribution option to specify the probabilities at a per-species level. The format of each line in this case is:

<probability><space><taxon id>

When using  $--distribution$  or  $--taxonomy-distribution$ , the interpretation must be specified one of --abundance or --dna-fraction. When using --abundance each specified probability reflects the chance of selecting the specified sequence (or taxon id) from the set of sequences, and thus for a given abundance a large sequence will be represented by more reads in the resulting set than a short sequence. In contrast, with --dna-fraction each specified probability reflects the chance of a read being derived from the designated sequence, and thus for a given fraction, a large sequence will have a lower depth of coverage than a short sequence.

#### See also:

*[cgsim](#page-24-0)*, *[genomesim](#page-23-0)*, *[popsim](#page-27-0)*, *[samplesim](#page-28-0)*

# <span id="page-27-0"></span>**2.4.5 popsim**

#### Synopsis:

Use the popsim command to generate a VCF containing simulated population variants. Each variant allele generated has an associated frequency INFO field describing how frequent in the population that allele is.

#### Syntax:

```
$ rtg popsim [OPTION]... -o FILE -t SDF
```
#### Example:

```
$ rtg popsim -o pop.vcf -t HUMAN_reference
```
#### Parameters:

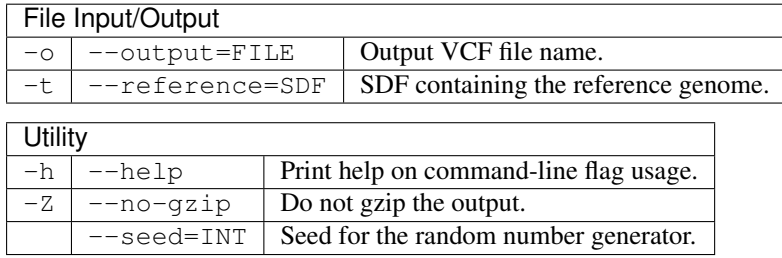

#### Usage:

The popsim command is used to create a VCF containing variants with frequency in population information that can be subsequently used to simulate individual samples using the samplesim command. The frequency in population is contained in a VCF INFO field called AF. The types of variants and the allele-frequency distribution has been drawn from observed variants and allele frequency distribution in human studies.

#### See also:

*[readsim](#page-26-0)*, *[genomesim](#page-23-0)*, *[samplesim](#page-28-0)*, *[childsim](#page-29-0)*, *[samplereplay](#page-30-0)*

# <span id="page-28-0"></span>**2.4.6 samplesim**

#### Synopsis:

Use the samplesim command to generate a VCF containing a genotype simulated from population variants according to allele frequency.

#### Syntax:

\$ rtg samplesim [OPTION]... -i FILE -o FILE -t SDF -s STRING

#### Example:

From a population frequency VCF:

\$ rtg samplesim -i pop.vcf -o 1samples.vcf -t HUMAN\_reference -s person1 --sex male

From an existing simulated VCF:

```
$ rtg samplesim -i 1samples.vcf -o 2samples.vcf -t HUMAN_reference -s person2 \
  --sex female
```
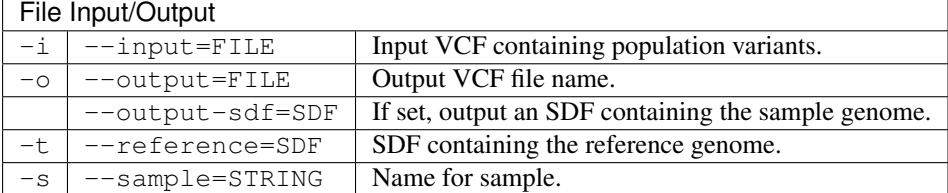

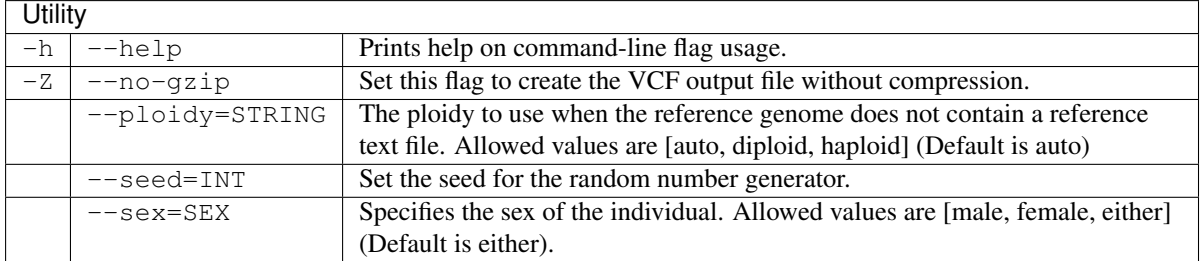

#### Usage:

The samplesim command is used to simulate an individuals genotype information from a population variant frequency VCF generated by the popsim command or by previous samplesim or childsim commands. The new output VCF will contain all the existing variants and samples with a new column for the new sample. The genotype at each record of the VCF will be chosen randomly according to the allele frequency specified in the AF field.

The ploidy for each genotype is generated according to the ploidy of that chromosome for the specified sex of the individual, as defined in the reference genome reference.txt file. For more information see *[RTG reference](#page-72-1) [file format](#page-72-1)*.

The  $--$ output-sdf flag can be used to optionally generate an SDF of the individuals genotype which can then be used by the readsim command to simulate a read set for the individual.

#### See also:

*[readsim](#page-26-0)*, *[genomesim](#page-23-0)*, *[popsim](#page-27-0)*, *[childsim](#page-29-0)*, *[samplereplay](#page-30-0)*

# <span id="page-29-0"></span>**2.4.7 childsim**

#### Synopsis:

Use the childsim command to generate a VCF containing a genotype simulated as a child of two parents.

#### Syntax:

```
$ rtg childsim [OPTION]... --father STRING -i FILE --mother STRING -o FILE -t SDF \
  -s STRING
```
#### Example:

```
$ rtg childsim --father person1 --mother person2 -i 2samples.vcf -o 3samples.vcf \
  -t HUMAN_reference -s person3
```
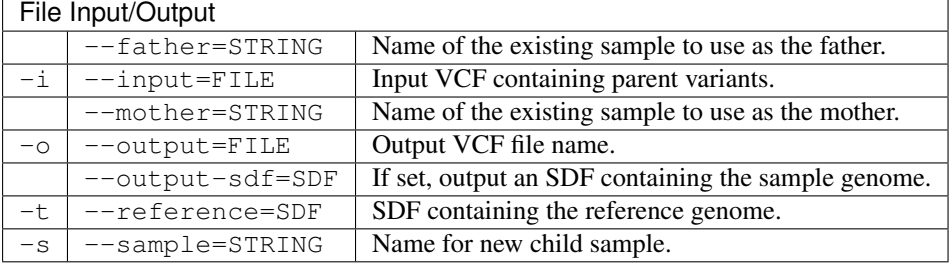

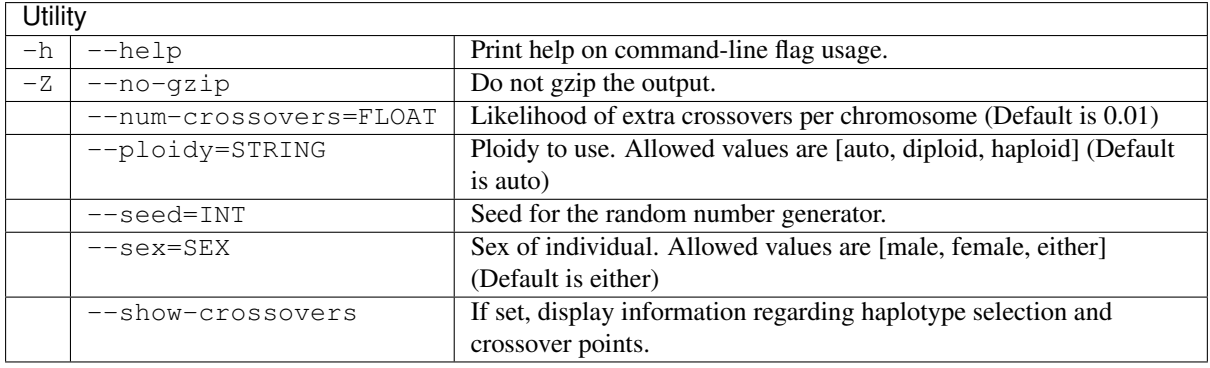

#### Usage:

The childsim command is used to simulate an individuals genotype information from a VCF containing the two parent genotypes generated by previous samplesim or childsim commands. The new output VCF will contain all the existing variants and samples with a new column for the new sample.

The ploidy for each genotype is generated according to the ploidy of that chromosome for the specified sex of the individual, as defined in the reference genome reference.txt file. For more information see *[RTG reference](#page-72-1) [file format](#page-72-1)*. The generated genotypes are all consistent with Mendelian inheritance (*de novo* variants can be simulated with the denovosim command).

The --output-sdf flag can be used to optionally generate an SDF of the child's genotype which can then be used by the readsim command to simulate a read set for the child.

#### See also:

*[readsim](#page-26-0)*, *[genomesim](#page-23-0)*, *[popsim](#page-27-0)*, *[samplesim](#page-28-0)*, *[samplereplay](#page-30-0)*

# <span id="page-30-0"></span>**2.4.8 samplereplay**

#### Synopsis:

Use the samplereplay command to generate the genome SDF corresponding to a sample genotype in a VCF file.

#### Syntax:

\$ rtg samplereplay [OPTION]... -i FILE -o SDF -t SDF -s STRING

#### Example:

```
$ rtg samplereplay -i 3samples.vcf -o child.sdf -t HUMAN_reference -s person3
```
# Parameters:

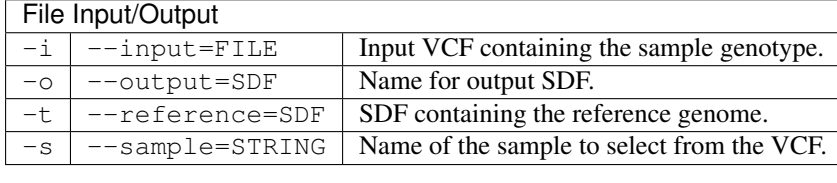

# **Utility**

 $-h$   $-$ help  $\sqrt{}$  Print help on command-line flag usage.

#### Usage:

The samplereplay command can be used to generate an SDF of a genotype for a given sample from an existing VCF file. This can be used to generate a genome from the outputs of the samplesim and childsim commands. The output genome can then be used in simulating a read set for the sample using the reads im command.

Every chromosome for which the individual is diploid will have two sequences in the resulting SDF.

#### See also:

*[readsim](#page-26-0)*, *[genomesim](#page-23-0)*, *[popsim](#page-27-0)*, *[samplesim](#page-28-0)*, *[childsim](#page-29-0)*

# <span id="page-31-0"></span>**2.5 Utility Commands**

# <span id="page-31-1"></span>**2.5.1 bgzip**

#### Synopsis:

Block compress a file or decompress a block compressed file. Block compressed outputs from the mapping and variant detection commands can be indexed with the index command. They can also be processed with standard gzip tools such as gunzip and zcat.

#### Syntax:

\$ rtg bgzip [OPTION]... FILE+

#### Example:

\$ rtg bgzip alignments.sam

#### Parameters:

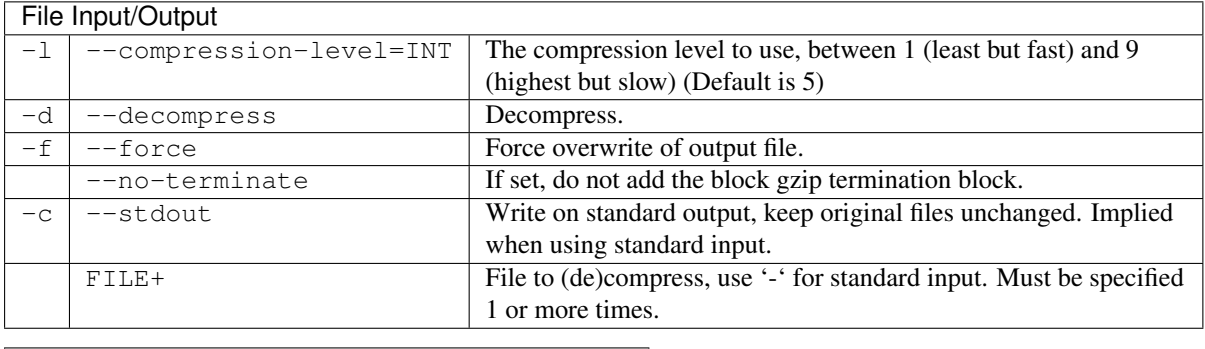

## **Utility**

 $-h$   $-$ help  $\sqrt{P}$  Print help on command-line flag usage.

#### Usage:

Use the bgzip command to block compress files. Files such as VCF, BED, SAM, TSV must be block-compressed before they can be indexed for fast retrieval of records corresponding to specific genomic regions.

#### See also:

*[index](#page-31-2)*

### <span id="page-31-2"></span>**2.5.2 index**

#### Synopsis:

Create tabix index files for block compressed TAB-delimited genome position data files or BAM index files for BAM files.

#### Syntax:

Multi-file input specified from command line:

\$ rtg index [OPTION]... FILE+

Multi-file input specified in a text file:

\$ rtg index [OPTION]... -I FILE

#### Example:

```
$ rtg index -f sam alignments.sam.gz
```
#### Parameters:

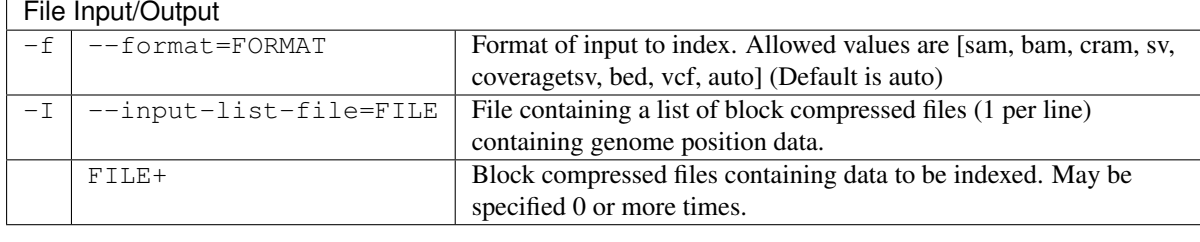

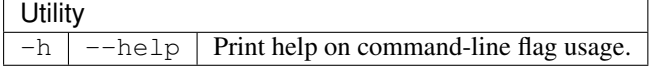

#### Usage:

Use the index command to produce tabix indexes for block compressed genome position data files like SAM files, VCF files, BED files, and the TSV output from RTG commands such as coverage. The index command can also be used to produce BAM indexes for BAM files with no index.

#### See also:

*map*, *coverage*, *snp*, *[extract](#page-32-0)*, *[bgzip](#page-31-1)*

### <span id="page-32-0"></span>**2.5.3 extract**

#### Synopsis:

Extract specified parts of an indexed block compressed genome position data file.

#### Syntax:

Extract whole file:

```
$ rtg extract [OPTION]... FILE
```
Extract specific regions:

```
$ rtg extract [OPTION]... FILE STRING+
```
#### Example:

```
$ rtg extract alignments.bam 'chr1:2500000~1000'
```
### Parameters:

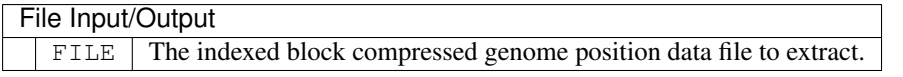

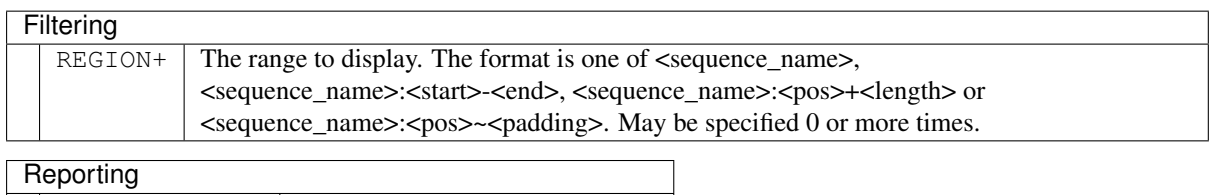

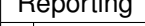

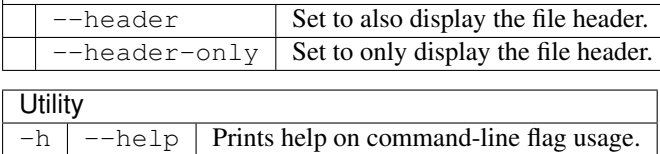

#### Usage:

Use the extract command to view specific parts of indexed block compressed genome position data files such as those in SAM/BAM/BED/VCF format.

#### See also:

*map*, *coverage*, *snp*, *[index](#page-31-2)*, *[bgzip](#page-31-1)*

# <span id="page-33-0"></span>**2.5.4 aview**

#### Synopsis:

View read mapping and variants corresponding to a region of the genome, with output as ASCII to the terminal, or HTML.

#### Syntax:

```
$ rtg aview [OPTION]... --region STRING -t SDF FILE+
```
#### Example:

```
$ rtg aview -t hg19 -b omni.vcf -c calls.vcf map/alignments.bam \
  --region Chr10:100000+3 -padding 30
```
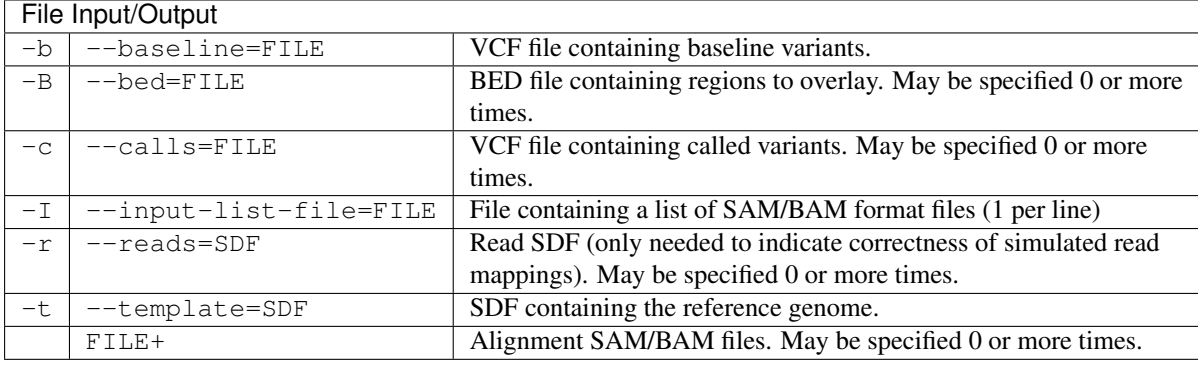

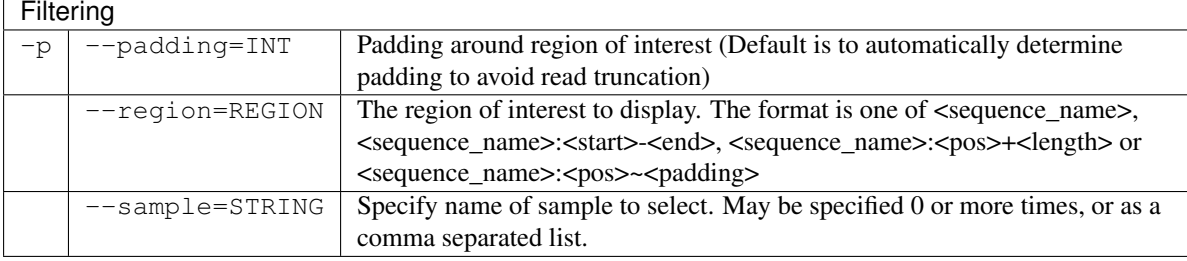

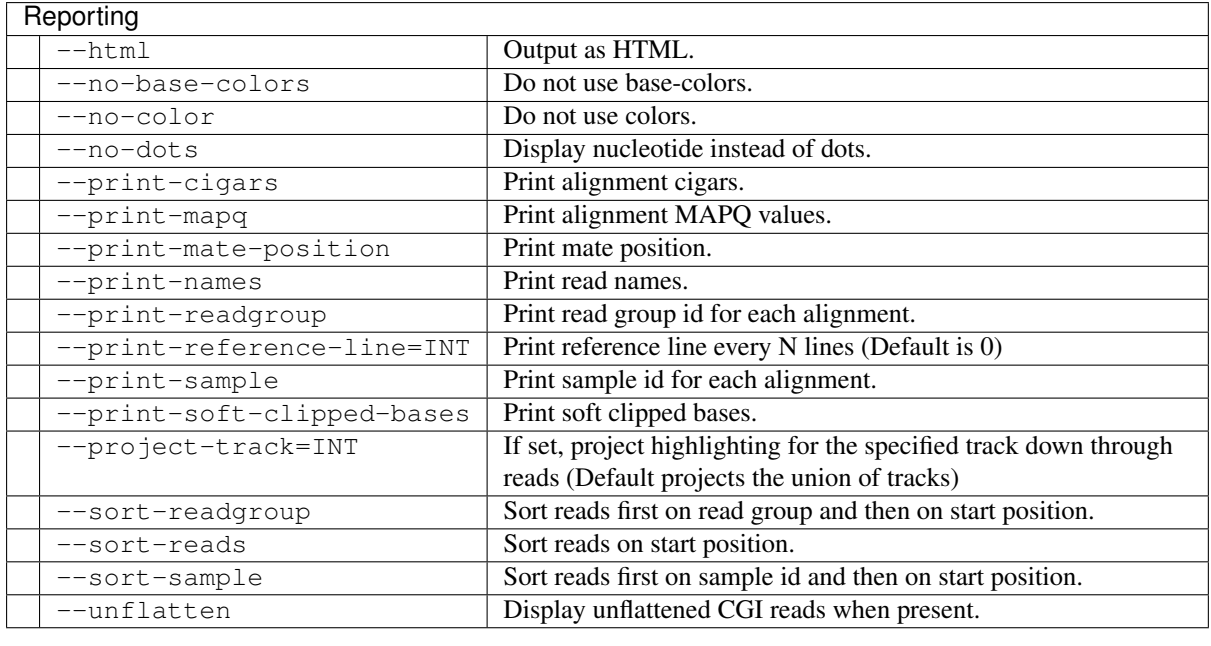

**Utility** 

 $-h$   $-$ help  $\vert$  Print help on command-line flag usage.

#### Usage:

Use the aview command to display a textual view of mappings and variants corresponding to a small region of the reference genome. This is useful when examining evidence for variant calls in a server environment where a graphical display application such as IGV is not available. The aview command is easy to script in order to output displays for multiple regions for later viewing (either as text or HTML).

#### See also:

*map*, *snp*

# <span id="page-34-0"></span>**2.5.5 sdfstats**

#### Synopsis:

Print statistics that describe a directory of SDF formatted data.

#### Syntax:

```
$ rtg sdfstats [OPTION]... SDF+
```
#### Example:

```
$ rtg sdfstats human_READS_SDF
Location : C:\human_READS_SDF
Parameters : format -f solexa -o human_READS_SDF
                      c:\users\Elle\human\SRR005490.fastq.gz
SDF Version : 6
Type : DNA
Source : SOLEXA
Paired arm : UNKNOWN
Number of sequences: 4193903
Maximum length : 48
Minimum length : 48
N : 931268
A : 61100096
C : 41452181
G : 45262380
```
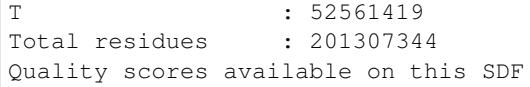

#### Parameters:

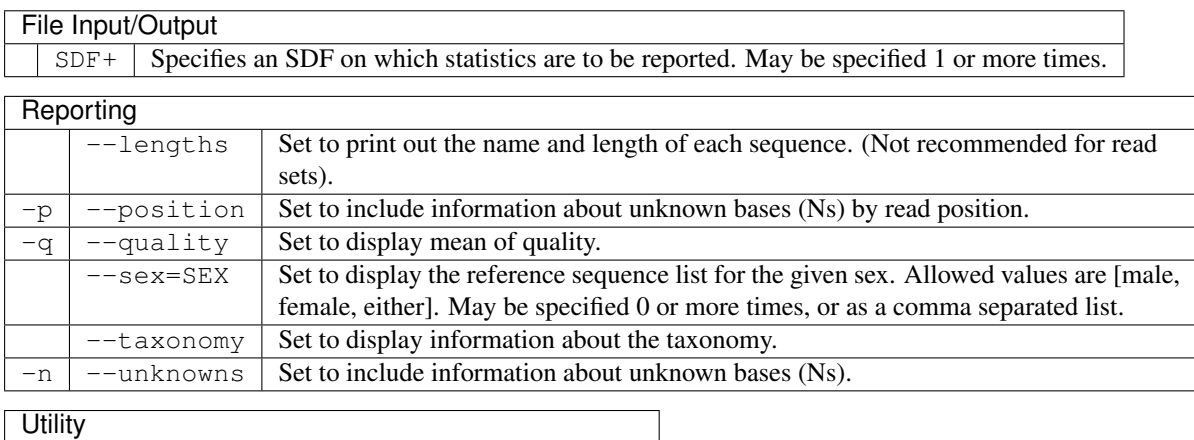

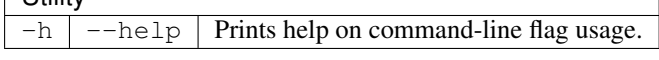

### Usage:

Use the sdfstats command to get information about the contents of SDFs.

#### See also:

*[format](#page-13-1)*, *[sdf2fasta](#page-15-0)*, *[sdf2fastq](#page-16-0)*, *[sdfstats](#page-34-0)*

# <span id="page-35-0"></span>**2.5.6 sdfsubset**

#### Synopsis:

Extracts a specified subset of sequences from one SDF and outputs them to another SDF.

#### Syntax:

Individual specification of sequence ids:

\$ rtg sdfsubset [OPTION]... -i SDF -o SDF STRING+

File list specification of sequence ids:

\$ rtg sdfsubset [OPTION]... -i SDF -o SDF -I FILE

#### Example:

\$ rtg sdfsubset -i reads -o subset\_reads 10 20 30 40 50

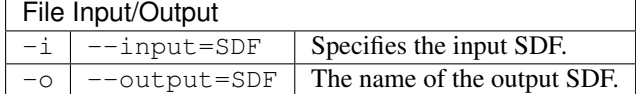
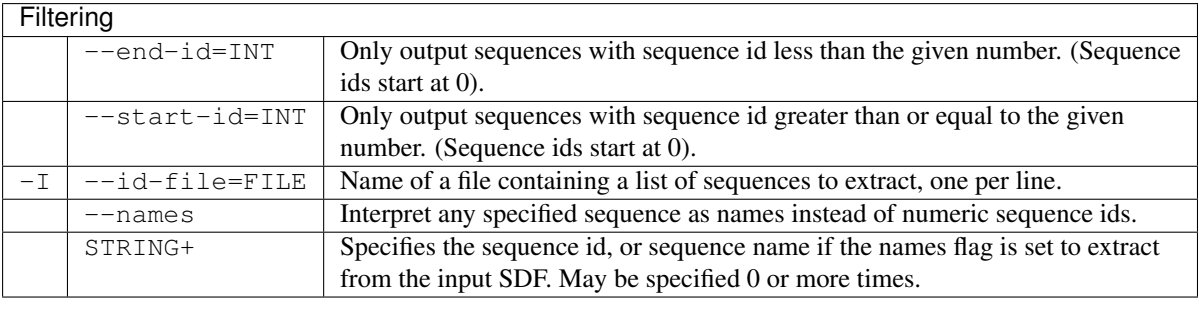

**Utility** 

 $-h$   $-he1p$  Prints help on command-line flag usage.

#### Usage:

Use this command to obtain a subset of sequences from an SDF. Either specify the subset on the command line as a list of space-separated sequence ids or using the  $-\text{id}-\text{file}$  parameter to specify a file containing a list of sequence ids, one per line. Sequence ids start from zero and are the same as the ids that map uses by default in the QNAME field of its BAM files.

For example:

\$ rtg sdfsubset -i reads -o subset\_reads 10 20 30 40 50

This will produce an SDF called subset\_reads with sequences 10, 20, 30, 40 and 50 from the original SDF contained in it.

#### See also:

*[sdfsubseq](#page-36-0)*, *[sdfstats](#page-34-0)*

## <span id="page-36-0"></span>**2.5.7 sdfsubseq**

#### Synopsis:

Prints a subsequence of a given sequence in an SDF.

#### Syntax:

Print sequences from sequence names:

\$ rtg sdfsubseq [OPTION]... -i FILE STRING+

Print sequences from sequence ids:

```
$ rtg sdfsubseq [OPTION]... -i FILE -I STRING+
```
Example:

```
$ rtg sdfsubseq -i reads -I 0:1+100
```
#### Parameters:

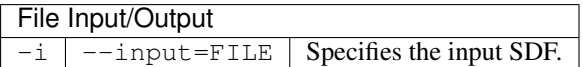

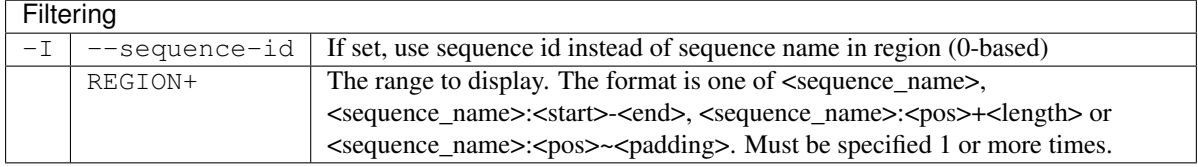

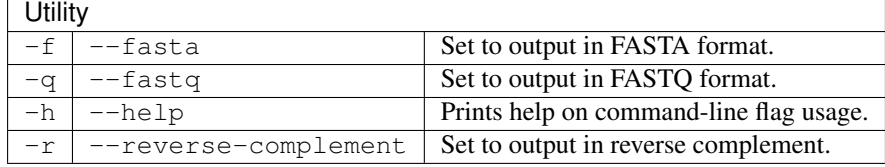

#### Usage:

Prints out the nucleotides or amino acids of specified regions in a set of sequences.

#### For example:

```
$ rtg sdfsubseq --input reads --sequence-id 0:1+20
AGGCGTCTGCAGCCGACGCG
```
#### See also:

*[sdfsubset](#page-35-0)*, *[sdfstats](#page-34-0)*

## <span id="page-37-0"></span>**2.5.8 mendelian**

#### Synopsis:

The mendelian command checks a multi-sample VCF file for variant calls which do not follow Mendelian inheritance, and compute aggregate sample concordance.

#### Syntax:

```
$ rtg mendelian [OPTION]... -i FILE -t SDF
```
#### Example:

```
$ rtg mendelian -i family.vcf.gz -t genome_ref
```
#### Parameters:

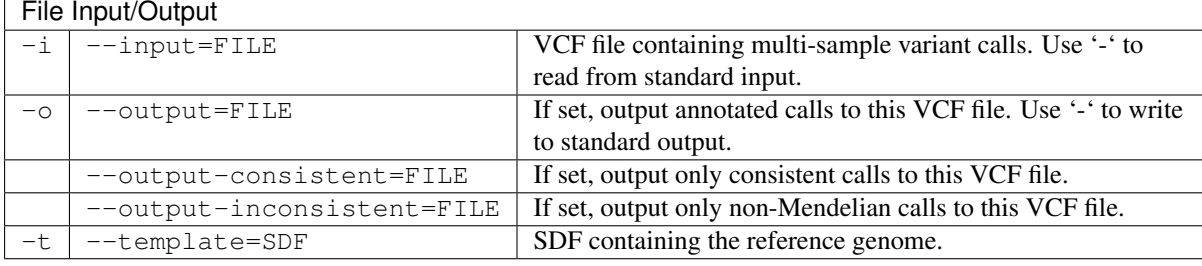

## Sensitivity Tuning

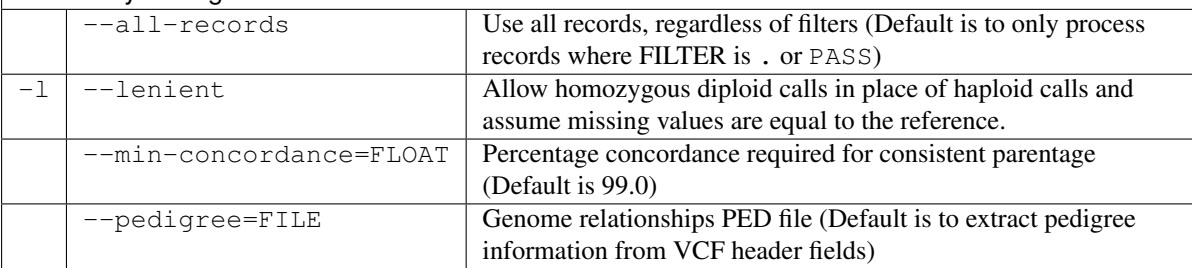

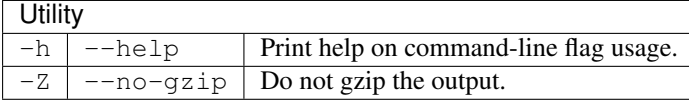

#### Usage:

Given a multi-sample VCF file for a nuclear family with a defined pedigree, the mendelian command examines the variant calls and outputs the number of violations of Mendelian inheritance. If the

--output-inconsistent parameter is set, all detected violations are written into an output VCF file. As such, this command may be regarded as a VCF filter, outputting those variant calls needing a non-Mendelian explanation. Such calls may be the consequence of sequencing error, calling on low-coverage, or genuine novel variants in one or more individuals.

Pedigree information regarding the relationships between samples and the sex of each sample is extracted from the VCF headers automatically created by the RTG pedigree-aware variant calling commands. If this pedigree information is absent from the VCF header or is incorrect, a pedigree file can be explicitly supplied with the --pedigree flag.

To ensure correct behavior when dealing with sex chromosomes it is necessary to specify a sex-aware reference and ensure the sex of each sample is supplied as part of the pedigree information. While it is best to give the reference SDF used in the creation of the VCF, for checking third-party outputs any reference SDF containing the same chromosome names and an appropriate reference.txt file will work. For more information, see *[RTG](#page-72-0) [reference file format](#page-72-0)*. Variants calls where the call ploidy does not match what is expected are annotated in the output VCF with an MCP FORMAT annotation.

Particularly when evaluating VCF files that have been produced by third party tools or when the VCF is the result of combining independent per-sample calling, it is common to end up with situations where calls are not available for every member of the family. Under normal circumstances mendelian will attempt to determine Mendelian consistency on the basis of the values that have been provided. Records where the presence of missing values makes the Mendelian consistency undecidable contain MCU INFO annotations in the annotated output VCF. The following examples illustrate some consistent, undecidable, and inconsistent calls in the presence of missing values:

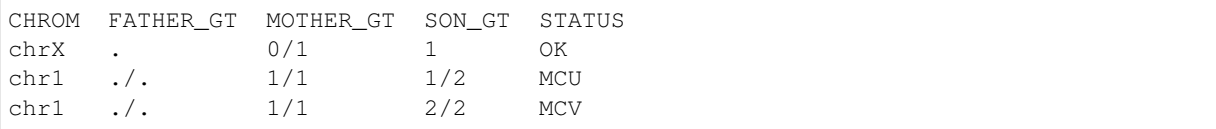

Since the number of calls where one sample is missing can be quite high, an alternative option is to treat missing values as equal to the reference by using the --lenient parameter. Note that while this approach will be correct in most cases, it will give inaccurate results where the calling between different samples has reported the variant in an equivalent but slightly different position or representation (e.g. positioning of indels within homopolymer regions, differences of representation such as splitting MNPs into multiple SNPs etc).

The mendelian command computes overall concordance between related samples to assist detecting cases where pedigree has been incorrectly recorded or samples have been mislabelled. For each child in the pedigree, pairwise concordance is computed with respect to each parent by identifying diploid calls where the parent does not contain either allele called in the child. Low pairwise concordance with a single parent may indicate that the parent is the source of the problem, whereas low pairwise concordance with both parents may indicate that the child is the source of the problem. A stricter three-way concordance is also recorded.

By default, only VCF records with the FILTER field set to PASS or missing are processed. All variant records can be examined by specifying the  $-$ -all-records parameter.

#### See also:

*family*, *population*, *[vcfstats](#page-38-0)*

## <span id="page-38-0"></span>**2.5.9 vcfstats**

#### Synopsis:

Display simple statistics about the contents of a set of VCF files.

#### Syntax:

\$ rtg vcfstats [OPTION]... FILE+

#### Example:

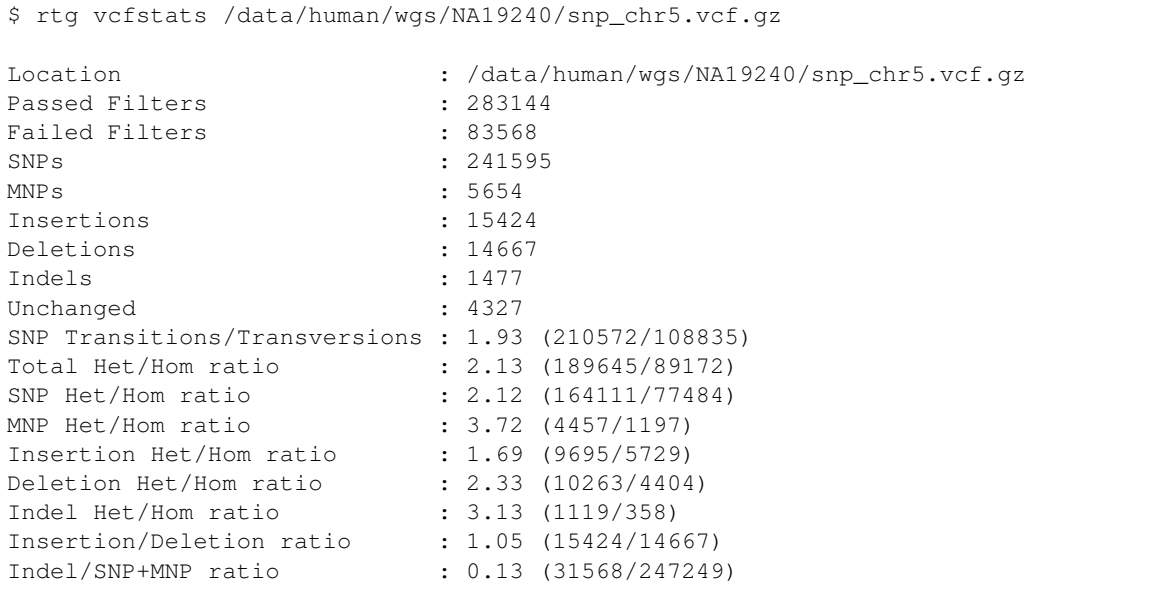

#### Parameters:

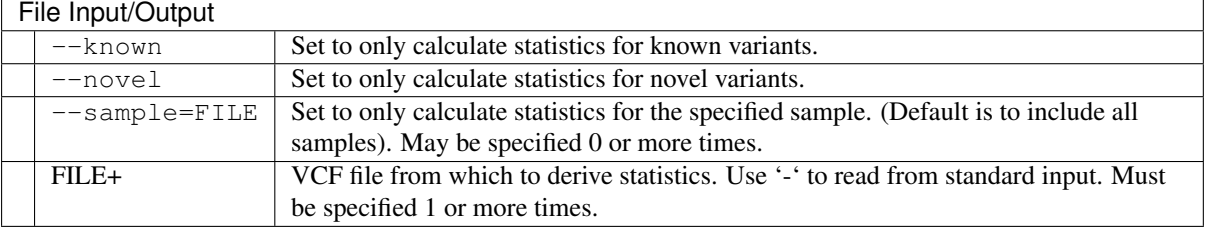

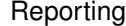

 $\overline{-}$ allele-lengths Set to output variant length histogram.

#### **Utility**  $-h$   $-$ help  $\sqrt{\frac{P_{\text{in}}}{P_{\text{in}}}}$  Prints help on command-line flag usage.

#### Usage:

Use the vcfstats command to display summary statistics for a set of VCF files. If a VCF file contains multiple sample columns, the statistics for each sample are shown individually.

When determining the categorization of a REF to ALT transformation, some normalization is carried out to ignore same as reference bases at the start and end of the alleles. Thus the following REF to ALT transformations are categorized as SNPs:

```
A -> G (simple case)
ATGC -> ATGG (leading bases match)
ATGC -> ACGC (leading and trailing bases match)
```
Cases where multiple bases change, but the lengths of the two alleles do not are considered to be MNPs:

```
ATGC -> TTGG (two bases change)
ATGC -> GTCT (three bases change)
```
Cases where there is pure addition or removal of bases are classified as Insertions or Deletions respectively:

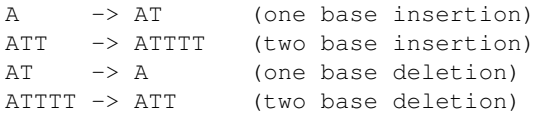

The remaining case is there there is a length change between the REF and ALT, but it is not pure. These are called Indels:

ATT -> CTTT (one base changed, one base inserted) CTTT -> ATT (one base changed, one base deleted)

In the per-sample summary output of vcfstats, each genotype is classified as a whole into one of the above categories, preferring the more complex of the transformations when ploidy is greater than one.

When computing the per-sample variant length histograms, note that the histograms are incremented for each called allele (thus a diploid homozygous call will increment the appropriate cell by two), and the length of an indel is taken as the change in length rather than the overall length.

#### See also:

*snp*, *family*, *somatic*, *[vcffilter](#page-41-0)*, *[vcfmerge](#page-40-0)*, *[vcfsubset](#page-47-0)*

## <span id="page-40-0"></span>**2.5.10 vcfmerge**

#### Synopsis:

Combines the contents of two or more VCF files. The vcfmerge command can concatenate the outputs of per-chromosome variant detection runs to create a complete genome VCF file, and also merge VCF outputs from multiple samples to form a multi-sample VCF file.

#### Syntax:

\$ rtg vcfmerge [OPTION]... -o FILE FILE+

#### Example:

\$ rtg vcfmerge -o merged.vcf.gz snp1.vcf.gz snp2.vcf.gz

#### Parameters:

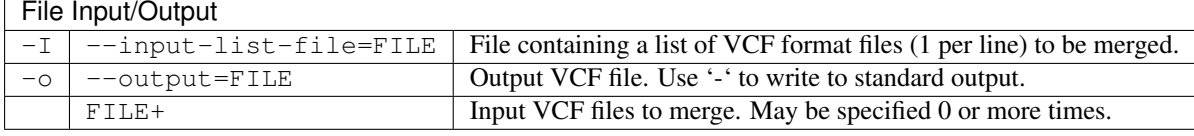

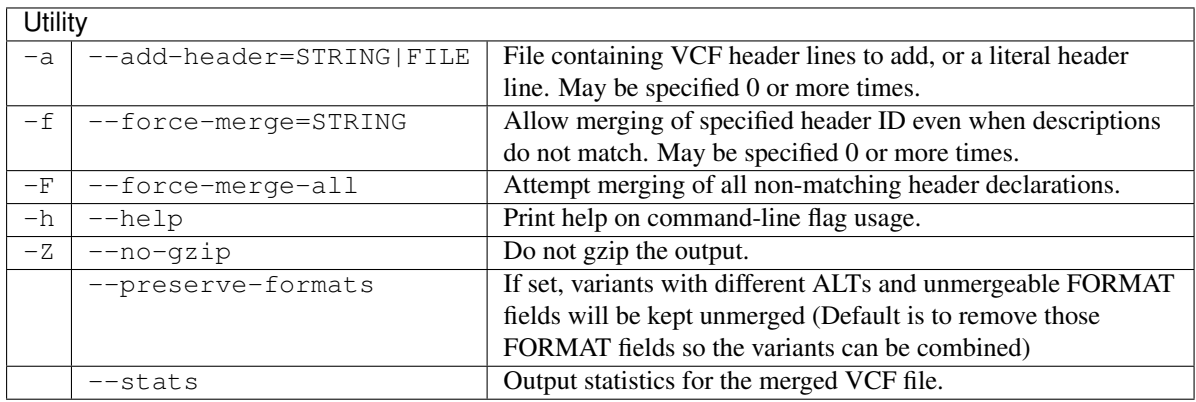

#### Usage:

The vcfmerge command takes a list of VCF files and outputs to a single VCF file. The input files must have consistent header lines, although similar header lines can be forced to merge using the --force-merge parameter. Each VCF file must be block compressed and have a corresponding tabix index file, which is the default for outputs from RTG variant detection tools, but may also be created from an existing VCF file using the RTG bgzip and index commands.

There are two primary usage scenarios for the vcfmerge command. The first is to combine input VCFs corresponding to different genomic regions (for example, if variant calling was carried out for each chromosome independently on different nodes of a compute cluster). The second scenario is when combining VCFs containing variant calls for different samples (e.g. combining calls made for separate cohorts into a single VCF). If the input VCFs contain multiple calls at the same position for the same sample, a warning is issued and only the first is kept.

When multiple records occur at the same position and the length on the reference is the same, the records will be merged into a single record. If the merge results in a change in the set of ALT alleles, any VCF FORMAT fields declared to be of type A, G, or R will be set to the missing value  $(.)$ , as they cannot be meaningfully updated. Similarly, if multiple input records with the same position and length on the reference contain information for the same sample, only that information from the first record will be retained. The --preserve-formats flag prevents this loss of information by refusing to merge the records when these conditions occur (separate records will be output).

The  $-$ -add-header option allows inserting arbitrary VCF header lines into the output VCF. For more information, see *[vcfannotate](#page-46-0)*.

#### See also:

*snp*, *family*, *population*, *somatic*, *[vcffilter](#page-41-0)*, *[vcfannotate](#page-46-0)*, *[vcfsubset](#page-47-0)*, *[bgzip](#page-31-0)*, *[index](#page-31-1)*

## <span id="page-41-0"></span>**2.5.11 vcffilter**

#### Synopsis:

Filters VCF records based on various criteria. When filtering on multiple samples, if any of the specified samples fail the criteria, the record will be filtered. By default filtered records are removed, but see the –fail, –clear-failedsamples, and –fail-samples options for alternatives.

#### Syntax:

\$ rtg vcffilter [OPTION]... -i FILE -o FILE

#### Examples:

Keep only records where the sample has depth of coverage at least 5:

\$ rtg vcffilter -i snps.vcf.gz -o snps\_cov5.vcf.gz -d 5

Keep only biallelic records:

\$ rtg vcffilter -i snps.vcf.gz -o snps\_biallelic.vcf.gz --max-alleles 2

Parameters:

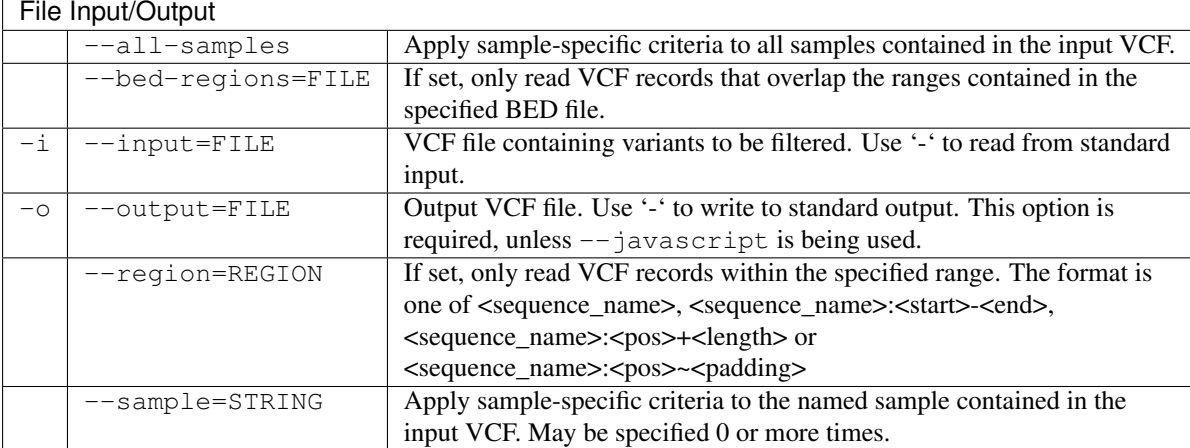

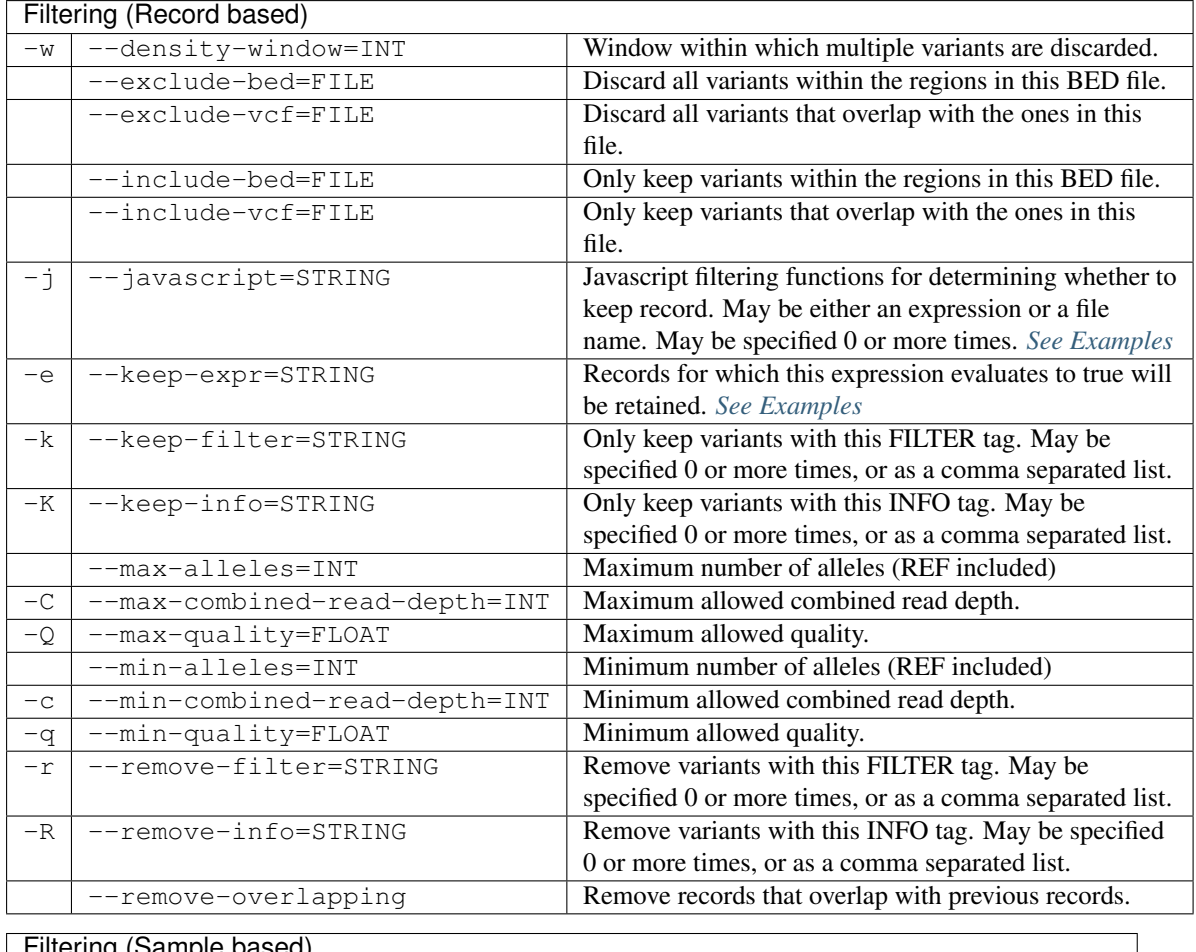

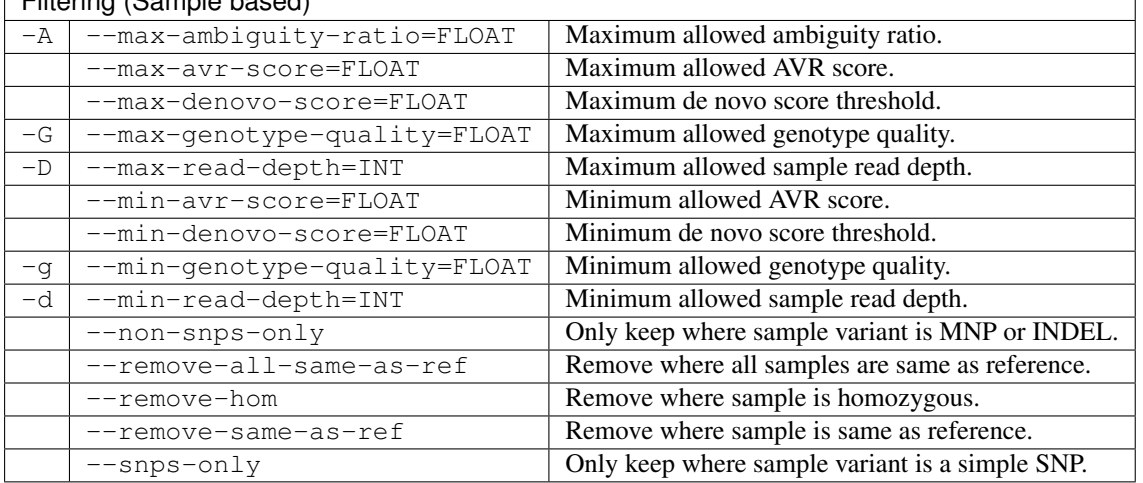

## **Reporting**

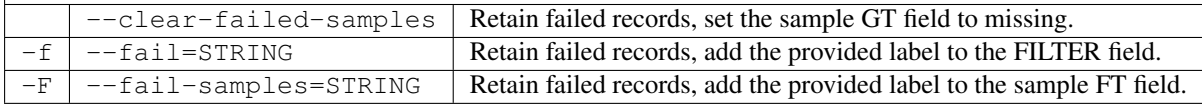

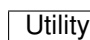

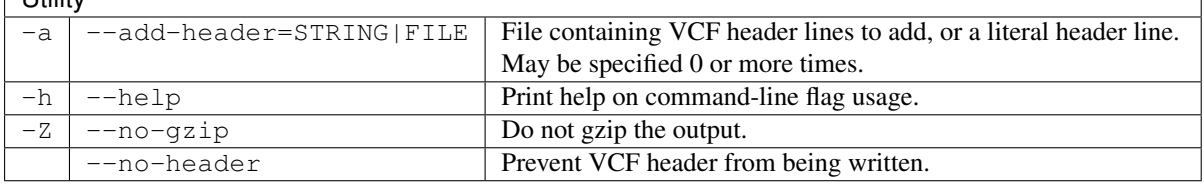

Usage:

Ì

Use vcffilter to get a subset of the results from variant calling based on the filtering criteria supplied by the filter flags. Multiple criteria can be specified at once, and advanced processing can be specified via JavaScript scripting.

When filtering on multiple samples, if any of the specified samples fail the criteria, the record will be filtered. The default behavior is for filtered records to be excluded from output altogether, but alternatively the records can be retained but with an additional user-specified VCF FILTER status set via --fail option, or if sample-specific filtering criteria is being applied, only those samples can be filtered either by setting their GT field to missing by using the --clear-failed-samples option, or by setting the FORMAT FT field with a user-specified status via the --fail-samples option.

The --bed-regions option makes use of tabix indexes to avoid loading VCF records outside the supplied regions, which can give faster filtering performance. If the input VCF is not indexed or being read from standard input, or if records failing filters are to be annotated via the --fail option, use the --include-bed option instead.

The flags --min-denovo-score and --max-denovo-score can only be used on a single sample. Records will only be kept if the specified sample is flagged as a *de novo* variant and the score is within the range specified by the flags. It will also only be kept if none of the other samples for the record are also flagged as a *de novo* variant within the specified score range.

The  $-$ -add-header option allows inserting arbitrary VCF header lines into the output VCF. For more information, see *[vcfannotate](#page-46-0)*.

A powerful general-purpose filtering capability has been included that permits the specification of filter criteria as simple JavaScript expressions (--keep-expr) or more comprehensive JavaScript processing functions (--javascript). Both --keep-expr and --javascript can take JavaScript on the command line or if a filename is supplied then the script/expression will be read from that file.  $-\text{keep-expr}$  will be applied before --javascript, so the --javascript record function will not be called for records filtered out by --keep-expr.

#### See also:

For full details of functions available in --keep-expr and --javascript see *[RTG JavaScript filtering API](#page-76-0)*

#### **Simple filtering by JavaScript expression with --keep-expr**

The --keep-expr flag aims to provide a convenient way to apply some simple (typically one line) filtering expressions which are evaluated in the context of each record. The final expression of the fragment must evaluate to a boolean value. Records which evaluate to true will be retained, while false will be removed. The value must be of type boolean, simply being truthy/falsy (in the JavaScript sense) will raise an error.

#### **--keep-expr examples:**

The following expression keeps records where the  $NA12878$  sample has  $GQ > 30$  and the total depth is  $> 20$ . JavaScript will auto convert numerical strings when comparing a string with a number, so calls to  $\text{parseInt can}$ be omitted.

```
$ rtg vcffilter -i in.vcf.gz -o out.vcf.gz \
--keep-expr "'NA12878'.GQ > 30 && INFO.DP > 20"
```
If the field of interest may contain the missing value  $(\cdot)$  or may be entirely missing on a per-record basis, the has () function can be used to control whether such records are kept vs filtered. For example, to keep records with depth greater than 20, and remove any without a DP annotation:

```
$ rtg vcffilter -i in.vcf.gz -o out.vcf.gz \
--keep-expr "has(INFO.DP) && INFO.DP > 20"
```
Alternatively, to keep records with depth greater than 20, as well as those without a DP annotation:

```
$ rtg vcffilter -i in.vcf.gz -o out.vcf.gz \
 -keep-expr "!has(INFO.DP) || INFO.DP > 20"
```
The next example keeps records where all samples have a depth  $> 10$ . The standard JavaScript array methods every and some can be used to apply a condition on every sample column.

```
$ rtg vcffilter -i in.vcf.gz -o out.vcf.gz \
  --keep-expr "SAMPLES.every(function(s) {return s.DP > 10})"
```
Similarly, the following example retains records where the FILTER field is unset, or if set must be either PASS or MED\_QUAL:

```
$ rtg vcffilter -i in.vcf.gz -o out.vcf.gz \
  --keep-expr "FILTER.every(function(f) {return f == 'PASS' || f == 'MED_QUAL'})"
```
Note that multi-valued INFO and FORMAT fields are not split into sub-values, so in some cases correct filtering may require splitting the values first. For example, to select bi-allelic records with AF greater than 0.1, the following simple selection will work:

```
$ rtg vcffilter -i in.vcf.gz -o out.vcf.gz \
  --keep-expr "INFO.AF>=0.1"
```
However, in the presence of multi-allelic records, something like the following is required:

```
$ rtg vcffilter -i in.vcf.gz -o out.vcf.gz \
 -keep-expr "INFO.AF.split(',').some(function(af) {return af >= 0.1})"
```
#### **Advanced JavaScript filtering with --javascript**

The  $-\frac{1}{2}$  avascript option aims to support more complicated processing than  $-\frac{1}{2}$  expr. permitting modification of the output VCF, or supporting use cases where the script is tasked to compute and output alternative information in addition to (or instead of) the output VCF. The scripts specified by the user are evaluated once at the start of processing. Two special functions may be defined in a --javascript script, which will then be executed in different contexts:

- A function with the name record will be executed once for each VCF record. If the record function has a return value it must have type boolean. Records which evaluate to true will be retained, while false will be removed. If the record function has no return value then the record will be retained. The record function is applied after any --keep-expr expression.
- A function with the name end will be called once at the end of processing. This allows reporting of summary statistics collected during the filter process.

This --javascript flag may be specified multiple times, they will be evaluated in order, in a shared JavaScript namespace, before VCF processing commences. This permits a use case where an initial JavaScript expression supplies parameter values which will be required by a subsequent JavaScript file.

#### <span id="page-44-0"></span>**Example --javascript scripts:**

To find indels with length greater than 5, save the following to a file named find-indels.js:

```
// Finds indels with length > 5
function record() {
 var deltas = ALT.map(function (alt) {
    return Math.abs(alt.length - REF.length);
  });
  return deltas.some(function (delta) {return delta > 5});
}
```
Then perform the filtering via:

\$ rtg vcffilter -i in.vcf.gz -o out.vcf.gz --javascript find-indels.js

The following example derives a new FORMAT column containing variant allelic fraction to two decimal places based on the values in the AD and DP FORMAT annotations, for every sample contained in the VCF. Save the following to a file named  $add-vaf.$ js:

```
// Derive new VAF FORMAT field for each sample
ensureFormatHeader('##FORMAT=<ID=VAF,Number=1,Type=Float,' +
  'Description="Variant Allelic Fraction">');
function record() {
 SAMPLES.forEach(function(sample) {
   // Take all but the first AD value as numerics
   var altDepths = sample.AD.split(",").slice(1);
   // Find the max
   var maxAltDepth = Math.max.apply(null, altDepths);
   if (maxAltDepth > 0) {
     sample.VAF = (maxAltDepth / sample.DP).toFixed(2);
    }
  });
}
```
Then run the filtering via:

\$ rtg vcffilter -i in.vcf.gz -o out.vcf.gz --javascript add-vaf.js

The next example produces a table of binned indel lengths, save the following to a file named indel-lengths. js:

```
// bin breakpoints can be customised by defining your own bins[] in a
// previous -j flag
if (typeof bins == "undefined") {
 var bins = [-10, -5, -3, 0, 4, 6, 11];
}
var counts = [0];
bins.forEach(function () {counts.push(0)});
function record() {
 if (ALT.length == 0) {
   return false;
  }
 var deltas = ALT.map(function (alt) { return alt.length - REF.length; });
 var maxDel = Math.min.apply(null, deltas);
 var maxIns = Math.max.apply(null, deltas);
 var delta = Math.abs(maxDel) > maxIns ? maxDel : maxIns;
 if (delta == 0) {
   return false;
  }
 for (var i = 0; i < bins.length; i++) {
    if \text{(delta} < \text{bins}[i]) {
      counts[i]++;
      break;
    }
  \overline{1}if (delta > bins[bins.length - 1]) {
    counts[counts.length - 1]++;
  }
 return false;
}
```

```
function end() {
 print("Delta\\tCount");
 for (var i = 0; i < bins.length; i++) {
   print("<" + bins[i] + "\\t" + counts[i]);
  }
 print(">" + bins[bins.length - 1] + "\\t" + counts[counts.length - 1]);
}
```
#### Then run the filtering via:

\$ rtg vcffilter -i in.vcf.gz -o out.vcf.gz --javascript indel-lengths.js

We could use this same script with adjusted bins and omitting the output of the VCF via:

```
$ rtg vcffilter -i in.vcf.gz -j "var bins = [-20, -10, 0, 20, 20];" \
 -j indel-lengths.js
```
#### See also:

*snp*, *family*, *somatic*, *population*, *[vcfannotate](#page-46-0)*, *[vcfmerge](#page-40-0)*, *[vcfsubset](#page-47-0)*

## <span id="page-46-0"></span>**2.5.12 vcfannotate**

#### Synopsis:

Used to add annotations to a VCF file, either to the VCF ID field, as a VCF INFO sub-field, or as a VCF FORMAT sub-field.

#### Syntax:

\$ rtg vcfannotate [OPTION]... -b FILE -i FILE -o FILE

#### Example:

\$ rtg vcfannotate -b dbsnp.bed -i snps.vcf.gz -o snps-dbsnp.vcf.gz

#### Parameters:

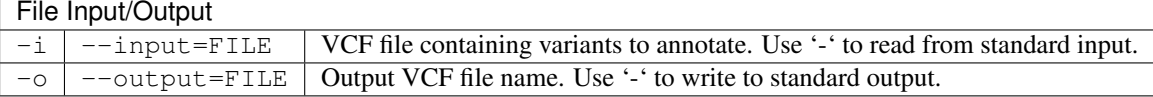

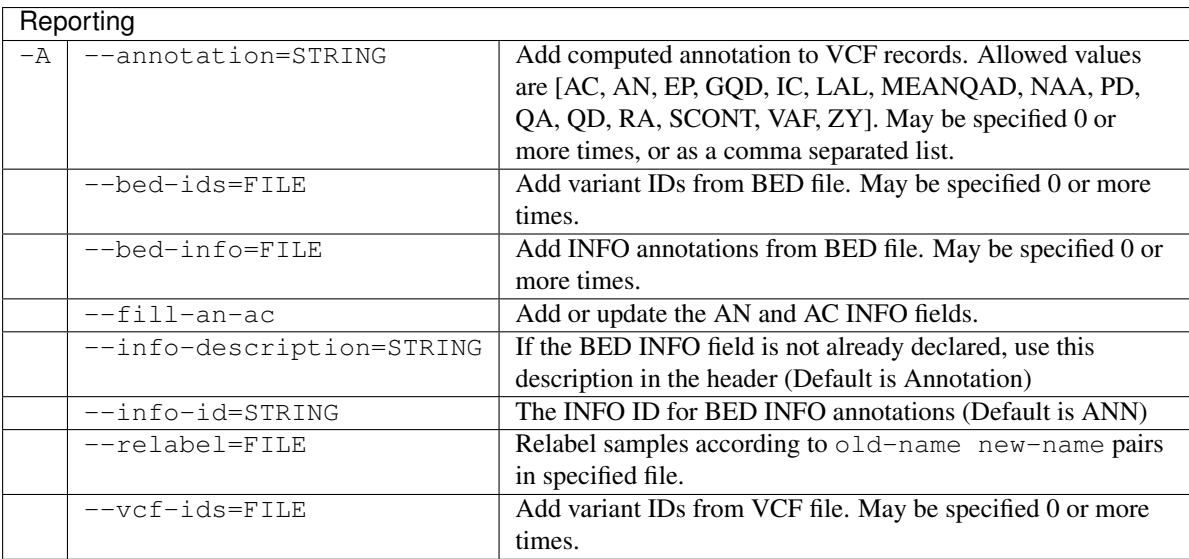

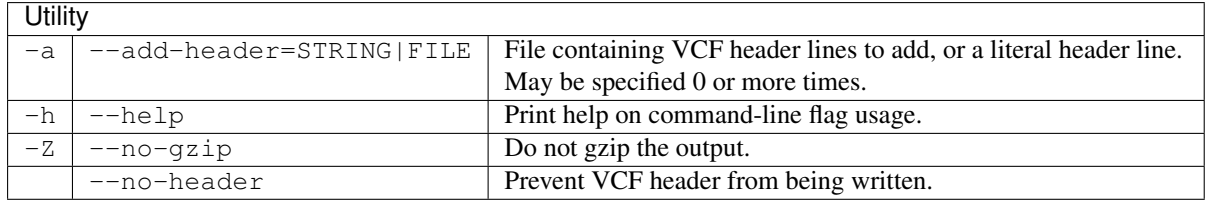

#### Usage:

Use vcfannotate to add text annotations to variants.

A common use case is to add annotations to only those variants that fall within ranges specified in a BED or VCF file, supplied via  $-\text{bed-ids}$  or  $-\text{vcf-ids}$  respectively. The annotations from the BED file are added as an INFO field in the output VCF file. It can also be used to compute or fill in certain additional annotations from the existing content.

If the --bed-ids flag is used, instead of adding the annotation to the INFO fields, it is added to the ID column of the VCF file instead. If the  $-\nu c f - i d s$  flag is used, the ID column of the input VCF file is used to update the ID column of the output VCF file instead.

If the  $-\text{fill}$  -n-ac flag is set, the output VCF will have the AN and AC info fields (as defined in the VCF 4.1) specification) created or updated.

It is also possible to use vcfannotate to insert additional VCF header lines into the VCF header. These are supplied using the --add-header flag which may either be a literal VCF header line (useful for adding one or two header lines), or from a file.

```
$ rtg vcfannotate -i in.vcf.gz -o out.vcf.gz \
--add-header "##SAMPLE=<ID=NA24385,Sex=MALE>" \
--add-header "##SAMPLE=<ID=NA24143,Sex=FEMALE>" \
--add-header "##SAMPLE=<ID=NA24149, Sex=MALE>" \
--add-header "##PEDIGREE=<Child=NA24385,Mother=NA24143,Father=NA24149>"
```
or alternatively:

\$ rtg vcfannotate -i in.vcf.gz -o out.vcf.gz --add-header ped\_vcf\_headers.txt

Care should be taken that the lines being inserted are valid VCF header lines.

If the --annotation flag is set, vcfannotate attempts to compute the specified annotation(s) and add them as FORMAT fields in the corresponding records. Records for which particular annotations cannot be computed, due to a lack of pre-requisite fields, will not be modified.

For a description of the meaning of fields available for annotation, see *Small-variant VCF output file description*. The SCONT annotation is a convenience to annotate with all of the contrary evidence annotations: DCOC, DCOF, OCOC, OCOF.

See also:

*snp*, *family*, *somatic*, *population*, *[vcffilter](#page-41-0)*, *[vcfsubset](#page-47-0)*

## <span id="page-47-0"></span>**2.5.13 vcfsubset**

#### Synopsis:

Create a VCF file containing a subset of the original columns.

#### Syntax:

```
$ rtg vcfsubset [OPTION]... -i FILE -o FILE
```
## Example:

\$ rtg vcfsubset -i snps.vcf.gz -o frequency.vcf.gz --keep-info AF --remove-samples

#### Parameters:

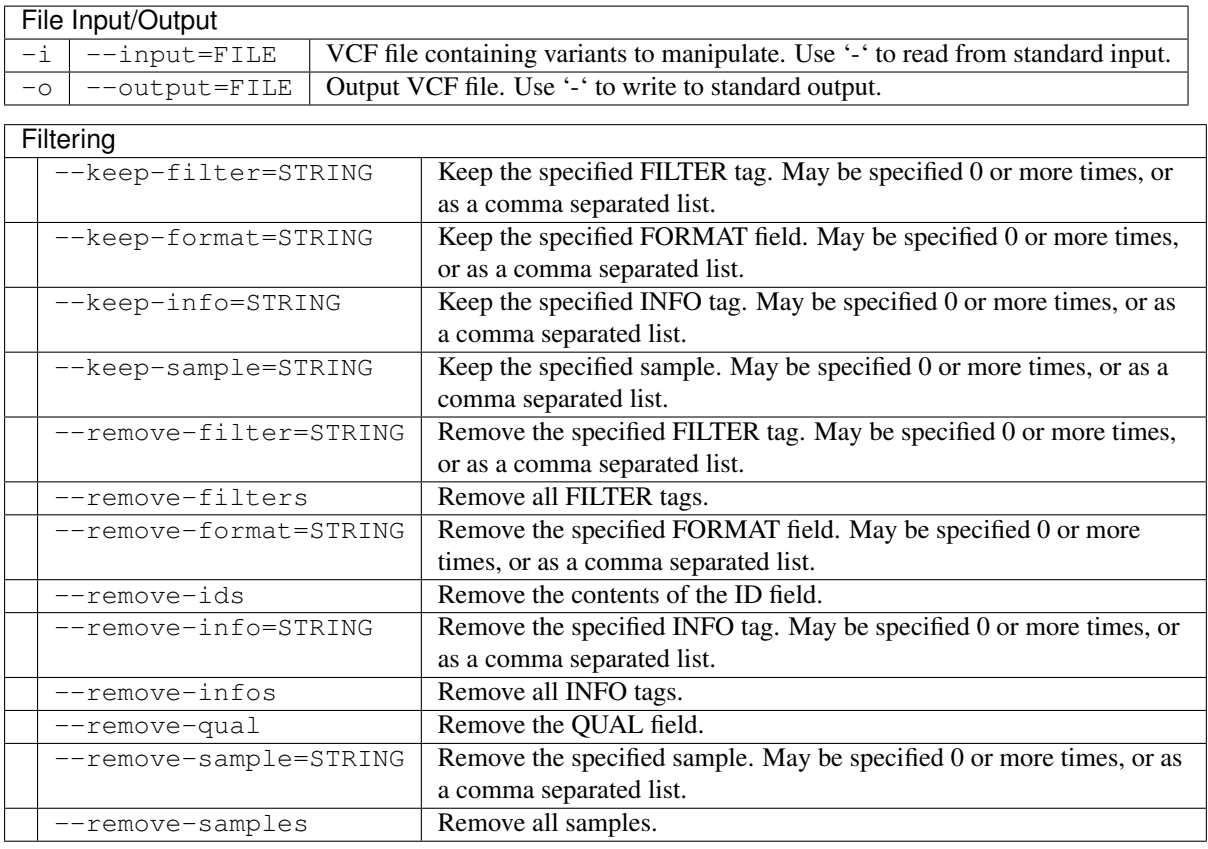

### **Utility**

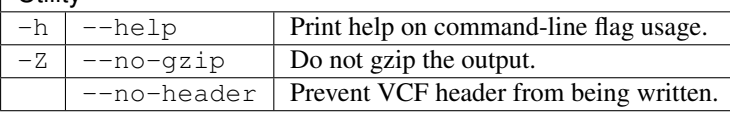

#### Usage:

Use the vcfsubset command to produce a smaller copy of an original VCF file containing only the columns and information desired. For example, to produce a VCF containing only the information for one sample from a multiple sample VCF file use the --keep-sample flag to specify the sample to keep. The various --keep and --remove options can either be specified multiple times or with comma separated lists, for example, --keep-format GT --keep-format DP is equivalent to -keep-format GT,DP.

#### See also:

*snp*, *family*, *somatic*, *population*, *[vcffilter](#page-41-0)*, *[vcfannotate](#page-46-0)*

## <span id="page-48-0"></span>**2.5.14 vcfdecompose**

#### Synopsis:

Decomposes complex variants within a VCF file into smaller components.

#### Syntax:

```
$ rtg vcfdecompose [OPTION]... -i FILE -o FILE
```
#### Parameters:

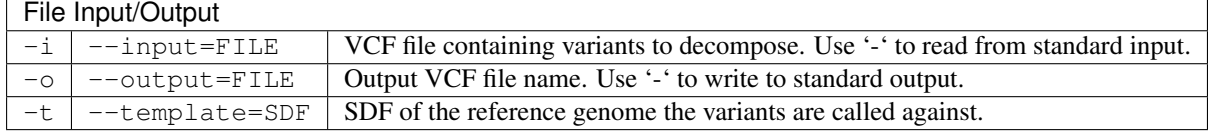

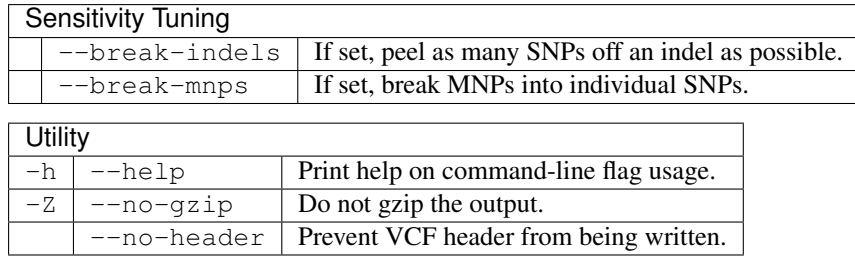

#### Usage:

The vcfdecompose command decomposes and trims variants based on a multiple sequence alignment between the alleles in each VCF record. Only records where every ALT allele is an ordinary allele (i.e. consisting of nucleotides) will undergo decomposition. In addition, if there are redundant same-as-reference bases in the alleles, these will be trimmed off.

The default behaviour is to break the variant at positions where there is at least one base aligned to the reference across all ALT alleles, so the output may contain MNPs or impure indels. If desired, MNPs can be split into individual SNPs via --break-mnps. Similarly, impure indels can be split into a combination of SNPs and pure indels via --break-indels.

Although decomposed variants carry through the original INFO and FORMAT annotations, the decomposition may mean that some annotations are no longer semantically correct. In particular, any VCF FORMAT fields declared to be of type A, G, or R will no longer be valid if the set of alleles has changed.

Note that the reference genome is an optional parameter. When variants are decomposed and trimmed, the resulting variant may require a padding base to be added, as required by the VCF specification. The VCF specification suggests that the padding base should be the base before the variant (i.e. padding on the left), but sometimes this requires knowledge of reference bases not present in the original record. When the reference genome is supplied, vcfdecompose will ensure that any padding bases are added on the left of the variant. If the reference genome is not supplied, padding bases may sometimes be on the right hand side of the variant. For example:

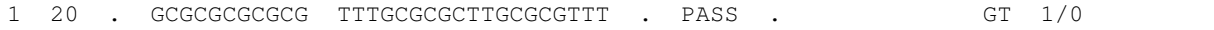

will decompose without a reference genome as:

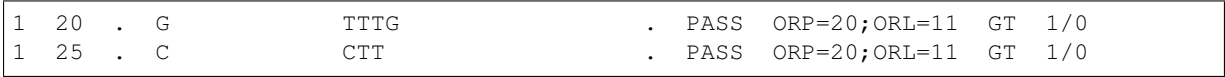

and with a reference genome (where the reference base at position 19 can be determined to be a T) as:

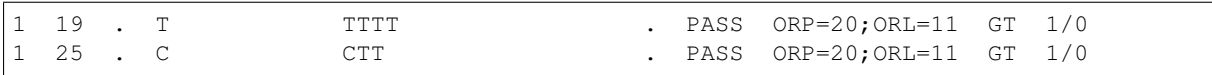

The variants that are left vs right-padded are equivalent and identified as such by haplotype-aware comparison tools such as vcfeval.

#### See also:

*[vcffilter](#page-41-0)*, *[vcfeval](#page-49-0)*

## <span id="page-49-0"></span>**2.5.15 vcfeval**

#### Synopsis:

Evaluates called variants for agreement with a baseline variant set irrespective of representational differences. Outputs a weighted ROC file which can be viewed with  $r \tau$  rocplot and VCF files containing false positives (called variants not matched in the baseline), false negatives (baseline variants not matched in the call set), and true positives (variants that match between the baseline and calls).

The baseline variants might be the variants that were used to generate a synthetic simulated sample (such as via popsim, samplesim, etc), a gold-standard VCF corresponding to a reference sample such as NA12878, or simply an alternative call-set being used as a basis for comparison.

### Syntax:

```
$ rtg vcfeval [OPTION]... -b FILE -c FILE -o DIR -t SDF
```
### Example:

```
$ rtg vcfeval -b goldstandard.vcf.gz -c snps.vcf.gz -t HUMAN_reference \
  --sample daughter -f AVR -o eval
```
#### Parameters:

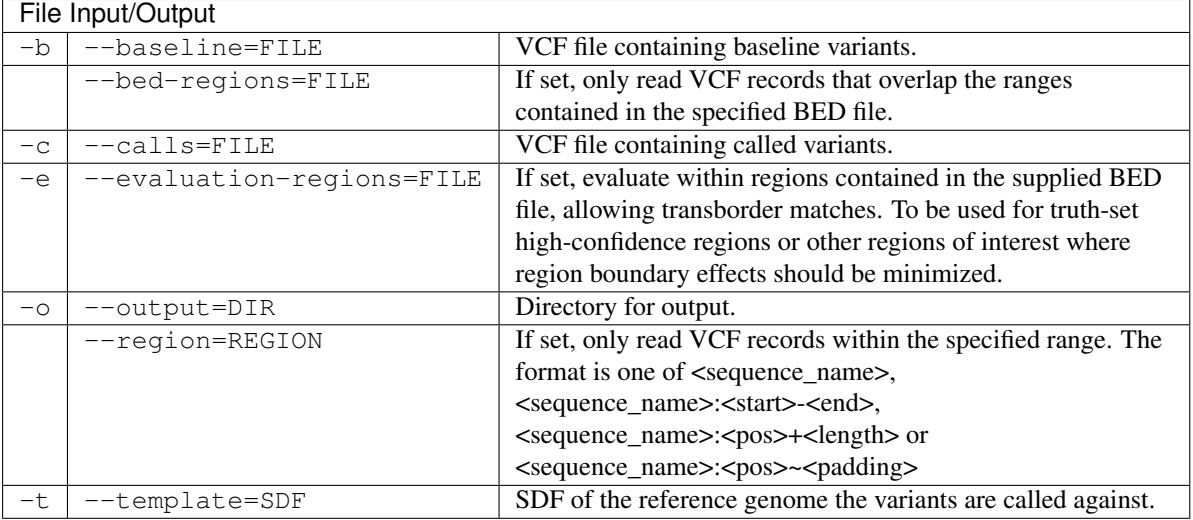

## $Filtaring$

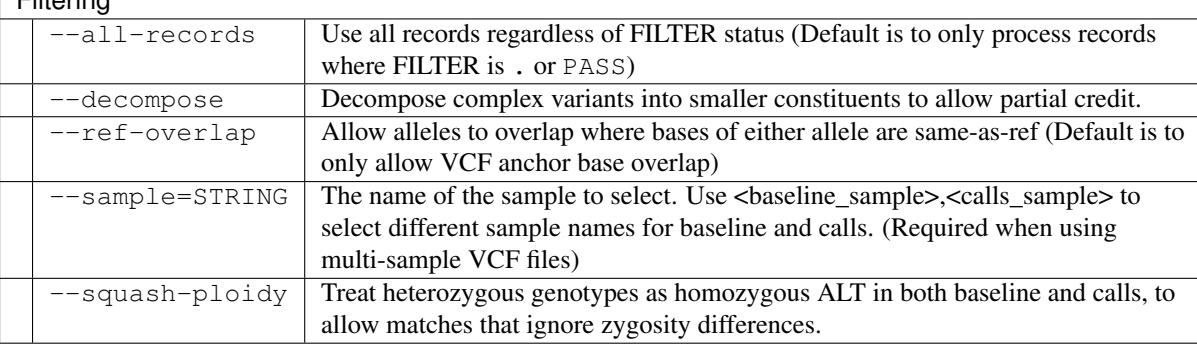

## Reporting

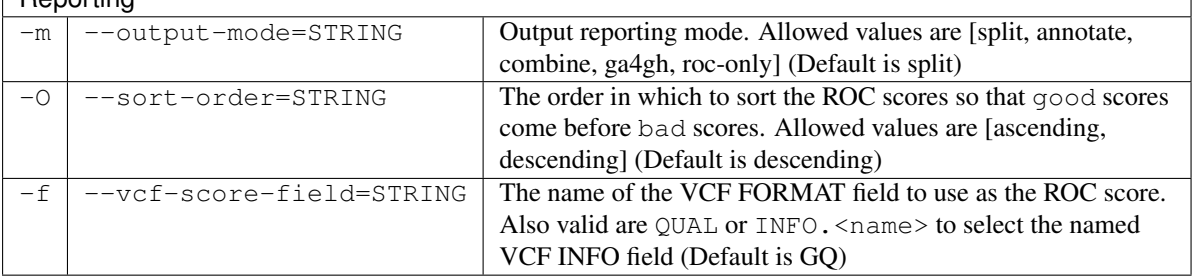

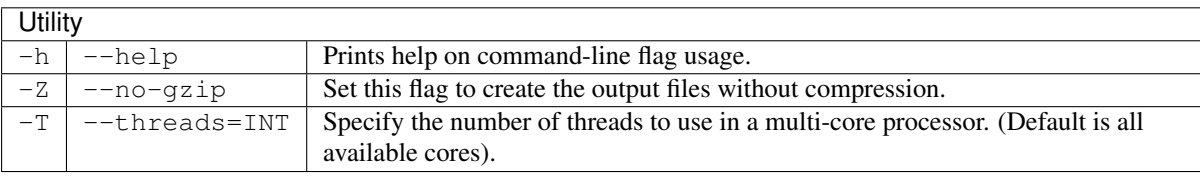

### Usage:

The vcfeval command can be used to generate VCF files containing called variants that were in the baseline VCF, called variants that were not in the baseline VCF and baseline variants that were not in the called variants.

It also produces ROC curve data files based on a score contained in a VCF field which show the predictive power of that field for the quality of the variant calls.

When developing and validating sequencing pipelines and variant calling algorithms, the comparison of variant call sets is a common problem. The naïve way of computing these numbers is to look at the same reference locations in the baseline (ground truth) and called variant set, and see if genotype calls match at the same position. However, a complication arises due to possible differences in representation for indels between the baseline and the call sets within repeats or homopolymers, and in multiple-nucleotide polymorphisms (MNPs), which encompass several nearby nucleotides and are locally phased. The vcfeval command includes a novel dynamicprogramming algorithm for comparing variant call sets that deals with complex call representation discrepancies, and minimizes false positives and negatives across the entire call sets for accurate performance evaluation. A primary advantage of vcfeval (compared to other tools) is that the evaluation does not depend on normalization or decomposition, and so the results of analysis can easily be used to relate to the original variant calls and their annotations.

Note that vcfeval operates at the level of local haplotypes for a sample, so for a diploid genotype, both alleles must match in order to be considered correct. Some of the vcfeval output modes (described below) automatically perform an additional haploid analysis phase to identify variants which may not have a diploid match but which share a common allele (for example, zygosity errors made during calling). If desired, this more lenient haploid comparison can be used at the outset by setting the  $-\text{squash-ploidy flag}$  (see below).

Note that variants selected for inclusion in a haplotype cannot be permitted to overlap each other (otherwise the question arises of which variant should have priority when determining the resulting haplotype), and any well-formed call-set should not contain these situations in order to avoid such ambiguity. When such cases are encountered by  $vcfeval$ , the best non-overlapping result is determined. A special case of overlapping variants is where calls are denoted as partially the same as the reference (for example, a typical heterozygous call). Strictly speaking such variants are an assertion that the relevant haplotype bases must not be altered from the reference and overlap should not be permitted (this is the interpretation that vcfeval employs by default). However, sometimes as a result of using non-haplotype-aware variant calling tools or when using naïve merging of multiple call sets, a more lenient comparison is desired. The --ref-overlap flag will permit such overlapping variants to both match, as long as any overlap only occurs where one variant or other has asserted haplotype bases as being the same as reference.

#### **Common allele matching with --squash-ploidy**

When  $-\text{squash-ploidy}$  is specified, a haploid match is attempted using *each* of the non-reference alleles used in the sample genotype. For example if the baseline and call VCFs each had a record with the same REF and ALT alleles declared, the following GT fields would be considered a match:

 $0/1$ ,  $1/1$ ,  $1/2$  (genotypes match due to the 1 allele) 0/2, 1/2, 2/2 (genotypes match due to the 2 allele)

Thus --squash-ploidy matches any case where the baseline and calls share a common allele. This is most often used to run matching that does not penalize for genotyping errors. For example, it is recommended to use this option when matching somatic variant calls, as since somatic variation is usually associated with variable allelic fractions and heterogeneity that mean strict diploid genotype comparisons are not appropriate.

#### **Comparing with a VCF that has no sample column**

A common scenario is to match a call set against a baseline which contains no sample column, where the objective is to identify which baseline alleles which have been called. One example of this is to identify whether calls match a database of known high-priority somatic variants such as COSMIC, or to find calls which have been previously seen in a population allele database such as ExAC. Ordinarily vcfeval requires the input VCFs to contain a sample column containing a genotype in the GT field, however, it is possible to specify a special sample name of 'ALT' in order to indicate that the the genotypes for comparison should be derived from the ALT alleles of the record. This can be specified independently for baseline and calls, for example:

\$ rtg vcfeval -t build37.sdf -b cosmic.vcf.gz -c tumor-calls.vcf.gz \ -squash-ploidy --sample ALT, tumor -o tumor-vs-cosmic

Which would perform a haploid matching of the GT of the called sample 'tumor' against all possible haploid genotypes in the COSMIC VCF. The resulting true positives file contains all the calls containing an allele present in the COSMIC VCF.

Note: It is also possible to run a diploid comparison by omitting  $-\text{squash-ploidy}$ , but this is not usually required, and is computationally more intensive since there may be many more possible diploid genotypes to explore, particularly if the ALT VCF contains many multiallelic records.)

#### **Evaluation with respect to regions**

When evaluating exome variant calls, it may be useful to restrict analysis only to exome target regions. In this case, supply a BED file containing the list of regions to restrict analysis to via the --bed-regions flag. For a quick way to restrict analysis only to a single region, the --region flag is also accepted. Note that when restricting analysis to regions, there may be variants which can not be correctly evaluated near the borders of each analysis region, if determination of equivalence would require inclusion of variants outside of the region. For this reason, it is recommended that such regions be relatively inclusive.

When matching against gold standard truth sets which have an accompanying high-confidence regions BED file, the flag  $--evaluation-regions$  should be used instead of  $--bed-regions$ , as it has special matching semantics that aims to reduce comparison region boundary effects. When this comparison method is used, call variants which match a baseline variant are only considered a true positive if the baseline variant is inside the high confidence regions, and call variants are only considered false positive if they fall inside the high confidence regions.

#### **vcfeval outputs**

The primary outputs of vcfeval are VCF files indicating which variants matched between the baseline and the calls VCF, and data files containing information used to generate ROC curves with the rocplot command (or via spreadsheet). vcfeval supports different VCF output modes which can be selected with the --output-mode flag according to the type of analysis workflow desired. The following modes are available:

#### **Split (--output-mode=split)**

This output mode is the default, and produces separate VCF files for each of the match categories. The individual VCF records in these files are not altered in any way, preserving all annotations present in the input files.

- tp.vcf contains those variants from the *calls* VCF which agree with variants in the baseline VCF
- tp-baseline.vcf contains those variants from the *baseline* VCF which agree with variants in the calls VCF. Thus, the variants in tp.vcf and tp-baseline.vcf are equivalent. This file can be used to successively refine a highly sensitive baseline variant set to produce a consensus from several call sets.
- fp.vcf contains variants from the *calls* VCF which do not agree with baseline variants.
- fn.vcf contains variants from the *baseline* VCF which were not correctly called.

This mode performs a single pass comparison, either in diploid mode (the default), or haploid mode (if  $-$ squash-ploidy has been set). The separate output files produced by this mode allow the use of  $v$ cfeval as an advanced haplotype-aware VCF intersection tool.

#### **Annotate (--output-mode=annotate)**

This output mode does not split the input VCFs by match status, but instead adds INFO annotations containing the match status of each record:

• calls.vcf – contains variants from the *calls* VCF, augmented with match status annotations.

• baseline.vcf – contains variants from the *baseline* VCF, augmented with match status annotations.

This output mode automatically performs two comparison passes, the first finds diploid matches (assigned a match status of TP), and a second pass that applies a haploid mode to the false positives and false negatives in order to find calls (such as zygosity errors) that contain a common allele. This second category of match are annotated with status FN\_CA or FP\_CA in the output VCFs, and those calls which do not have any match are assigned status FN or FP. A status value of IGN indicates a VCF record which was ignored (for example, due to having a non-PASS filter status, representing a structural variant, or otherwise containing a non-variant genotype). A status of OUT indicates a VCF record which does not contain a match status due to falling outside the evaluation regions when --evaluation-regions is being used.

## **Combine (–output-mode=combine)**

This output mode provides an easy way to view the baseline and call variants in a single two-sample VCF.

• output.vcf – contains variants from both the *baseline* and *calls* VCFs, augmented with match status annotations. The sample under comparison from each of the input VCFs is extracted as a column in the output. As the VCF records from the baseline and calls typically have very different input annotations which can be difficult to merge, and to keep the output format simple, there is no attempt to preserve any of the original variant annotations.

As with the annotation output mode, this output mode automatically performs two comparison passes to find both diploid matches and haploid (lenient) matches.

## **ROC-only (–output-mode=roc-only)**

This output mode provides a lightweight way to run performance benchmarking, as VCF file output is omitted, and only ROC data files are produced.

All of the output modes produce the following ROC data files:

- weighted\_roc.tsv contains ROC data derived from all analyzed call variants, regardless of their representation. Columns include the score field, and standard accuracy metrics such as true positives, false positives, false negatives, precision, sensitivity, and f-measure corresponding to each score threshold.
- snp\_roc.tsv contains ROC data derived from only those variants which were represented as SNPs. Since the representation conventions can differ between the baseline and calls, there are some subtleties to be aware of when interpreting metrics such as precision, sensitivity, etc, described below.
- non\_snp\_roc.tsv contains ROC data derived from those variants which were not represented as SNPs. As above, not all metrics are computed for this file.

Note: In addition,  $v$ cfeval has an output mode  $(-$ output-mode=ga4gh) which produces the intermediate evaluation format defined by the GA4GH Benchmarking Team, without additional statistics files. This mode is not generally intended for end users, rather it is used when vcfeval is selected as the comparison engine inside the hap.py benchmarking tool see: <https://github.com/ga4gh/benchmarking-tools> and [https://github.com/Illumina/](https://github.com/Illumina/hap.py) [hap.py](https://github.com/Illumina/hap.py)

#### **Benchmarking comparisons using ROC and precision/sensitivity curves**

Multiple ROC data files (from a single or several vcfeval runs) can be plotted with the rocplot command, which allows output to a PNG or SVG image or analysis in an interactive GUI that provides zooming and visualization of the effects of threshold adjustment. As these files are simple tab-separated-value format, they can also be loaded into a spreadsheet tool or processed with shell scripts.

While ROC curve analysis provides a much more thorough method for examining the performance of a call set with respect to a baseline truth set, for convenience, vcfeval also produces a summary.txt file which indicates match summary statistics that correspond to two key points on the ROC curve. The first point is where all called variants are included (i.e. no thresholding on a score value); and second point corresponding to a score threshold that maximises the F-measure of the curve. While this latter point is somewhat arbitrary, it represents a balanced tradeoff between precision and sensitivity which is likely to provide a fairer comparison when comparing call sets from different callers.

Note that vcfeval reports true positives both counted using the baseline variant representation as well as counted using the call variant representation. When these numbers differ greatly, it indicates a general difference in representational conventions used between the two call sets. Since false negatives can only be measured in terms of the baseline representation, sensitivity is defined as:

 ${\rm Sensitivity}={\rm TP}_{\rm baseline}/({\rm TP}_{\rm baseline}+{\rm FN}).$ 

Conversely since false positives can only be measured in terms of the call representation, precision is defined as:

 $Precision = TP_{call}/(TP_{call} + FP).$ 

Note: For definitions of the terminology used when evaluating caller accuracy, see: [https://en.wikipedia.org/wiki/](https://en.wikipedia.org/wiki/Receiver_operating_characteristic) [Receiver\\_operating\\_characteristic](https://en.wikipedia.org/wiki/Receiver_operating_characteristic) and [https://en.wikipedia.org/wiki/Sensitivity\\_and\\_specificity](https://en.wikipedia.org/wiki/Sensitivity_and_specificity)

#### **Benchmarking performance for SNPs versus indels**

A common desire is to perform analysis separately for SNPs versus indels. However, it is important to note that due the representation ambiguity problem, it is not always trivial to decide in a global sense whether a variant is a SNP or an indel or other complex variant. A group of variants that may be represented as single SNPs in one call-set may be represented as a single complex variant in another call-set. Consider the following example reference and alternate haplotypes:

```
12345678901234567
REF: ATCGTAAATAAAATGCA
ALT: ATCGTAAAATAAATGCA
```
One variant caller might represent the haplotypes as the following VCF records:

chr1 5 . T TA . . . GT 1/1 chr1 9 . TA T . . . GT 1/1

While another variant caller could represent the same haplotypes as:

chr1 9 . T A . . . GT 1/1 chr1 10 . A T . . . GT 1/1

The decision as to which representation to use is essentially arbitrary, yet one caller has used indels (and no SNPs), and the other has used SNPs (and no indels). For this reason it is certainly a poor idea to attempt to divide baseline and called variants into separate SNP and indel datasets up front and perform evaluation on each set separately, as any variants that use different representation categories will not be matched across the independent comparisons. Any variant-type specific metrics should be computed after matching is carried out on the full variant sets.

Note that when there are different representational conventions between the baseline and calls (or between calls from one variant caller and another), then at some level there is really a semantic difference between a "baseline indel" and a "call-set indel" (or "variant-caller-A indel" and "variant-caller-B indel"), so caution should be applied when making conclusions related to SNP versus indel accuracy.

In the snp\_roc.tsv and non\_snp\_roc.tsv output files, vcfeval notes the number of baseline and call variants of each variant type. When considering benchmarking metrics in the absence of any thresholding with respect to a score field, it is straight-forward to use the previous formulae (i.e. sensitivity is computed using the counts from baseline variants, and precision is computed using the counts from called variants). When computing threshold-specific metrics for ROC data points, the computation is more involved. Since only the call variants contain the score field used to rank variants, the number of (say) TP baseline indels that exceed threshold  $x$  is not defined. vcfeval computes a scaled count as:

$$
TP_{\text{baseline\_indel}}(x) = TP_{\text{call\_indel}}(x) \times TP_{\text{baseline\_indel}}/TP_{\text{call\_indel}}
$$

and thus threshold-specific sensitivity is computed as

Sensitivity<sub>indel</sub> $(x) = TP_{\text{baseline indel}}(x)/(TP_{\text{baseline indel}} + FN_{\text{indel}})$ 

This scaling ensures that the end point of the variant type specific ROC or precision/sensitivity curve ends at the same point that is obtained when computing metrics without any threshold.

#### **Variant decomposition and benchmarking**

In general, it is not necessary to run any variant decomposition and/or normalization on variant call sets prior to evaluation with vcfeval, as the haplotype aware matching process can account for representation differences. However, since matching is at the granularity of entire variants, a single long complex call will be categorized as either correct or incorrect, even if part of the call may match. If partial credit in the case of long calls is of interest, vcfeval includes an option to internally decompose variants prior to matching, using the --decompose flag. This decomposition is applied to both baseline and call variants, and any output VCFs will contain the decomposed representation. External VCF decomposition (with more control over decomposition options) is also available via rtg vcfdecompose.

#### See also:

*snp*, *[popsim](#page-27-0)*, *[samplesim](#page-28-0)*, *[childsim](#page-29-0)*, *[rocplot](#page-60-0)*, *[vcfdecompose](#page-48-0)*

## <span id="page-55-0"></span>**2.5.16 svdecompose**

#### Synopsis:

Split composite structural variants into a breakend representation.

#### Syntax:

```
$ rtg svdecompose [OPTION]... -i FILE -o FILE
```
#### Parameters:

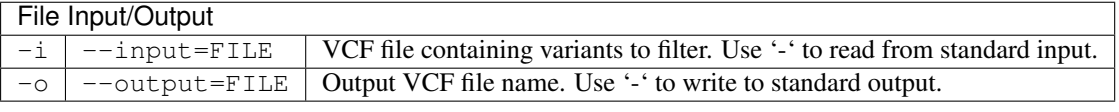

 $\Box$ Itility

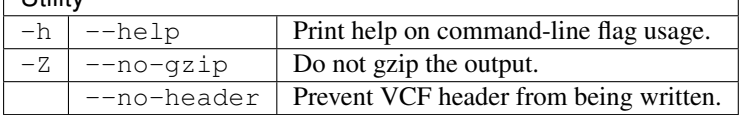

#### Usage:

The svdecompose command is applied to a VCF containing structural variants and converts deletion, insertion, inversion, and tandem duplications with SVTYPE of DEL, INS, INV, and DUP, respectively, into corresponding breakend events with SVTYPE=BND. svdecompose will also decompose sequence-resolved insertions and deletions greater than  $-\text{min-indel-length}$  into breakend representation. Records of others types are passed through without modification.

This operation can be useful for the purposes of reducing output from various structural variant callers to a common representation to better facilitate comparison with the bndeval command.

For insertions, svdecompose will represent the insertion as breakends between the reference and a "virtual haplotype", where for example, contig "<INS\_A>" represents the destination of all insertions made on chromosome A. So if another caller produced a similar insertion event (in position and/or length), the break end versions will also be nearby on the virtual contig. For the following insertions:

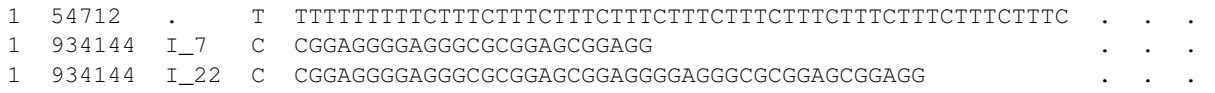

#### each insertion gets two breakends like this:

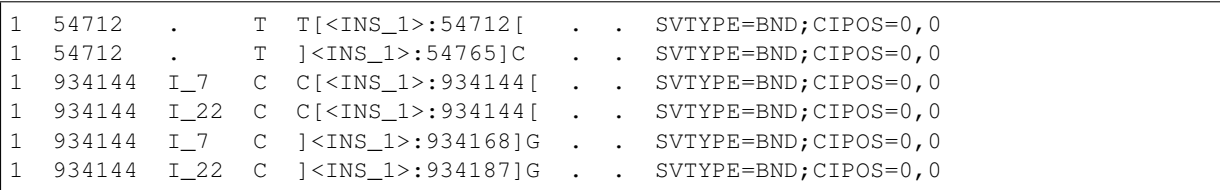

#### See also:

*[bndeval](#page-56-0)*

## <span id="page-56-0"></span>**2.5.17 bndeval**

#### Synopsis:

Evaluate called breakends for agreement with a baseline breakend set. Outputs a weighted ROC file which can be viewed with rtg rocplot and VCF files containing false positives (called breakends not matched in the baseline), false negatives (baseline breakends not matched in the call set), and true positives (breakends that match between the baseline and calls).

#### Syntax:

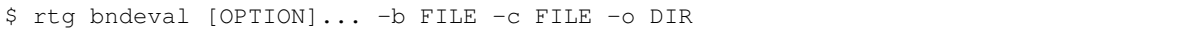

#### Parameters:

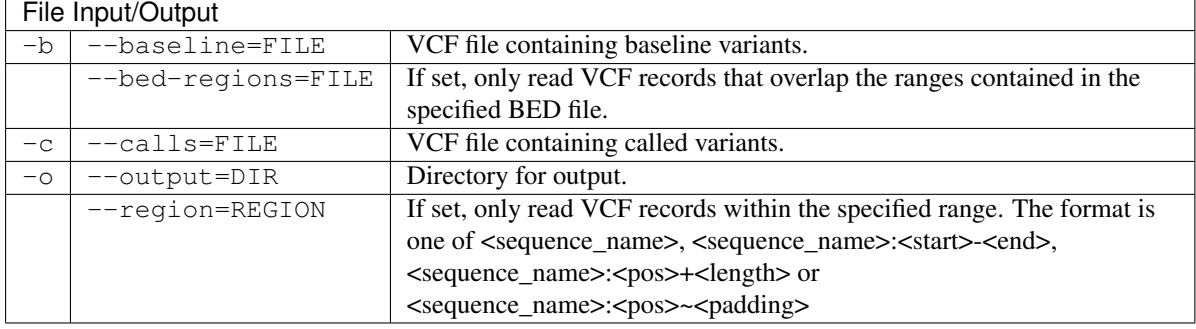

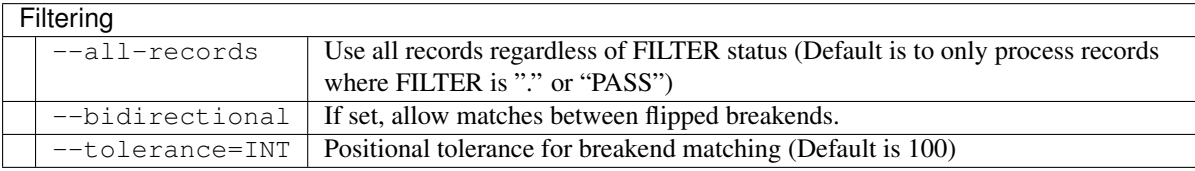

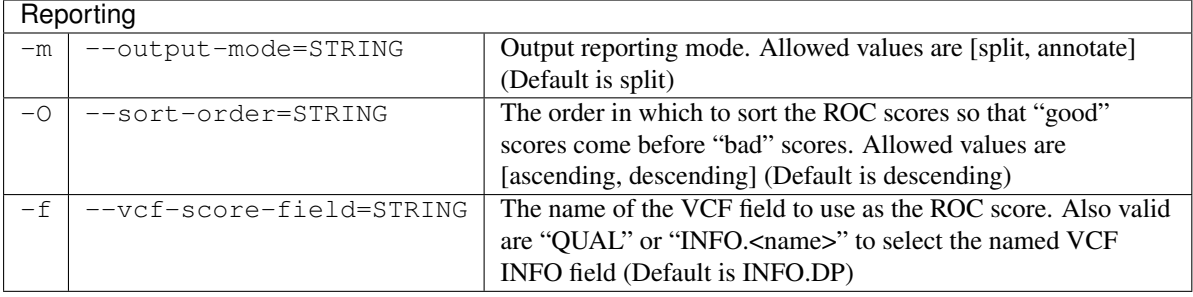

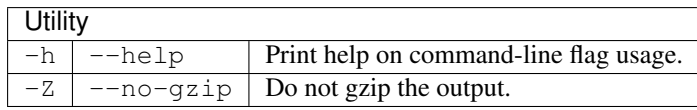

#### Usage:

The bndeval command operates on VCF files containing breakends such as those produced by the discord command. In particular, it considers records having the breakend structural variant type (SVTYPE=BND) as defined in the VCF specification. Other types of record are ignored, but the svdecompose command can be applied beforehand to split certain other structural variants (e.g., INV and DEL) or sequence-resolved insertions and deletions into constituent breakend events.

The input and output requirements of bndeval are broadly similar to the vcfeval command. The primary inputs to bndeval are a truth/baseline VCF containing expected breakends, and a query/call VCF containing the called breakends. Evaluation can be restricted to particular regions by specifying a BED file.

The regions contained in the evaluation regions BED file are intersected with the breakend records contained in the truth VCF in order to obtain a list of *truth breakend regions*. An evaluation region is included if there is any overlapping truth VCF record (no attempt is made to look at the degree of overlap). Thus by supplying either evaluation regions corresponding to targeted regions or larger gene-level regions bndeval can be used to evaluate at different levels of granularity.

Similarly, the evaluation regions are intersected with the breakend records records contained in the calls VCF to obtain *called breakend regions*.

The *truth breakend regions* are then intersected with the *called breakend regions* to obtain TP/FP/FN metrics. The intersection supports a user-selectable tolerance in position. Further, be default, a breakend must occur in the same orientation to be considered a match, but this constraint can be relaxed by supplying the --bidirectional command line option.

#### **bndeval outputs**

Once complete, bndeval command produces summary statistics and the following primary result files in the output directory:

- weighted\_roc.tsv.gz contains ROC data that can be plotted with rocplot
- baseline.bed.gz contains the *truth breakend regions*, where each BED record contains the region status as TP or FN, the SVTYPE, and the span of the original truth VCF record.
- calls.bed.gz contains the *called breakend regions*, where each BED record contains the region status as TP or FP, the SVTYPE, the span of the original calls VCF record, and the score value used for ranking in the ROC plot.
- summary.txt contains the same summary statistics printed to standard output.

#### See also:

*discord*, *[svdecompose](#page-55-0)*, *[vcfeval](#page-49-0)*, *[rocplot](#page-60-0)*

## <span id="page-57-0"></span>**2.5.18 pedfilter**

#### Synopsis:

Filter and convert a pedigree file.

#### Syntax:

```
$ rtg pedfilter [OPTION]... FILE
```
## Example:

\$ rtg pedfilter --remove-parentage mypedigree.ped

Parameters:

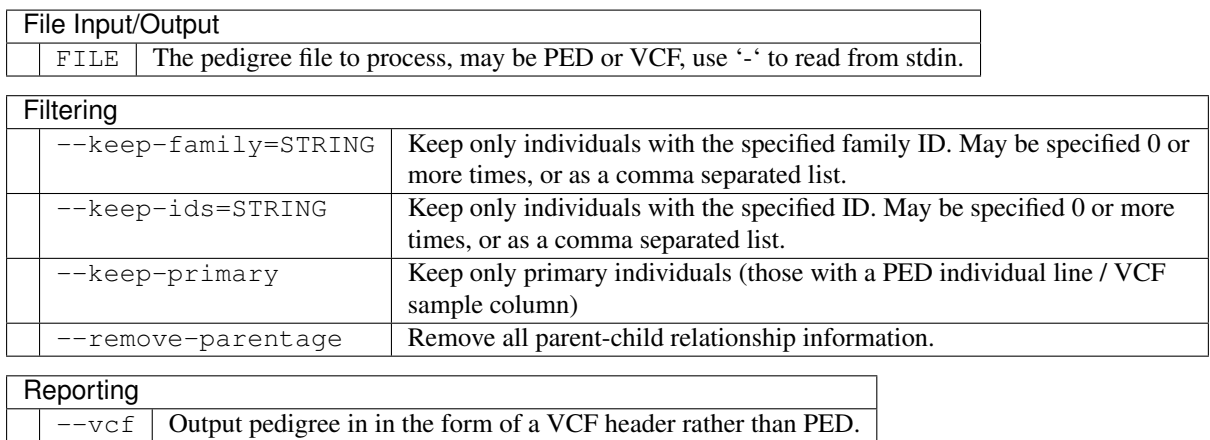

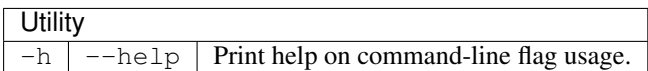

#### Usage:

The pedfilter command can be used to perform manipulations on pedigree information and convert pedigree information between PED and VCF header format. For more information about the PED file format see *[Pedigree](#page-75-0) [PED input file format](#page-75-0)*.

The VCF files output by the family and population commands contain full pedigree information represented as VCF header lines, and the pedfilter command allows this information to be extracted in PED format.

This command produces the pedigree output on standard output, which can be redirected to a file or another pipeline command as required.

#### See also:

*family*, *population*, *[mendelian](#page-37-0)*, *[pedstats](#page-58-0)*

## <span id="page-58-0"></span>**2.5.19 pedstats**

#### Synopsis:

Output information from pedigree files of various formats.

#### Syntax:

\$ rtg pedstats [OPTION]... FILE

#### Example:

For a summary of pedigree information:

```
$ rtg pedstats ceph_pedigree.ped
Pedigree file: /data/ceph/ceph_pedigree.ped
Total samples: 17
Primary samples: 17
Male samples: 9
Female samples: 8
Afflicted samples: 0
Founder samples: 4
Parent-child relationships: 26
Other relationships: 0
Families: 3
```
To output a list of all founders:

```
$ rtg pedstats --founder-ids ceph_pedigree.ped
NA12889
NA12890
NA12891
NA12892
```
For quick pedigree visualization using GraphViz and ImageMagick, use a command-line such as:

```
$ dot -Tpng <(rtg pedstats --dot "A Title" mypedigree.ped) | display -
```
#### Parameters:

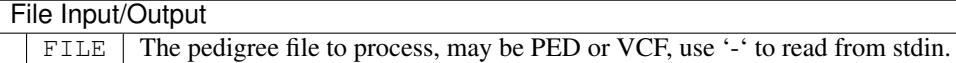

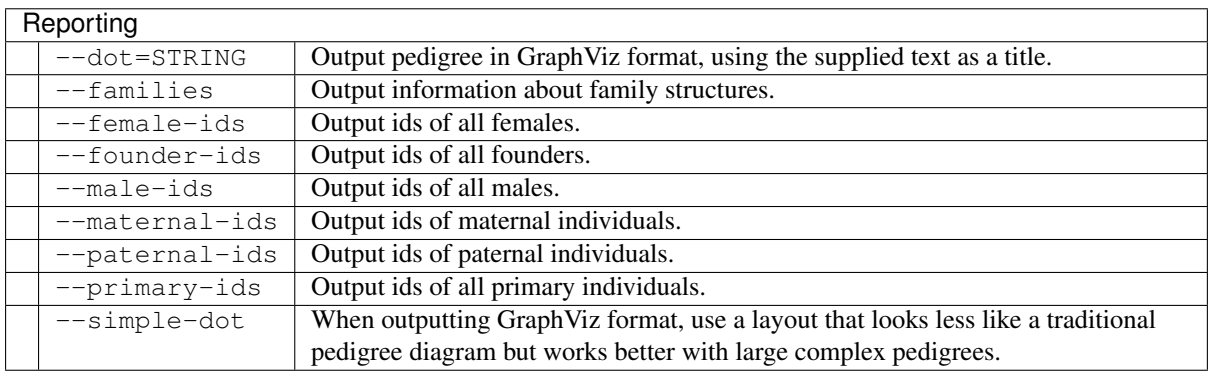

**Utility** 

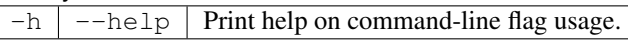

#### Usage:

This command is used to show pedigree summary statistics or select groups of individual Ids. In addition, it is possible to generate a simple pedigree visualization, using GraphViz, which can be saved to PNG or PDF. For example, with the following chinese-trio.ped:

```
#PED format pedigree
#
#fam-id/ind-id/pat-id/mat-id: 0=unknown
#sex: 1=male; 2=female; 0=unknown
#phenotype: -9=missing, 0=missing; 1=unaffected; 2=affected
#
#fam-id ind-id pat-id mat-id sex phen
0 NA24631 NA24694 NA24695 1 0
0 NA24694 0 0 1 0
0 NA24695 0 0 2 0
```
We can visualize the pedigree with:

```
$ dot -Tpng <(rtg pedstats --dot "Chinese Trio" chinese-trio.ped) -o chinese-trio.
˓→png
```
This will create a PNG image that can be displayed in any image viewing tool and contains the pedigree structure as shown below.

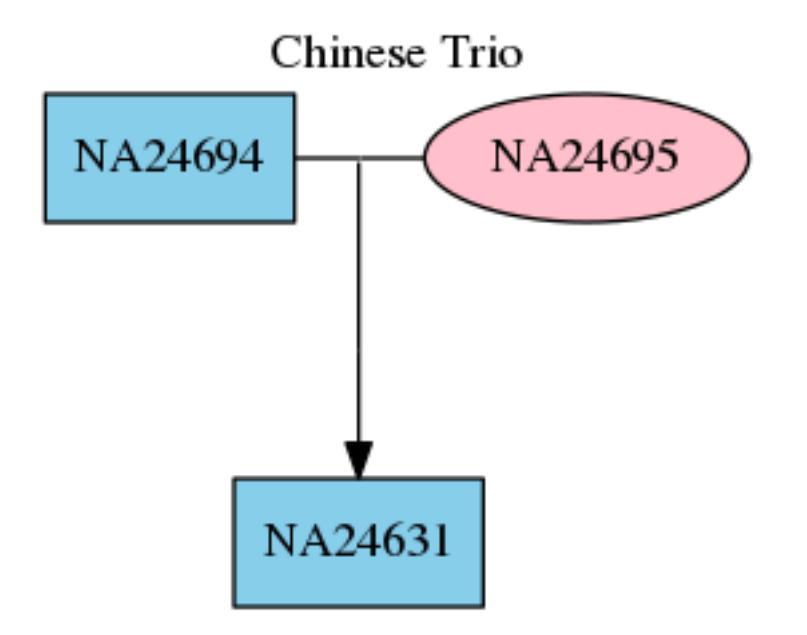

For more information about the PED file format see *[Pedigree PED input file format](#page-75-0)*.

The VCF files output by the RTG pedigree-aware variant calling commands contain full pedigree information represented as VCF header lines, and the pedstats command can also take these VCFs as input. For example, given a VCF produced by the population command after calling the CEPH-1463 pedigree:

\$ dot -Tpng <(rtg pedstats --dot "CEPH 1463" population-ceph-calls.vcf.gz) -o ceph-  $-1463.$ png

Would produce the following pedigree directly from the VCF:

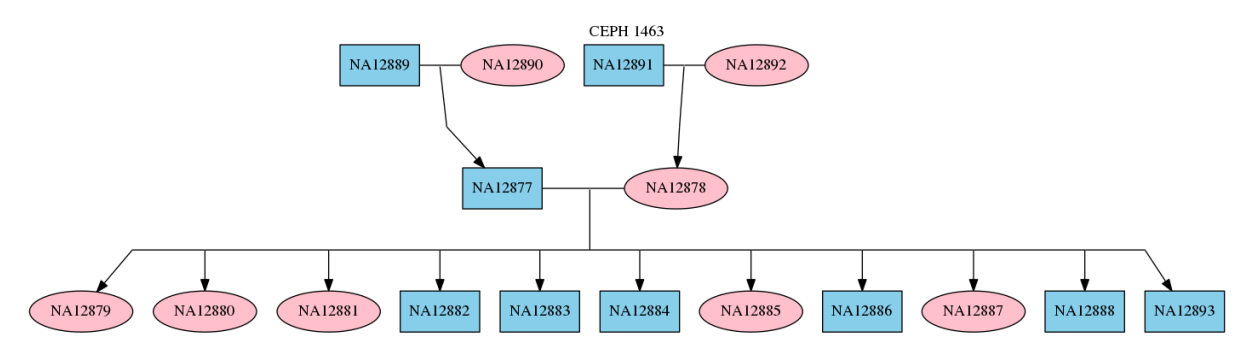

#### See also:

*family*, *population*, *[pedfilter](#page-57-0)*

## <span id="page-60-0"></span>**2.5.20 rocplot**

#### Synopsis:

Plot ROC curves from readsimeval and vcfeval ROC data files, either to an image, or using an interactive GUI.

#### Syntax:

```
$ rtg rocplot [OPTION]... FILE+
```

```
$ rtg rocplot [OPTION]... --curve STRING
```
## Example:

\$ rtg rocplot eval/weighted roc.tsv.gz

#### Parameters:

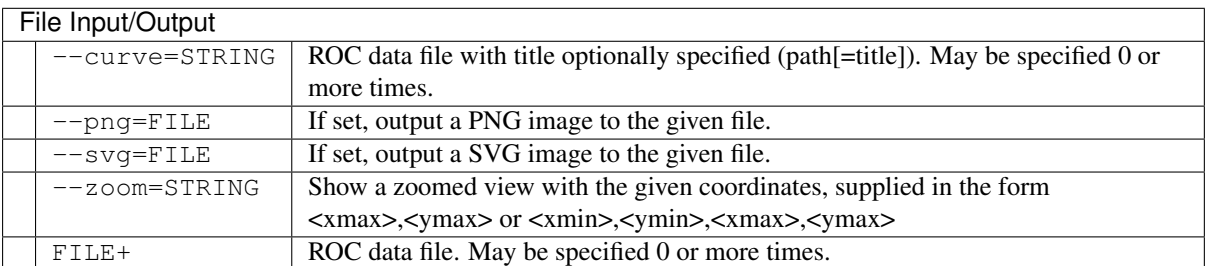

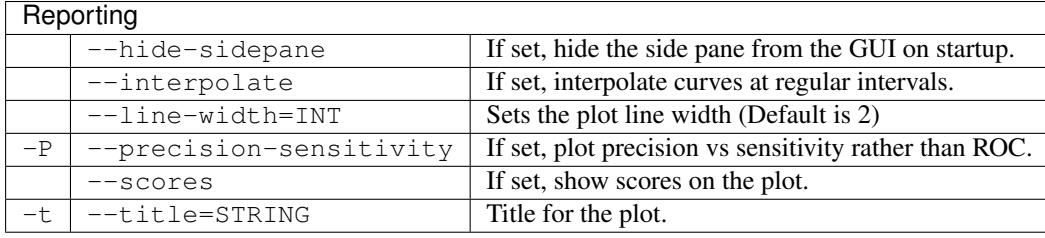

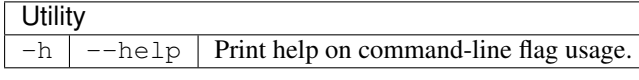

#### Usage:

Used to produce ROC plots from the ROC files produced by readsimeval, bndeval and vcfeval. By default this opens the ROC plots in an interactive viewer. On a system with only console access the plot can be saved directly to an image file using the either the  $-\text{png or } -\text{svg parameter}$ .

ROC data files may be specified either as direct file arguments to the command, or via the  $-$ curve flag. The former method is useful when selecting files using shell wild card globbing, and the latter method allows specifying a custom title for each curve, so use whichever method is most convenient.

Strictly speaking, a true ROC curve should use *rates* rather than absolute numbers on the X and Y axes (e.g. True Positive / Total Positives rather than True Positives on the Y, and False Positive / Total Negatives on the X axis). However, there are a couple of difficulties involved with computing these rates with variant calling datasets. Firstly, the truth sets do not include any indication of the set of negatives (the closest we may get is in the cases of truth sets which contain a set of confidence regions, where it can be assumed that no other variants may be present inside the specified regions); secondly even with knowledge of negative regions, how do you count the set of possible negative calls, when a call could occupy multiple reference bases, or even (in the case of insertions) zero reference bases. It is conceptually even possible to have a call-set contain more false positives than there are reference bases. For this reason the ROC curves are plotted using the absolute counts.

Precision/sensitivity (also known as precision/recall) curves are another popular means of visualizing call-set accuracy, and these metrics also do not require a count of Total Negatives and so cause no particular difficulty to plot. Precision/sensitivity graphs can be selected from the command line via the --precision-sensitivity flag, or may be interactively selected in the GUI.

An interesting result of ROC analysis is that although there may be few data points on an ROC graph, it is possible to construct a filtered dataset corresponding to any point that lies on a straight line between two points on the graph. (For example, using threshold A for 25% of the variants and threshold B for 75% of the variants would result in accuracy that is 75% of the way between the points corresponding to thresholds A and B on the ROC plot). So in a sense it is meaningful to connect points on an ROC graph with straight lines. However, for precision/sensitivity graphs, it's incorrect to connect adjacent points with a straight line, as this does not correspond to achievable accuracy on the ROC convex hull and can over-estimate the accuracy. Instead, we can plot appropriately interpolated values with the --interpolate option.

#### **Interactive GUI**

The following image shows the rocplot GUI with an example ROC plot :

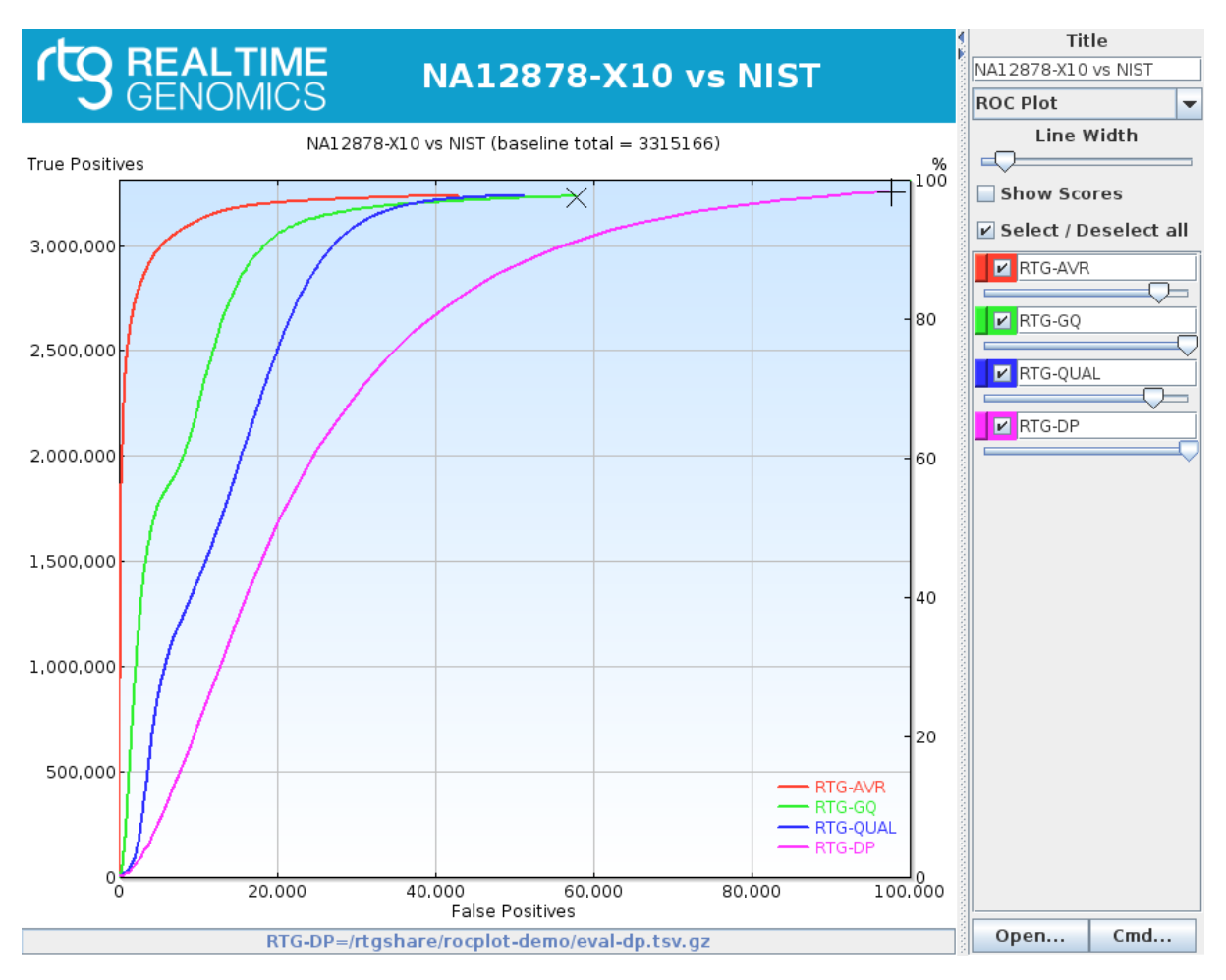

Similarly, here is an example precision/sensitivity plot:

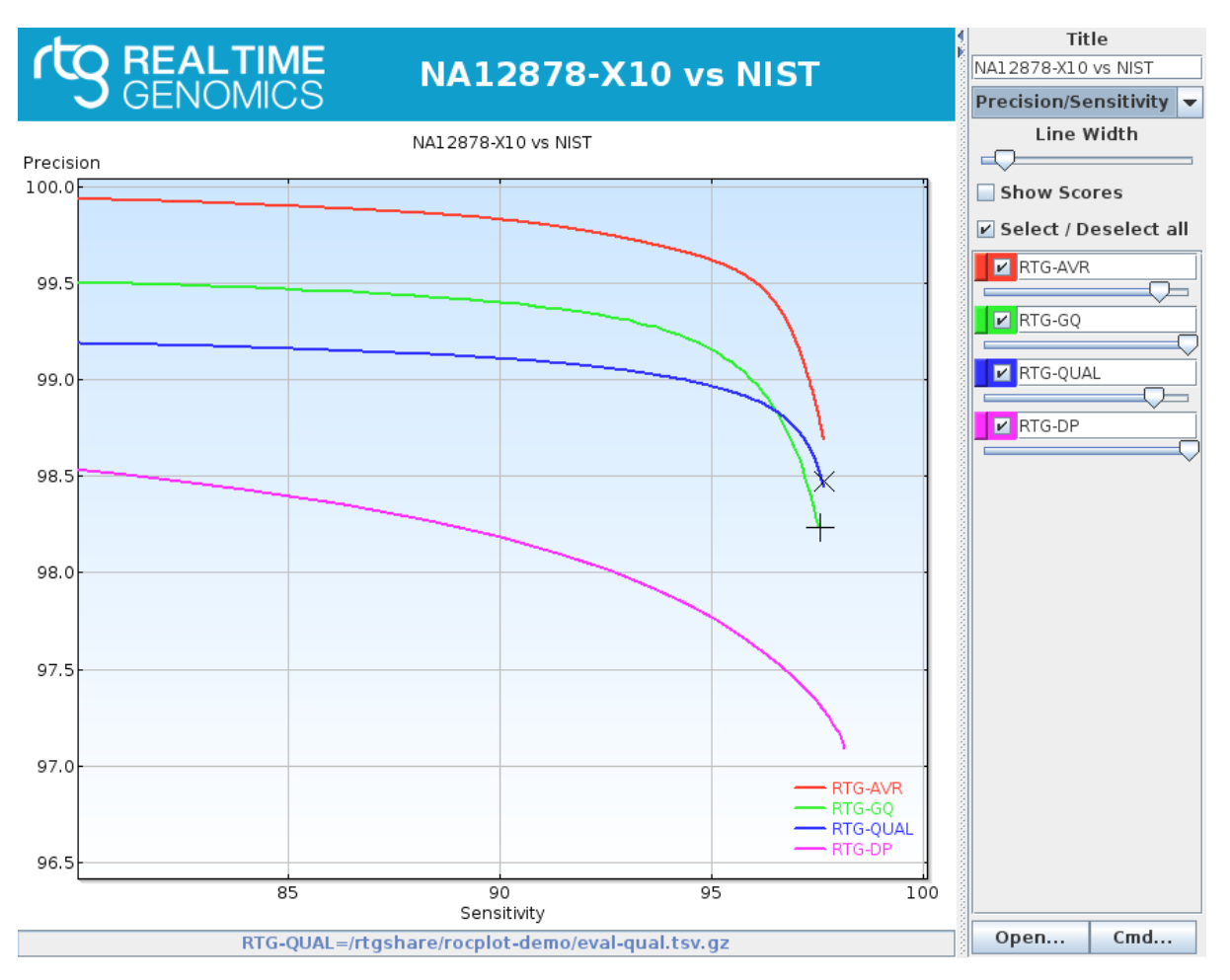

Some quick tips for the interactive GUI:

- Select regions within the graph to zoom in. Right click within the graph area to bring up a context menu that allows undoing the zoom one level at a time, or resetting the zoom to the default.
- The graph right click menu also allows exporting the image as PNG or SVG. (The saved image does not include the RTG banner or background gradient).
- Click on a spot in the graph to show the equivalent accuracy metrics for that location in the status bar. Clicking to the left or below the axes will remove the cross-hair. Note that sensitivity depends on the baseline total number of variants being correct. If for example the ROC curve corresponds to evaluating an exome call-set against a whole-genome baseline, this number will be inaccurate.
- A secondary cross-hair is also available by holding down shift when placing (or removing) the cross-hair. When two cross-hairs are placed or moved, metrics in the status bar indicate the difference between the two positions.
- Additional ROC data files can be loaded by clicking on the "Open..." button, and multiple ROC data files within a directory can be loaded at once using multi-select.
- The "Cmd" button will open a message window that contains a command-line equivalent to the currently displayed set of curves. This command-line may be copy-pasted, providing an easy way to replicate the current set of curves in another session, generate a curve in a script, or share with a colleague.
- There is a drop down that allows for switching between ROC and precision/sensitivity graph types.

Each curve in the GUI has a customization widget on the right hand side of the window that allows several operations:

- Rename the title used for the curve via the editable text.
- Temporarily hide/show the curve via selection checkbox.
- Reorder curves via drag and drop using the colored handle on the left.
- Right click within the ROC widget area to bring up a context menu that allows permanently removing that curve, or customizing the color used for the curve
- Each curve has a slider to simulate the effect of applying a threshold on the scoring attribute. If the "show scores" option is set, this provides an easy way to select appropriate filter threshold values, which you might apply to variant sets using rtg vcffilter or similar VCF filtering tools.

Note: For definitions of the terminology used when evaluating caller accuracy, see: [https://en.wikipedia.org/wiki/](https://en.wikipedia.org/wiki/Receiver_operating_characteristic) [Receiver\\_operating\\_characteristic](https://en.wikipedia.org/wiki/Receiver_operating_characteristic) and [https://en.wikipedia.org/wiki/Sensitivity\\_and\\_specificity](https://en.wikipedia.org/wiki/Sensitivity_and_specificity)\_

Note: For a description of the precision/sensitivity interpolation, see: "The relationship between Precision-Recall and ROC curves", Davis, J., (2006), <https://dx.doi.org/10.1145/1143844.1143874>

#### See also:

*readsimeval*, *[bndeval](#page-56-0)*, *[vcfeval](#page-49-0)*

## <span id="page-64-0"></span>**2.5.21 version**

#### Synopsis:

The RTG version display utility.

#### Syntax:

\$ rtg version

#### Example:

```
$ rtg version
Product: RTG Core 3.5
Core Version: 4586490 2015-12-04
RAM: 3.5GB of 3.8GB RAM can be used by RTG (91%)
CPU: Defaulting to 4 of 4 available processors (100%)
License: Expires on 2016-03-30
Contact: support@realtimegenomics.com
Patents / Patents pending:
US: 7,640,256, 13/129,329, 13/681,046, 13/681,215, 13/848,653,
13/925,704, 14/015,295, 13/971,654, 13/971,630, 14/564,810
UK: 1222923.3, 1222921.7, 1304502.6, 1311209.9, 1314888.7, 1314908.3
New Zealand: 626777, 626783, 615491, 614897, 614560
Australia: 2005255348, Singapore: 128254
Citation:
John G. Cleary, Ross Braithwaite, Kurt Gaastra, Brian S. Hilbush, Stuart Inglis,
˓→Sean A. Irvine, Alan Jackson, Richard Littin, Sahar Nohzadeh-Malakshah, Mehul
→Rathod, David Ware, Len Trigg, and Francisco M. De La Vega. "Joint Variant and
˓→De Novo Mutation Identification on Pedigrees from High-Throughput Sequencing
˓→Data." Journal of Computational Biology. June 2014, 21(6): 405-419. doi:10.1089/
˓→cmb.2014.0029.
```
(c) Real Time Genomics, 2014

#### Parameters:

There are no options associated with the version command.

#### Usage:

Use the version command to display release and version information.

#### See also:

*[help](#page-65-0)*, *[license](#page-65-1)*

## <span id="page-65-1"></span>**2.5.22 license**

#### Synopsis:

The RTG license display utility.

#### Syntax:

\$ rtg license

#### Example:

```
$ rtg license
```
#### Parameters:

There are no options associated with the license command.

#### Usage:

Use the license command to display license information and expiration date. Output at the command line (standard output) shows command name, licensed status, and command release level.

#### See also:

*[help](#page-65-0)*, *[version](#page-64-0)*

## <span id="page-65-0"></span>**2.5.23 help**

#### Synopsis:

The RTG help command provides online help for all RTG commands.

#### Syntax:

List all commands:

\$ rtg help

Show usage syntax and flags for one command:

\$ rtg help COMMAND

#### Example:

```
$ rtg help format
```
#### Parameters:

There are no options associated with the help command.

#### Usage:

Use the help command to view syntax and usage information for the main  $rtq$  command as well as individual RTG commands.

#### See also:

*[license](#page-65-1)*, *[version](#page-64-0)*

# **ADMINISTRATION & CAPACITY PLANNING**

# <span id="page-68-0"></span>**3.1 Advanced installation configuration**

RTG software can be shared by a group of users by installing on a centrally available file directory or shared drive. Assignment of execution privileges can be determined by the administrator, independent of the software license file. For commercial users, the software license prepared by Real Time Genomics ( $rtq$ -license.txt) need only be included in the same directory as the executable (RTG.  $jar)$  and the run-time scripts (rtg or rtg.bat).

During installation on Unix systems, a configuration file named rtg.cfg is created in the installation directory. By editing this configuration file, one may alter further configuration variables appropriate to the specific deployment requirements of the organization. On Windows systems, these variables are set in the rtg.bat file in the installation directory. These configuration variables include:

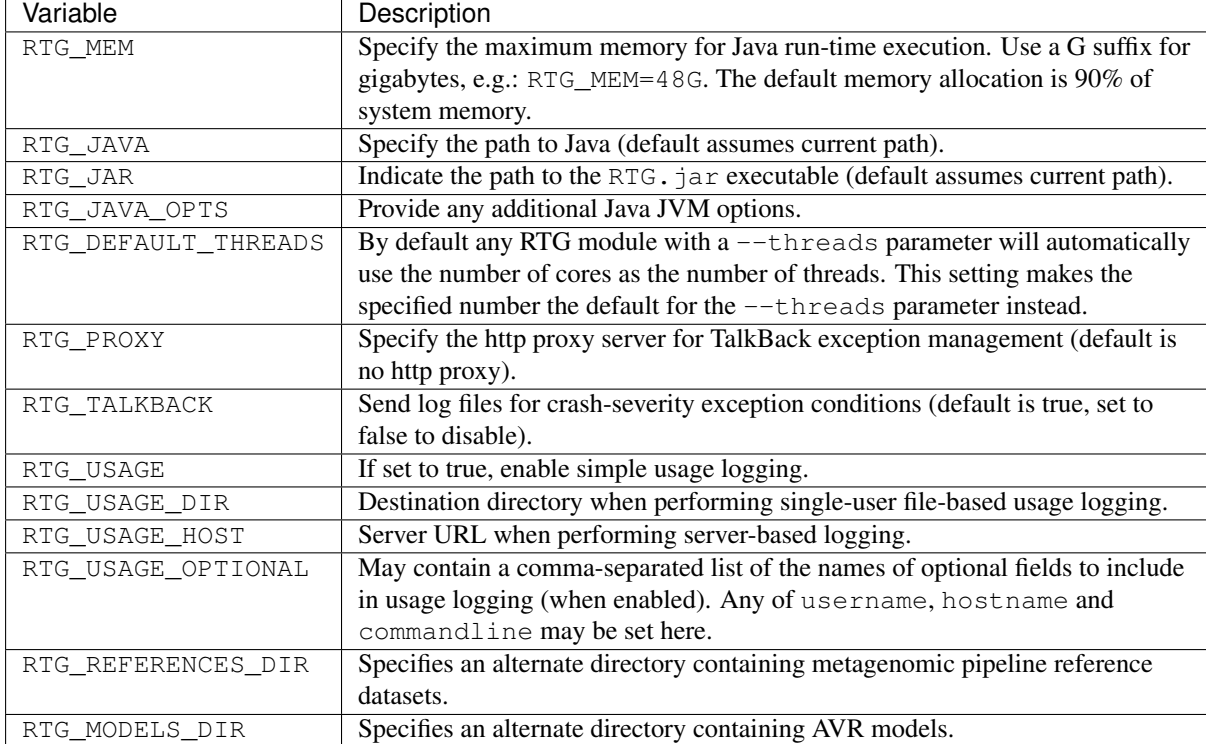

# **3.2 Run-time performance optimization**

CPU — Multi-core operation finishes jobs faster by processing multiple application threads in parallel. By default RTG uses all available cores of a multi-processor server node. With a command line parameter setting, RTG operation can be limited to a specified number of cores if desired.

Memory — Adding more memory can improve performance where very high read coverage is desired. RTG creates and uses indexes to speed up genomic data processing. The more RAM you have, the more reads you can process in memory in a run. We use 48 GB as a rule of thumb for processing human data. However, a smaller number of reads can be processed in as little as 2 GB.

Disk Capacity — Disk requirements are highly dependent on the size of the underlying data sets, the amount of information needed to hold quality scores, and the number of runs needed to investigate the impact of varying levels of sensitivity. Though all data is handled and stored in compressed form by default, a realistic minimum disk size for handling human data is 1 TB. As a rule of thumb, for every 2 GB of input read data expect to add 1 GB of index data and 1 GB of output files per run. Additionally, leave another 2 GB free for temporary storage during processing.

# **3.3 Alternate configurations**

Demonstration system — For training, testing, demonstrating, processing and otherwise working with smaller genomes, RTG works just fine on a newer laptop system with an Intel processor. For example, product testing in support of this documentation was executed on a MacBook PC (Intel Core 2 Duo processor, 2.1 GHz clock speed, 1 processor, 2 cores, 3 MB L2 Cache, 4 GB RAM, 290 GB 5400 RPM Serial-ATA disk)

Clustered system — The comparison of genomic variation on a large scale demands extensive processing capability. Assuming standard CPU hardware as described above, scale up to meet your institutional or major product needs by adding more rack-mounted boards and blades into rack servers in your data center. To estimate the number of cores required, first estimate the number of jobs to be run, noting size and sensitivity requirements. Then apply the appropriate benchmark figures for different size jobs run with varying sensitivity, dividing the number of reads to be processed by the reads/second/core.

# **3.4 Exception management - TalkBack and log file**

Many RTG commands generate a log file with each run that is saved to the results output directory. The contents of the file contain lists of job parameters, system configuration, and run-time information.

In the case of internal exceptions, additional information is recorded in the log file specific to the problem encountered. Fatal exceptions are trapped and notification is sent to Real Time Genomics with a copy of the log file. This mechanism is called TalkBack and uses an embedded URL to which RTG sends the report.

The following sample log displays the software version information, parameter list, and run-time progress.

```
2009-09-05 21:38:10 RTG version = v2.0b build 20013 (2009-10-03)
2009-09-05 21:38:10 java.runtime.name = Java(TM) SE Runtime Environment
2009-09-05 21:38:10 java.runtime.version = 1.6.0_07-b06-153
2009-09-05 21:38:10 os.arch = x86_64
2009-09-05 21:38:10 os.freememory = 1792544768
2009-09-05 21:38:10 os.name = Mac OS X
2009-09-05 21:38:10 os.totalmemory = 4294967296
2009-09-05 21:38:10 os.version = 10.5.8
2009-09-05 21:38:10 Command line arguments: [-a, 1, -b, 0, -w, 16, -f, \text{topn}, -n, 5,˓→ -P, -o, pflow, -i, pfreads, -t, pftemplate]
2009-09-05 21:38:10 NgsParams threshold=20 threads=2
2009-09-05 21:39:59 Index[0] memory performance
```
TalkBack may be disabled by adding RTG\_TALK\_BACK=false to the rtg.cfg configuration file (Unix) or the rtg.bat file (Window) as described in *[Advanced installation configuration](#page-68-0)*.

# **3.5 Usage logging**

RTG has the ability to record simple command usage information for submission to Real Time Genomics. The first time RTG is run (typically during installation), the user will be asked whether to enable usage logging. This information may be required for customers with a pay-per-use license. Other customers may choose to send this information to give Real Time Genomics feedback on which commands and features are commonly used or to locally log RTG command use for their own analysis.

A usage record contains the following fields:

- Time and date
- License serial number
- Unique ID for the run
- Version of RTG software
- RTG command name, without parameters (e.g. map)
- Status (Started / Failed / Succeeded)
- A command-specific field (e.g. number of reads)

For example:

```
2013-02-11 11:38:38007 4f6c2eca-0bfc-4267-be70-b7baa85ebf66 RTG Core v2.7
˓→build d74f45d (2013-02-04) format Start N/A
```
No confidential information is included in these records. It is possible to add extra fields, such as the user name running the command, host name of the machine running the command, and full command-line parameters, however as these fields may contain confidential information, they must be explicitly enabled as described in *[Advanced](#page-68-0) [installation configuration](#page-68-0)*.

When RTG is first installed, you will be asked whether to enable user logging. Usage logging can also be manually enabled by editing the  $rtq.cfq$  file (or  $rtq.bat$  file on Windows) and setting RTG\_USAGE=true. If the RTG\_USAGE\_DIR and RTG\_USAGE\_HOST settings are empty, the default behavior is to directly submit usage records to an RTG hosted server via HTTPS. This feature requires the machine running RTG to have access to the Internet.

For cases where the machines running RTG do not have access to the Internet, there are two alternatives for collecting usage information.

## **3.5.1 Single-user, single machine**

Usage information can be recorded directly to a text file. To enable this option, edit the rtg.cfg file (or rtg. bat file on Windows), and set the RTG\_USAGE\_DIR to the name of a directory where the user has write permissions. For example:

```
RTG_USAGE=true
RTG_USAGE_DIR=/opt/rtg-usage
```
Within this directory, the RTG usage information will be written to a text file named after the date of the current month, in the form YYYY-MM.txt. A new file will be created each month. This text file can be manually sent to Real Time Genomics when requested.

## **3.5.2 Multi-user or multiple machines**

In this case, a local server can be started to collect usage information from compute nodes and recorded to local files for later manual submission. To configure this method of collecting usage information, edit the rtg.cfg file (or rtg.bat file on Windows), and set the RTG\_USAGE\_DIR to the name of a directory where the local server will store usage logs, and RTG\_USAGE\_HOST to a URL consisting of the name of the local machine that will run the server and the network port on which the server will listen. For example if the server will be run on a machine named gridhost.mylan.net, listening on port 9090, writing usage information into the directory /opt/rtg-usage/, set:

```
RTG_USAGE=true
RTG_USAGE_DIR=/opt/rtg-usage
RTG_USAGE_HOST=http://gridhost.mylan.net:9090/
```
On the machine gridhost, run the command:

\$ rtg usageserver

Which will start the local usage server listening. Now when RTG commands are run on other nodes or as other users, they will submit usage records to this sever for collation.

Within the usage directory, the RTG usage information will be written to a text file named after the date of the current month, in the form YYYY-MM.txt. A new file will be created each month. This text file can be manually sent to Real Time Genomics when requested.

## **3.5.3 Advanced usage configuration**

If you wish to augment usage information with any of the optional fields, edit the  $rta$ ,  $cf$ g file (or  $rt\sigma$ , bat file on Windows) and set the RTG\_USAGE\_OPTIONAL to a comma separated list containing any of the following:

- username adds the username of the user running the RTG command.
- hostname adds the machine name running the RTG command.
- commandline adds the command line, including parameters, of the RTG command (this field will be truncated if the length exceeds 1000 characters).

For example:

RTG\_USAGE\_OPTIONAL=username,hostname,commandline

# **3.6 Command-line color highlighting**

Some RTG commands make use of ANSI colors to visually enhance terminal output, and the decision as to whether to colorize the output is automatically determined, although some commands also contain additional flags to control colorization.

The default behaviour of output colorization can be configured by defining a Java system property named  $rtg$ . default-markup with an appropriate value and supplying it via RTG\_JAVA\_OPTS. For example, to disable output colorization, use:

RTG\_JAVA\_OPTS="-Drtg.default-markup=none"

The possible values for rtg.default-markup are:

- auto automatically enable ANSI markup when running on non-Windows OS and when I/O is detected to be a console.
- none disable ANSI markup.
- ansi enable ANSI markup. This may be useful if you are using Windows OS and have installed an ANSI-capable terminal such as ANSICON, ConEmu or Console 2.
# **CHAPTER FOUR**

# **APPENDIX**

# **4.1 RTG reference file format**

Many RTG commands can make use of additional information about the structure of a reference genome, such as expected ploidy, sex chromosomes, location of PAR regions, etc. When appropriate, this information may be stored inside a reference genome's SDF directory in a file called reference.txt.

The format command will automatically identify several common reference genomes during formatting and will create a reference.txt in the resulting SDF. However, for non-human reference genomes, or less common human reference genomes, a pre-built reference configuration file may not be available, and will need to be manually provided in order to make use of RTG sex-aware pipeline features.

Several example reference.txt files for different human reference versions are included as part of the RTG distribution in the scripts subdirectory, so for common reference versions it will suffice to copy the appropriate example file into the formatted reference SDF with the name reference.txt, or use one of these example files as the basis for your specific reference genome.

To see how a reference text file will be interpreted by the chromosomes in an SDF for a given sex you can use the sdfstats command with the  $-\text{sex flag}$ . For example:

```
$ rtg sdfstats --sex male /data/human/ref/hg19
Location : /data/human/ref/hq19
Parameters : format -o /data/human/ref/hg19 -I chromosomes.txt
SDF Version : 11
Type : DNA
Source : UNKNOWN
Paired arm : UNKNOWN
SDF-ID : b6318de1-8107-4b11-bdd9-fb8b6b34c5d0
Number of sequences : 25
Maximum length : 249250621
Minimum length : 16571
Sequence names : yes
N : 234350281
A : 844868045
C : 585017944
G : 585360436
T : 846097277
Total residues : 3095693983
Residue qualities : no
Sequences for sex=MALE:
chrM POLYPLOID circular 16571
chr1 DIPLOID linear 249250621
chr2 DIPLOID linear 243199373
chr3 DIPLOID linear 198022430
chr4 DIPLOID linear 191154276
chr5 DIPLOID linear 180915260
chr6 DIPLOID linear 171115067
```

```
chr7 DIPLOID linear 159138663
chr8 DIPLOID linear 146364022
chr9 DIPLOID linear 141213431
chr10 DIPLOID linear 135534747
chr11 DIPLOID linear 135006516
chr12 DIPLOID linear 133851895
chr13 DIPLOID linear 115169878
chr14 DIPLOID linear 107349540
chr15 DIPLOID linear 102531392
chr16 DIPLOID linear 90354753
chr17 DIPLOID linear 81195210
chr18 DIPLOID linear 78077248
chr19 DIPLOID linear 59128983
chr20 DIPLOID linear 63025520
chr21 DIPLOID linear 48129895
chr22 DIPLOID linear 51304566
chrX HAPLOID linear 155270560 ~=chrY
   chrX:60001-2699520 chrY:10001-2649520
   chrX:154931044-155260560 chrY:59034050-59363566
chrY HAPLOID linear 59373566 ~=chrX
   chrX:60001-2699520 chrY:10001-2649520
    chrX:154931044-155260560 chrY:59034050-59363566
```
The reference file is primarily intended for XY sex determination but should be able to handle ZW and X0 sex determination also.

The following describes the reference file text format in more detail. The file contains lines with TAB separated fields describing the properties of the chromosomes. Comments within the reference.txt file are preceded by the character #. The first line of the file that is not a comment or blank must be the version line.

version1

The remaining lines have the following common structure:

<sex> <line-type> <line-setting>...

The sex field is one of male, female or either. The line-type field is one of defform default sequence settings, seq for specific chromosomal sequence settings and dup for defining pseudo-autosomal regions. The *line-setting* fields are a variable number of fields based on the line type given.

The default sequence settings line can only be specified with either for the sex field, can only be specified once and must be specified if there are not individual chromosome settings for all chromosomes and other contigs. It is specified with the following structure:

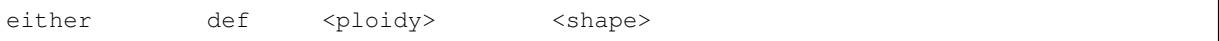

The *ploidy* field is one of diploid, haploid, polyploid or none. The *shape* field is one of circular or linear.

The specific chromosome settings lines are similar to the default chromosome settings lines. All the sex field options can be used, however for any one chromosome you can only specify a single line for either or two lines for male and female. They are specified with the following structure:

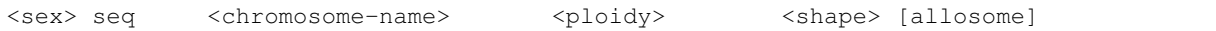

The *ploidy* and *shape* fields are the same as for the default chromosome settings line. The *chromosome-name* field is the name of the chromosome to which the line applies. The *allosome* field is optional and is used to specify the allosome pair of a haploid chromosome.

The pseudo-autosomal region settings line can be set with any of the *sex* field options and any number of the lines can be defined as necessary. It has the following format:

<sex> dup <region> <region>

The regions must be taken from two haploid chromosomes for a given sex, have the same length and not go past the end of the chromosome. The regions are given in the format  $\langle$ chromosome-name>: $\langle$ start>- $\langle$ end> where start and end are positions counting from one and the end is non-inclusive.

An example for the HG19 human reference:

```
# Reference specification for hg19, see
# http://genome.ucsc.edu/cgi-bin/hgTracks?hgsid=184117983&chromInfoPage=
version 1
# Unless otherwise specified, assume diploid linear. Well-formed
# chromosomes should be explicitly listed separately so this
# applies primarily to unplaced contigs and decoy sequences
either def diploid linear
# List the autosomal chromosomes explicitly. These are used to help
# determine "normal" coverage levels during mapping and variant calling
either seq chr1 diploid linear
either seq chr2 diploid linear<br>with seq chr2 diploid linear
either seq chr3 diploid linear
either seq chr4 diploid-linear<br>either seq chr5 diploid-linear
either seq chr5 diploid linear
either seq chr6 diploid linear
either seq chr7 diploid linear
either seq chr8 diploid linear
either seq chr9 diploid linear
either seq chr10 diploid linear
either seq chr11 diploid linear
either seq chr12 diploid linear
either seq chr13 diploid linear
either seq chr14 diploid linear
either seq chr15 diploid linear
either seq chr16 diploid linear
either seq chr17 diploid linear
either seq chr18 diploid linear
either seq chr19 diploid linear
either seq chr20 diploid linear
either seq chr21 diploid linear
either seq chr22 diploid linear
# Define how the male and female get the X and Y chromosomes
male seq chrX haploid linear chrY
male seq chrY haploid linear chrX
female seq chrX diploid linear
female seq chrY none linear
female \begin{array}{ccc} - & 1 \\ - & 1 \end{array} chry<br>#PAR1 pseudoautosomal region
male dup chrX:60001-2699520 chrY:10001-2649520
#PAR2 pseudoautosomal region
male dup chrX:154931044-155260560 chrY:59034050-59363566
# And the mitochondria
either seq chrM polyploid circular
```
As of the current version of the RTG software the following are the effects of various settings in the reference. txt file when processing a sample with the matching sex.

A ploidy setting of none will prevent reads from mapping to that chromosome and any variant calling from being done in that chromosome.

A ploidy setting of diploid, haploid or polyploid does not currently affect the output of mapping.

A ploidy setting of diploid will treat the chromosome as having two distinct copies during variant calling, meaning that both homozygous and heterozygous diploid genotypes may be called for the chromosome.

A ploidy setting of haploid will treat the chromosome as having one copy during variant calling, meaning that only haploid genotypes will be called for the chromosome.

A ploidy setting of polyploid will treat the chromosome as having one copy during variant calling, meaning that only haploid genotypes will be called for the chromosome. For variant calling with a pedigree, maternal inheritance is assumed for polyploid sequences.

The shape of the chromosome does not currently affect the output of mapping or variant calling.

The allosome pairs do not currently affect the output of mapping or variant calling (but are used by simulated data generation commands).

The pseudo-autosomal regions will cause the second half of the region pair to be skipped during mapping. During variant calling the first half of the region pair will be called as diploid and the second half will not have calls made for it. For the example  $\text{reference.txt}$  provided earlier this means that when mapping a male the X chromosome sections of the pseudo-autosomal regions will be mapped to exclusively and for variant calling the X chromosome sections will be called as diploid while the Y chromosome sections will be skipped. There may be some edge effects up to a read length either side of a pseudo-autosomal region boundary.

# **4.2 Pedigree PED input file format**

The PED file format is a white space (tab or space) delimited ASCII file. Lines starting with # are ignored. It has exactly six required columns in the following order.

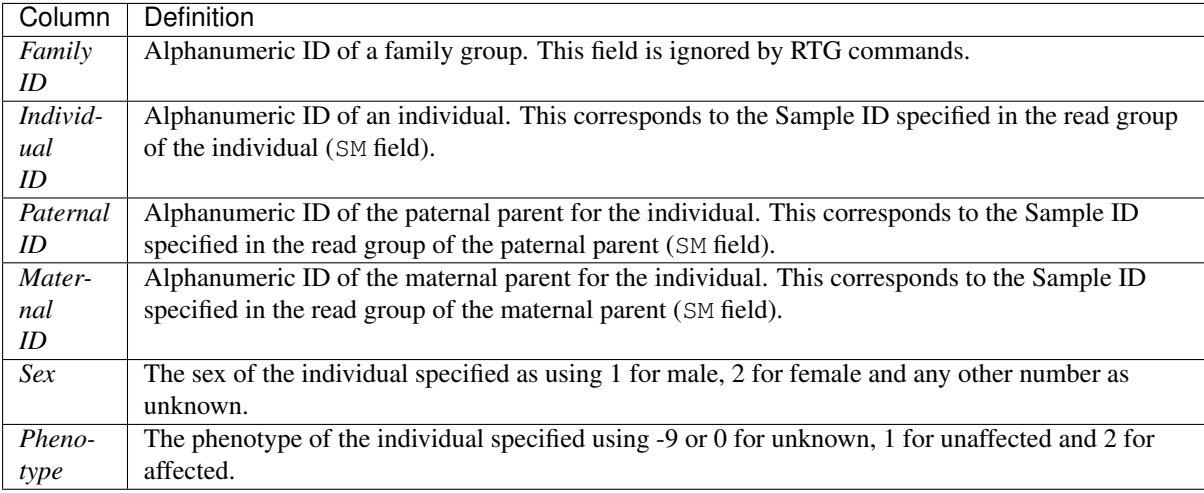

Note: The PED format is based on the PED format defined by the PLINK project: [http://pngu.mgh.harvard.edu/](http://pngu.mgh.harvard.edu/~purcell/plink/data.shtml#ped) [~purcell/plink/data.shtml#ped](http://pngu.mgh.harvard.edu/~purcell/plink/data.shtml#ped)

The value '0' can be used as a missing value for Family ID, Paternal ID and Maternal ID.

The following is an example of what a PED file may look like.

```
# PED format pedigree
# fam-id ind-id pat-id mat-id sex phen
FAM01 NA19238 0 0 2 0
FAM01 NA19239 0 0 1 0
FAM01 NA19240 NA19239 NA19238 2 0
0 NA12878 0 0 2 0
```
When specifying a pedigree for the lineage command, use either the pat-id or mat-id as appropriate to the gender of the sample cell lineage. The following is an example of what a cell lineage PED file may look like.

```
# PED format pedigree
# fam-id ind-id pat-id mat-id sex phen
LIN BASE 0 0 2 0
LIN GENA 0 BASE 2 0
LIN GENB 0 BASE 2 0
LIN GENA-A 0 GENA 2 0
```
RTG includes commands such as pedfilter and pedstats for simple viewing, filtering and conversion of pedigree files.

### **4.3 RTG commands using indexed input files**

Several RTG commands require coordinate indexed input files to operate and several more require them when the --region or --bed-regions parameter is used. The index files used are standard tabix or BAM index files.

The RTG commands which produce the inputs used by these commands will by default produce them with appropriate index files. To produce indexes for files from third party sources or RTG command output where the  $-$ no-index or  $-$ no-gzip parameters were set, use the RTG bgzip and index commands.

## **4.4 RTG JavaScript filtering API**

The vcffilter command permits filtering VCF records via user-supplied JavaScript expressions or scripts containing JavaScript functions that operate on VCF records. The JavaScript environment has an API provided that enables convenient access to components of a VCF record in order to satisfy common use cases.

### **4.4.1 VCF record field access**

This section describes the supported methods to access components of an individual VCF record. In the following descriptions, assume the input VCF contains the following excerpt (the full header has been omitted):

#CHROM POS ID REF ALT QUAL FILTER INFO FORMAT NA12877 NA12878 1 11259340 . G C,T . PASS DP=795;DPR=0.581;ABC=4.5 GT:DP 1/2:65 1/0:15

#### **CHROM, POS, ID, REF, QUAL**

Within the context of a  $-\text{keep-expr or record function}$  these variables will provide access to the String representation of the VCF column of the same name.

```
CHROM; // "1"
POS; // "11259340"
REF; // "G"
```
#### **ALT, FILTER**

Will retrieve an array of the values in the column.

```
ALT; // ["C", "T"]
FILTER; // ["PASS"]
```
#### **INFO.{INFO\_FIELD}**

The values in the INFO field are accessible through properties on the INFO object indexed by INFO ID. These properties will be the string representation of info values with multiple values delimited with ",". Missing fields will be represented by ".". Assigning to these properties will update the VCF record. This will be undefined for fields not declared in the header.

INFO.DP; // "795" INFO.ABC; // "4,5" INFO.DPR =  $"0.01"$ ; // Will change the value of the DPR info field

#### **{SAMPLE\_NAME}.{FORMAT\_FIELD}**

The JavaScript String prototype has been extended to allow access to the format fields for each sample. The string representation of values in the sample column are accessible as properties on the string matching the sample name named after the FORMAT field ID These properties can be assigned in order to make modifications. This will be undefined for fields not declared in the header.

```
'NA12877'.GT; // "1/2"
'NA12878'.GT; // "1/0"
'NA12877'.DP = "10"; // Will change the DP field of the NA12877 sample
```
### **4.4.2 VCF header modification**

Functions are provided that allow the addition of new INFO or FORMAT fields to the header and records. It is recommended that the following functions only be used within the run-once portion of  $-\text{-}$  javascript. They may be called on every record, but this will be slow.

#### **ensureFormatHeader(FORMAT\_HEADER\_STRING)**

Add a new FORMAT field to the VCF if it is not already present. This will add a FORMAT declaration line to the header and define the corresponding accessor methods for use in record processing.

```
ensureFormatHeader('##FORMAT=<ID=GL,Number=G,Type=Float,' +
  'Description="Log_10 scaled genotype likelihoods.">');
```
#### **ensureInfoHeader(INFO\_HEADER\_STRING)**

Add a new INFO field to the VCF if it is not already present. This will add an INFO declaration line to the header and define the corresponding accessor methods for use in record processing.

```
ensureInfoHeader('##INFO=<ID=CT,Number=1,Type=Integer,' +
  'Description="Coverage threshold that was applied">');
```
### **4.4.3 Additional information and functions**

#### **SAMPLES**

This variable contains an array of the sample names in the VCF header.

```
SAMPLES; // ['NA12877', 'NA12878']
```
#### **print({STRING})**

Writes the provided string to standard output.

```
print('The samples are: ' + SAMPLES);
```
See also:

For javascript filtering usage and examples see *[vcffilter](#page-41-0)*

## **4.5 Distribution Contents**

The contents of the RTG distribution zip file should include:

- The RTG executable JAR file.
- RTG executable wrapper script.
- Example scripts and files.
- This operations manual.
- A release notes file and a readme file.

Some distributions also include an appropriate java runtime environment (JRE) for your operating system.

## **4.6 README.txt**

For reference purposes, a copy of the distribution README.txt file follows:

=== RTG.VERSION === RTG software from Real Time Genomics includes tools for the processing and analysis of plant, animal and human sequence data from high throughput sequencing systems. Product usage and administration is described in the accompanying RTG Operations Manual. Quick Start Instructions ======================= RTG software is delivered as a command-line Java application accessed via a wrapper script that allows a user to customize initial memory allocation and other configuration options. It is recommended that these wrapper scripts be used rather than directly accessing the Java JAR. For individual use, follow these quick start instructions. No-JRE: The no-JRE distribution does not include a Java Runtime Environment and instead uses the system-installed Java. Ensure that at the

command line you can enter "java -version" and that this command reports a java version of 1.7 or higher before proceeding with the steps below. This may require setting your PATH environment variable to include the location of an appropriate version of java.

Linux/MacOS X:

Unzip the RTG distribution to the desired location.

If your RTG distribution requires a license file (rtg-license.txt), copy the license file from Real Time Genomics into the RTG distribution directory.

In a terminal, cd to the installation directory and test for success

by entering "./rtg version" On MacOS X, depending on your operating system version and configuration regarding unsigned applications, you may encounter the error message: -bash: rtg: /usr/bin/env: bad interpreter: Operation not permitted If this occurs, you must clear the OS X quarantine attribute with the command: xattr -d com.apple.quarantine rtg The first time rtg is executed you will be prompted with some questions to customize your installation. Follow the prompts. Enter "./rtg help" for a list of rtg commands. Help for any individual command is available using the --help flag, e.g.: "./rtg format --help" By default, RTG software scripts establish a memory space of 90% of the available RAM - this is automatically calculated. One may override this limit in the rtg.cfg settings file or on a per-run basis by supplying RTG\_MEM as an environment variable or as the first program argument, e.g.: "./rtg RTG\_MEM=48g map" [OPTIONAL] If you will be running rtg on multiple machines and would like to customize settings on a per-machine basis, copy rtg.cfg to /etc/rtg.cfg, editing per-machine settings appropriately (requires root privileges). An alternative that does not require root privileges is to copy rtg.example.cfg to rtg.HOSTNAME.cfg, editing per-machine settings appropriately, where HOSTNAME is the short host name output by the command "hostname -s" Windows: Unzip the RTG distribution to the desired location. If your RTG distribution requires a license file (rtg-license.txt), copy the license file from Real Time Genomics into the RTG distribution directory. Test for success by entering "rtg version" at the command line. The first time rtg is executed you will be prompted with some questions to customize your installation. Follow the prompts. Enter "rtg help" for a list of rtg commands. Help for any individual command is available using the --help flag, e.g.: "rtg format --help" By default, RTG software scripts establish a memory space of 90% of the available RAM - this is automatically calculated. One may override this limit by setting the RTG\_MEM variable in the rtg.bat script or as an environment variable. The scripts subdirectory contains demos, helper scripts, and example configuration files, and comprehensive documentation is contained in the RTG Operations Manual. Using the above quick start installation steps, an individual can execute RTG software in a remote computing environment without the need to establish root privileges. Include the necessary data files in directories within the workspace and upload the entire workspace to the remote system (either stand-alone or cluster).

For data center deployment and instructions for editing scripts, please consult the Administration chapter of the RTG Operations Manual. A discussion group is now available for general questions, tips, and other discussions. It may be viewed or joined at: https://groups.google.com/a/realtimegenomics.com/forum/#!forum/rtg-users To be informed of new software releases, subscribe to the low-traffic rtg-announce group at: https://groups.google.com/a/realtimegenomics.com/forum/#!forum/rtg-announce Citing RTG ========== John G. Cleary, Ross Braithwaite, Kurt Gaastra, Brian S. Hilbush, Stuart Inglis, Sean A. Irvine, Alan Jackson, Richard Littin, Sahar Nohzadeh-Malakshah, Mehul Rathod, David Ware, Len Trigg, and Francisco M. De La Vega. "Joint Variant and De Novo Mutation Identification on Pedigrees from High-Throughput Sequencing Data." Journal of Computational Biology. June 2014, 21(6): 405-419. doi:10.1089/cmb.2014.0029. Terms of Use ============ This proprietary software program is the property of Real Time Genomics. All use of this software program is subject to the terms of an applicable end user license agreement. Patents ======= US: 7,640,256, 13/129,329, 13/681,046, 13/681,215, 13/848,653, 13/925,704, 14/015,295, 13/971,654, 13/971,630, 14/564,810 UK: 1222923.3, 1222921.7, 1304502.6, 1311209.9, 1314888.7, 1314908.3 New Zealand: 626777, 626783, 615491, 614897, 614560 Australia: 2005255348, Singapore: 128254 Other patents pending Third Party Software Used ========================= RTG software uses the open source htsjdk library (https://github.com/samtools/htsjdk) for reading and writing SAM files, under the terms of following license: The MIT License Copyright (c) 2009 The Broad Institute Permission is hereby granted, free of charge, to any person obtaining a copy of this software and associated documentation files (the "Software"), to deal in the Software without restriction, including without limitation the rights to use, copy, modify, merge, publish, distribute, sublicense, and/or sell copies of the Software, and to permit persons to whom the Software is furnished to do so, subject to the following conditions: The above copyright notice and this permission notice shall be included in all copies or substantial portions of the Software. THE SOFTWARE IS PROVIDED "AS IS", WITHOUT WARRANTY OF ANY KIND, EXPRESS OR

IMPLIED, INCLUDING BUT NOT LIMITED TO THE WARRANTIES OF MERCHANTABILITY, FITNESS FOR A PARTICULAR PURPOSE AND NONINFRINGEMENT. IN NO EVENT SHALL THE AUTHORS OR COPYRIGHT HOLDERS BE LIABLE FOR ANY CLAIM, DAMAGES OR OTHER LIABILITY, WHETHER IN AN ACTION OF CONTRACT, TORT OR OTHERWISE, ARISING FROM, OUT OF OR IN CONNECTION WITH THE SOFTWARE OR THE USE OR OTHER DEALINGS IN THE SOFTWARE.

-------------------------

RTG software uses the bzip2 library included in the open source Ant project (http://ant.apache.org/) for decompressing bzip2 format files, under the following license:

Copyright 1999-2010 The Apache Software Foundation

Licensed under the Apache License, Version 2.0 (the "License"); you may not use this file except in compliance with the License. You may obtain a copy of the License at

http://www.apache.org/licenses/LICENSE-2.0

Unless required by applicable law or agreed to in writing, software distributed under the License is distributed on an "AS IS" BASIS, WITHOUT WARRANTIES OR CONDITIONS OF ANY KIND, either express or implied. See the License for the specific language governing permissions and limitations under the License.

-------------------------

-------------------------

RTG Software uses a modified version of java/util/zip/GZIPInputStream.java (available in the accompanying gzipfix.jar) from OpenJDK 7 under the terms of the following license:

This code is free software; you can redistribute it and/or modify it under the terms of the GNU General Public License version 2 only, as published by the Free Software Foundation. Oracle designates this particular file as subject to the "Classpath" exception as provided by Oracle in the LICENSE file that accompanied this code.

This code is distributed in the hope that it will be useful, but WITHOUT ANY WARRANTY; without even the implied warranty of MERCHANTABILITY or FITNESS FOR A PARTICULAR PURPOSE. See the GNU General Public License version 2 for more details (a copy is included in the LICENSE file that accompanied this code).

You should have received a copy of the GNU General Public License version 2 along with this work; if not, write to the Free Software Foundation, Inc., 51 Franklin St, Fifth Floor, Boston, MA 02110-1301 USA.

Please contact Oracle, 500 Oracle Parkway, Redwood Shores, CA 94065 USA or visit http://www.oracle.com if you need additional information or have any questions.

RTG Software uses hierarchical data visualization software from http://sourceforge.net/projects/krona/ under the terms of the following license:

Copyright (c) 2011, Battelle National Biodefense Institute (BNBI); all rights reserved. Authored by: Brian Ondov, Nicholas Bergman, and Adam Phillippy

This Software was prepared for the Department of Homeland Security

(DHS) by the Battelle National Biodefense Institute, LLC (BNBI) as part of contract HSHQDC-07-C-00020 to manage and operate the National Biodefense Analysis and Countermeasures Center (NBACC), a Federally Funded Research and Development Center.

Redistribution and use in source and binary forms, with or without modification, are permitted provided that the following conditions are met:

- \* Redistributions of source code must retain the above copyright notice, this list of conditions and the following disclaimer.
- \* Redistributions in binary form must reproduce the above copyright notice, this list of conditions and the following disclaimer in the documentation and/or other materials provided with the distribution.
- \* Neither the name of the Battelle National Biodefense Institute nor the names of its contributors may be used to endorse or promote products derived from this software without specific prior written permission.

THIS SOFTWARE IS PROVIDED BY THE COPYRIGHT HOLDERS AND CONTRIBUTORS "AS IS" AND ANY EXPRESS OR IMPLIED WARRANTIES, INCLUDING, BUT NOT LIMITED TO, THE IMPLIED WARRANTIES OF MERCHANTABILITY AND FITNESS FOR A PARTICULAR PURPOSE ARE DISCLAIMED. IN NO EVENT SHALL THE COPYRIGHT HOLDER OR CONTRIBUTORS BE LIABLE FOR ANY DIRECT, INDIRECT, INCIDENTAL, SPECIAL, EXEMPLARY, OR CONSEQUENTIAL DAMAGES (INCLUDING, BUT NOT LIMITED TO, PROCUREMENT OF SUBSTITUTE GOODS OR SERVICES; LOSS OF USE, DATA, OR PROFITS; OR BUSINESS INTERRUPTION) HOWEVER CAUSED AND ON ANY THEORY OF LIABILITY, WHETHER IN CONTRACT, STRICT LIABILITY, OR TORT (INCLUDING NEGLIGENCE OR OTHERWISE) ARISING IN ANY WAY OUT OF THE USE OF THIS SOFTWARE, EVEN IF ADVISED OF THE POSSIBILITY OF SUCH DAMAGE.

# **4.7 Notice**

Real Time Genomics does not assume any liability arising out of the application or use of any software described herein. Further, Real Time Genomics does not convey any license under its patent, trademark, copyright, or common-law rights nor the similar rights of others.

Real Time Genomics reserves the right to make any changes in any processes, products, or parts thereof, described herein, without notice. While every effort has been made to make this guide as complete and accurate as possible as of the publication date, no warranty of fitness is implied.

© 2017 Real Time Genomics All rights reserved.

Illumina, Solexa, Complete Genomics, Ion Torrent, Roche, ABI, Life Technologies, and PacBio are registered trademarks and all other brands referenced in this document are the property of their respective owners.